# PRIMERGY RX100 S5 未サポートOS動作検証確認情報

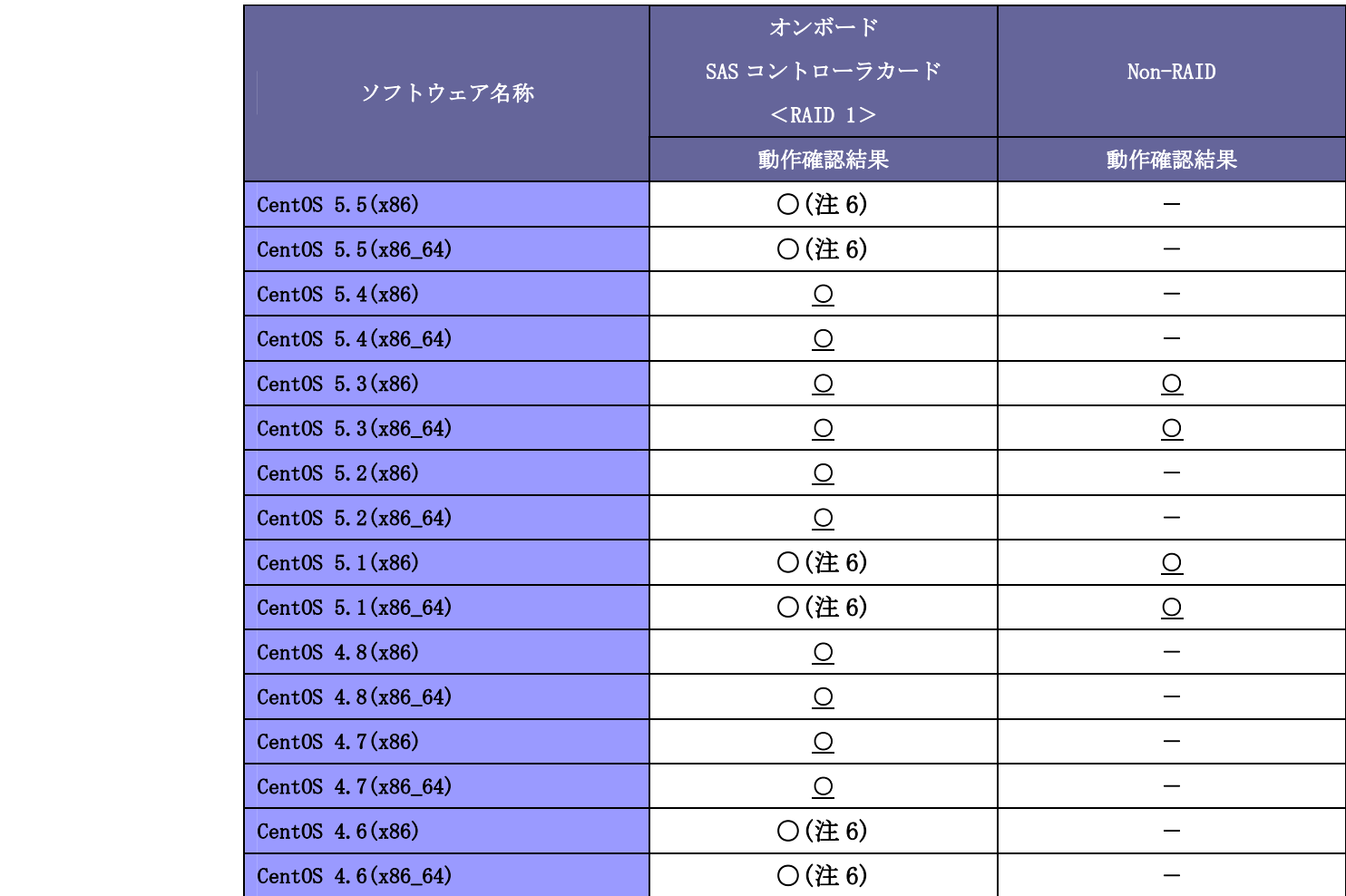

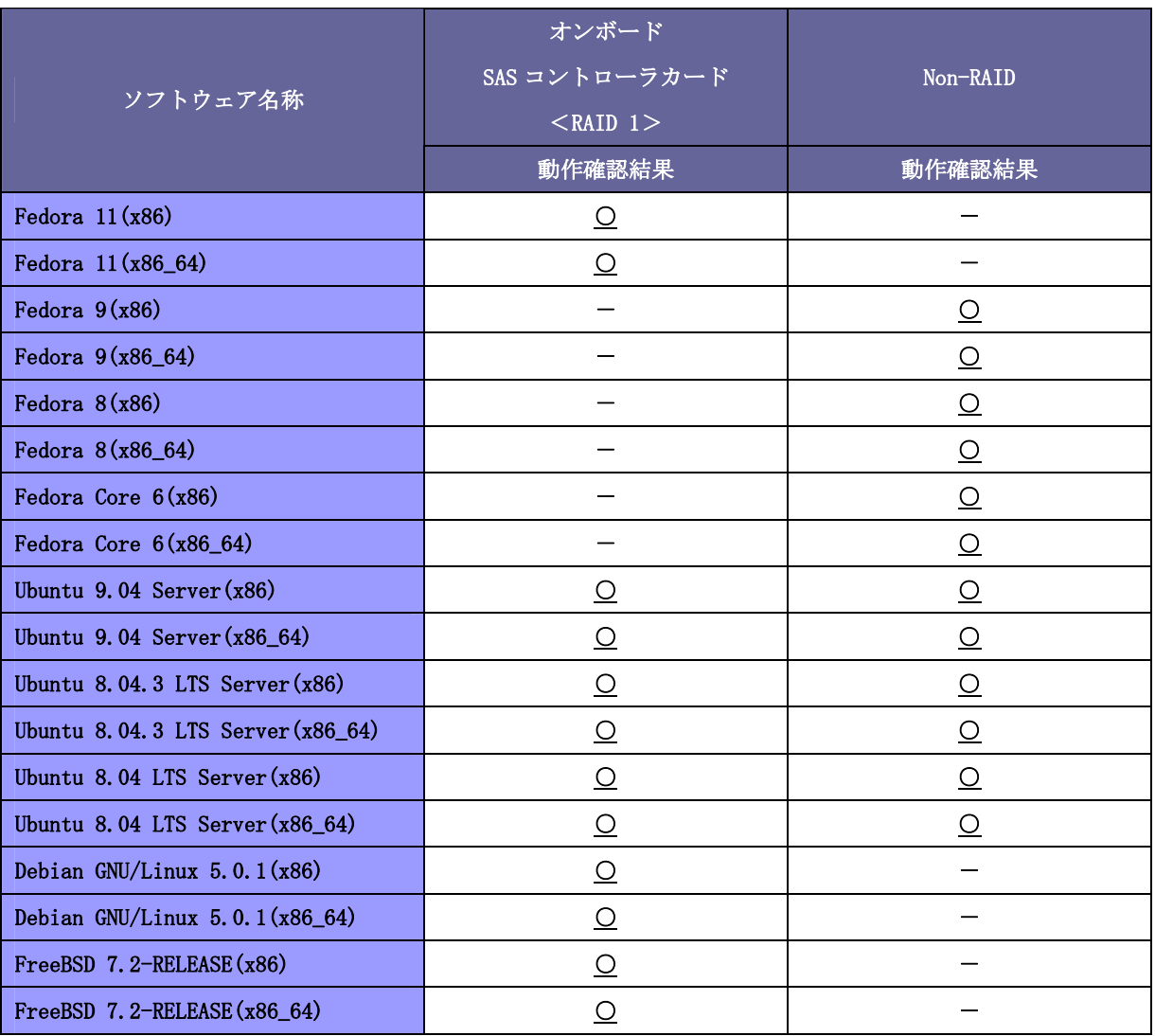

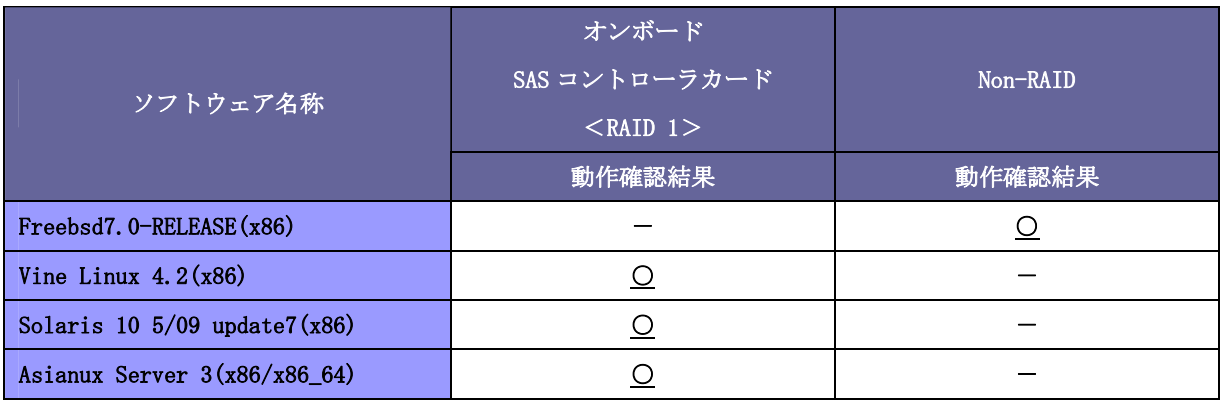

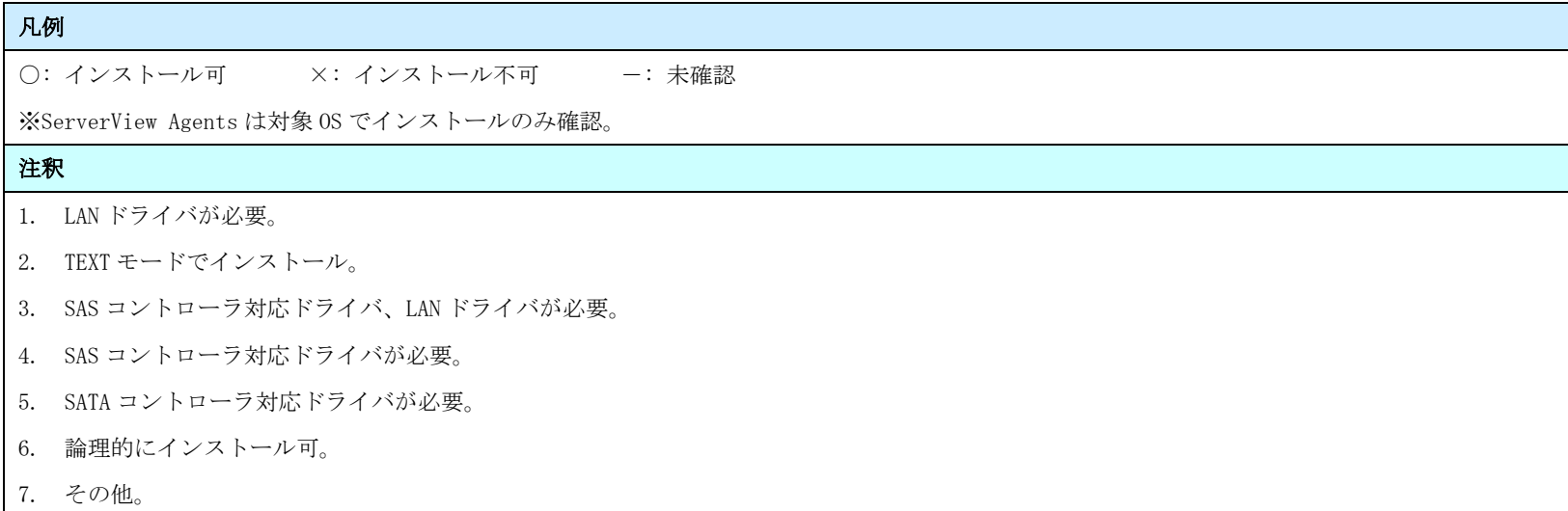

### <span id="page-3-0"></span>PRIMERGY RX100 S5 オンボードSASコントローラカード CentOS 5.4(x86) 動作確認

●本資料で公開する動作確認情報については、あくまでも弊社で用意したテスト環境における 動作結果であり、お客様の ご利 用環境での未サポートOSの動作を保証するものではなく、未サポートOSの利用を推奨するものでもありません。 ●本資料で公開している動作確認情報にもとづき、未サポートOSの導入・利用を行なったことにより お客様に損害が生じた 場 合には、弊社はその損害につき責任を負いかねます。 ●弊社の窓口では、PRIMERGYに関連した未サポートOSに関する問合せ、その他のサポートはお受けできません。 そのため、未 サポートOSの導入・利用にあたっては、お客様の責任で、ご利用いただきますようお願いします。 ●ハードウェアの修理・保守に関しては、当該機種が正式にサポートしているOS環境での動作の範囲に限られます。 ●本資料記載の内容は、予告なしに変更される場合があります。

### ハード環境

PRIMERGY RX100 S5

- CPU : Intel Xeon X3320 2.50GHz/2 $\times$ 4MB / 4 コア
- ・メモリ :4GB
- $\cdot$  NIC : 10BASE-T/100BASE-TX/1000BASE-T
- $\cdot$  HDD : 147GB  $\times$  2
- ・外部記憶 :DVD ドライブ、 外付け USB-FD ドライブ

### デバイスドライバ【ドライバ名】

- ・LAN :Broadcom Corporation NetXtreme BCM5715 Gigabit Ethernet (rev a3) 【tg3】
- VGA : Matrox Graphics, Inc MCA G200e [Pilot] ServerEngines (SEP) (rev 02)
- SAS :LSI Logic / Symbios Logic SAS1064ET PCI-Express Fusion-MPT SAS (rev 04) 【mptsas】

## ディストリビューション

・CentOS 5.4 (x86)

2.6.18-164.el5

PRIMERGY RX100 S5 CentOS 5.4 (x86) 2.6.18-164.el5

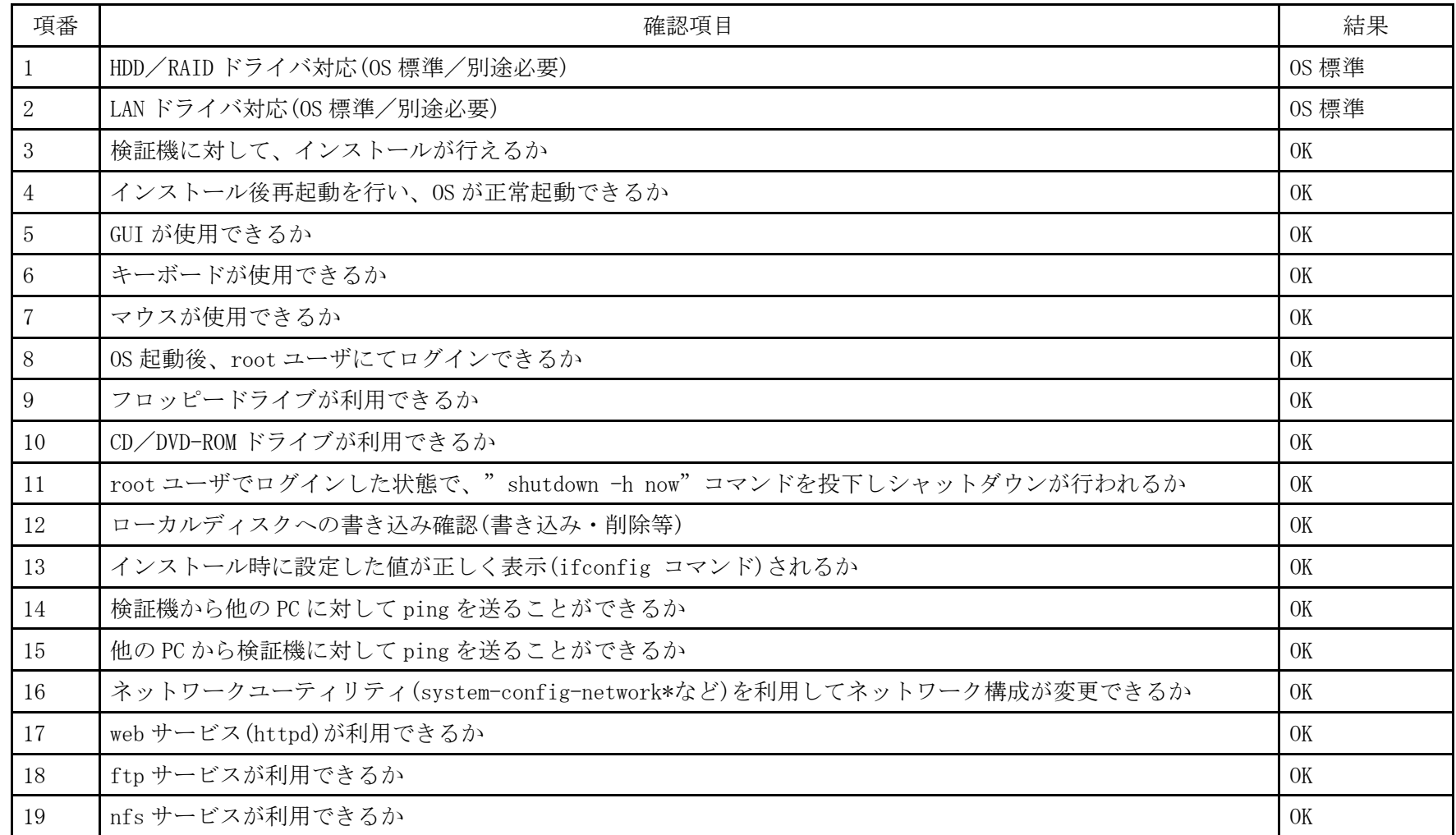

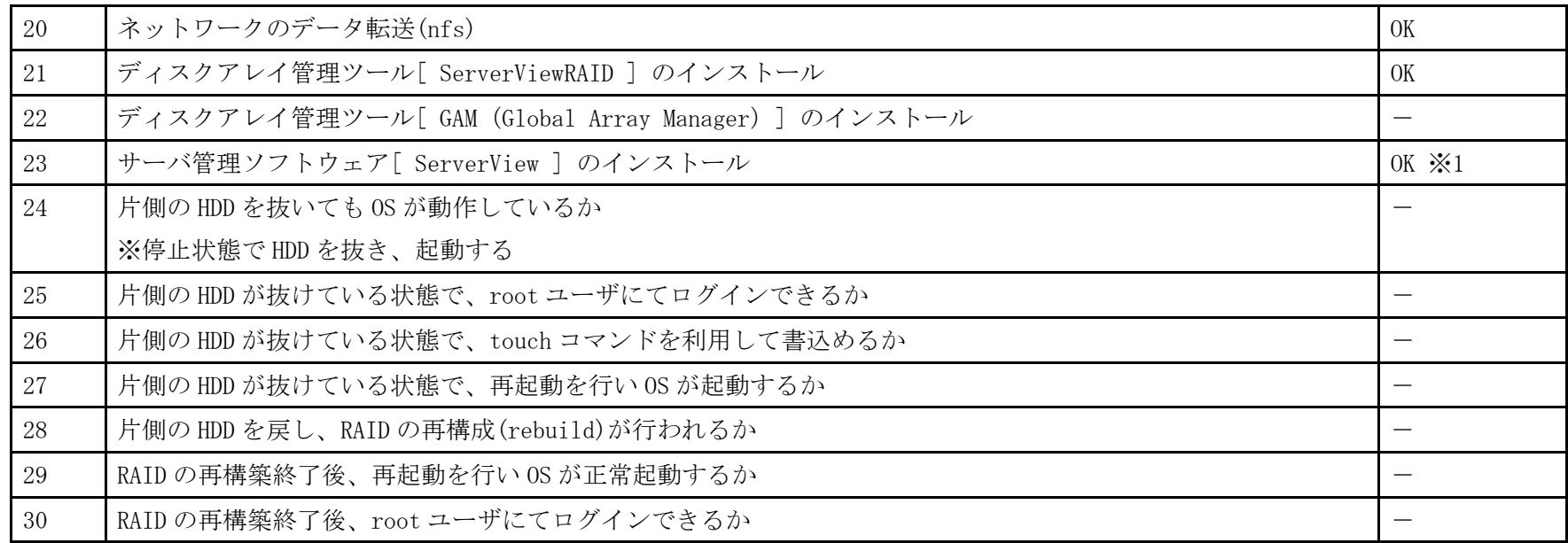

※1 ServerView Agent のみインストール。動作確認は ServerView Operations Manager をインストールした Windows PC より行った

- 1. 「 boot:」プロンプトが出たところで、Enter を押します。
- 2. 以降は通常の Linux インストールガイドに従いインストールを実行します。

## <span id="page-7-0"></span>PRIMERGY RX100 S5 オンボードSASコントローラカード CentOS 5.4 (x86\_64) 動作確認

●本資料で公開する動作確認情報については、あくまでも弊社で用意したテスト環境における 動作結果であり、お客様の ご利 用環境での未サポートOSの動作を保証するものではなく、未サポートOSの利用を推奨するものでもありません。 ●本資料で公開している動作確認情報にもとづき、未サポートOSの導入・利用を行なったことにより お客様に損害が生じた 場 合には、弊社はその損害につき責任を負いかねます。 ●弊社の窓口では、PRIMERGYに関連した未サポートOSに関する問合せ、その他のサポートはお受けできません。 そのため、未 サポートOSの導入・利用にあたっては、お客様の責任で、ご利用いただきますようお願いします。 ●ハードウェアの修理・保守に関しては、当該機種が正式にサポートしているOS環境での動作の範囲に限られます。 ●本資料記載の内容は、予告なしに変更される場合があります。

### ハード環境

PRIMERGY RX100 S5

- CPU : Intel Xeon X3320 2.50GHz/2 $\times$ 4MB / 4 コア
- ・メモリ :4GB
- $\cdot$  NIC : 10BASE-T/100BASE-TX/1000BASE-T
- $\cdot$  HDD : 147GB  $\times$  2
- ・外部記憶 :DVD ドライブ、 外付け USB-FD ドライブ

### デバイスドライバ【ドライバ名】

- ・LAN :Broadcom Corporation NetXtreme BCM5715 Gigabit Ethernet (rev a3) 【tg3】
- VGA : Matrox Graphics, Inc MCA G200e [Pilot] ServerEngines (SEP) (rev 02)
- •SAS :LSI Logic / Symbios Logic SAS1064ET PCI-Express Fusion-MPT SAS (rev 04) 【mptsas】

## ディストリビューション

・CentOS 5.4 (x86\_64)

2.6.18-164.el5

PRIMERGY RX100 S5 CentOS 5.4 (x86\_64) 2.6.18-164.el5

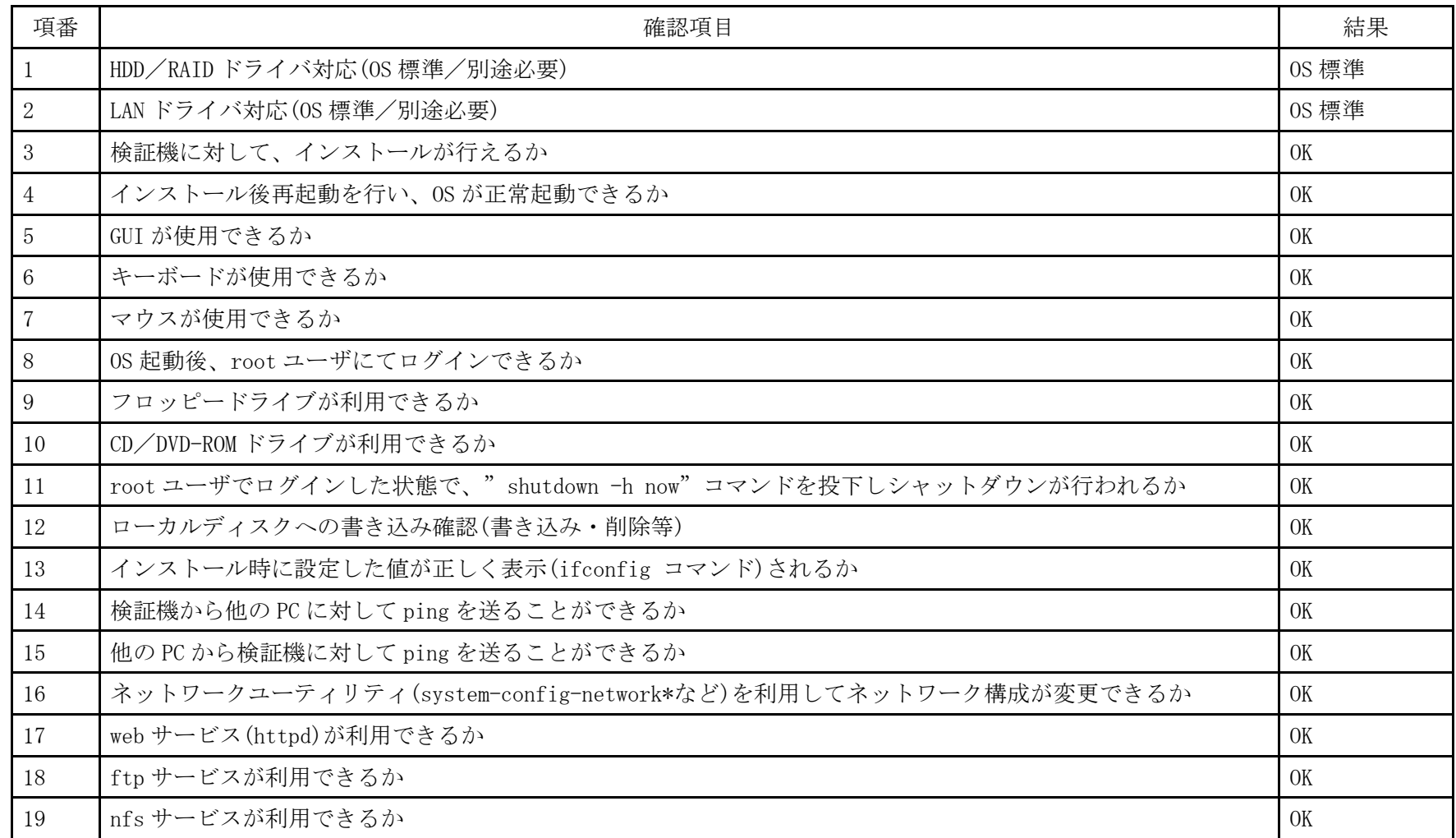

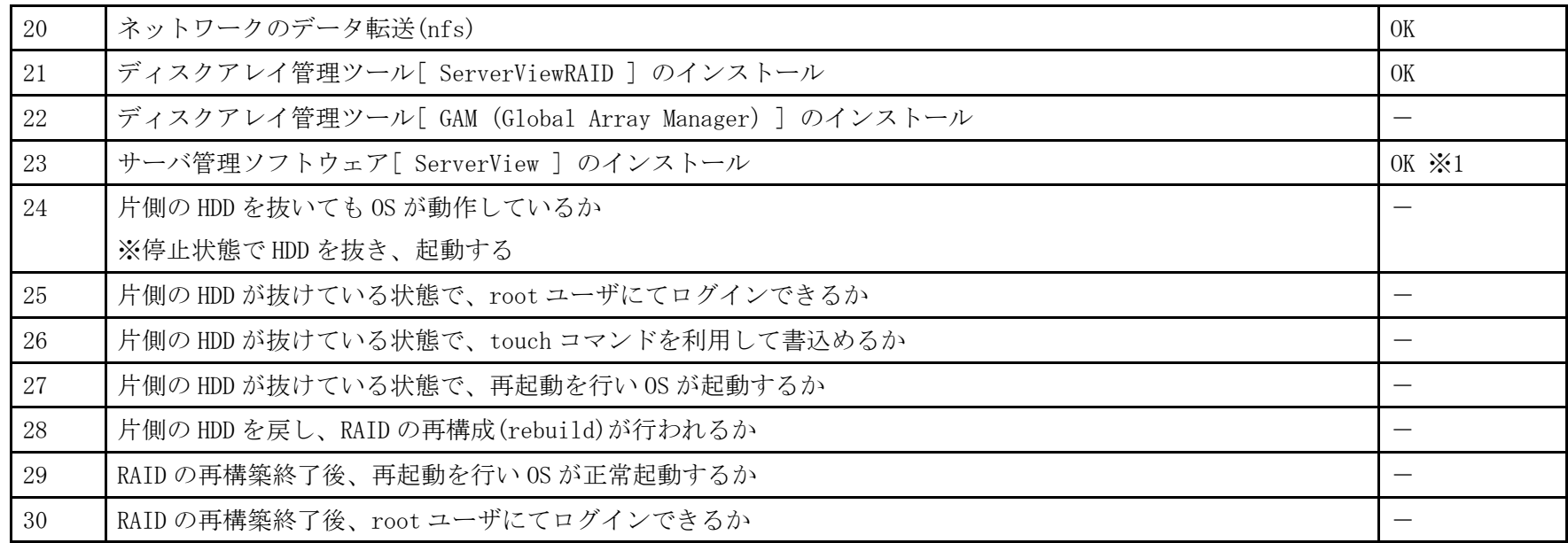

※1 ServerView Agent のみインストール。動作確認は ServerView Operations Manager をインストールした Windows PC より行った

- 1. 「 boot:」プロンプトが出たところで、Enter を押します。
- 2. 以降は通常の Linux インストールガイドに従いインストールを実行します。

### <span id="page-11-0"></span>PRIMERGY RX100 S5 オンボードSASコントローラカード CentOS 5.3(x86) 動作確認

●本資料で公開する動作確認情報については、あくまでも弊社で用意したテスト環境における 動作結果であり、お客様の ご利 用環境での未サポートOSの動作を保証するものではなく、未サポートOSの利用を推奨するものでもありません。 ●本資料で公開している動作確認情報にもとづき、未サポートOSの導入・利用を行なったことにより お客様に損害が生じた 場 合には、弊社はその損害につき責任を負いかねます。 ●弊社の窓口では、PRIMERGYに関連した未サポートOSに関する問合せ、その他のサポートはお受けできません。 そのため、未 サポートOSの導入・利用にあたっては、お客様の責任で、ご利用いただきますようお願いします。 ●ハードウェアの修理・保守に関しては、当該機種が正式にサポートしているOS環境での動作の範囲に限られます。 ●本資料記載の内容は、予告なしに変更される場合があります。

### ハード環境

PRIMERGY RX100 S5

- •CPU : クアッドコア インテル Xeon X3320 2.50GHz
- ・メモリ :4GB
- ・NIC : オンボード 10BASE-T/100BASE-TX/1000BASE-T  $\times$  2
- $\cdot$  HDD : SAS 147GB  $\times$  2
- ・外部記憶 :DVD ドライブ、 外付け USB-FD ドライブ

### デバイスドライバ【ドライバ名】

- ・LAN :Broadcom Corporation NetXtreme BCM5715 Gigabit Ethernet (rev a3) 【tg3】
- VGA : Matrox Graphics, Inc. MGA G200e [Pilot] ServerEngines (SEP1) (rev 02)
- RAID : LSI Logic / Symbios Logic SAS1064ET PCI-Express Fusion-MPT SAS (rev 04) 【mptsas】

## ディストリビューション

・CentOS 5.3 (x86)

2.6.18-128.el5PAE

PRIMERGY RX100 S5 CentOS 5.3 (x86) 2.6.18-128.el5PAE

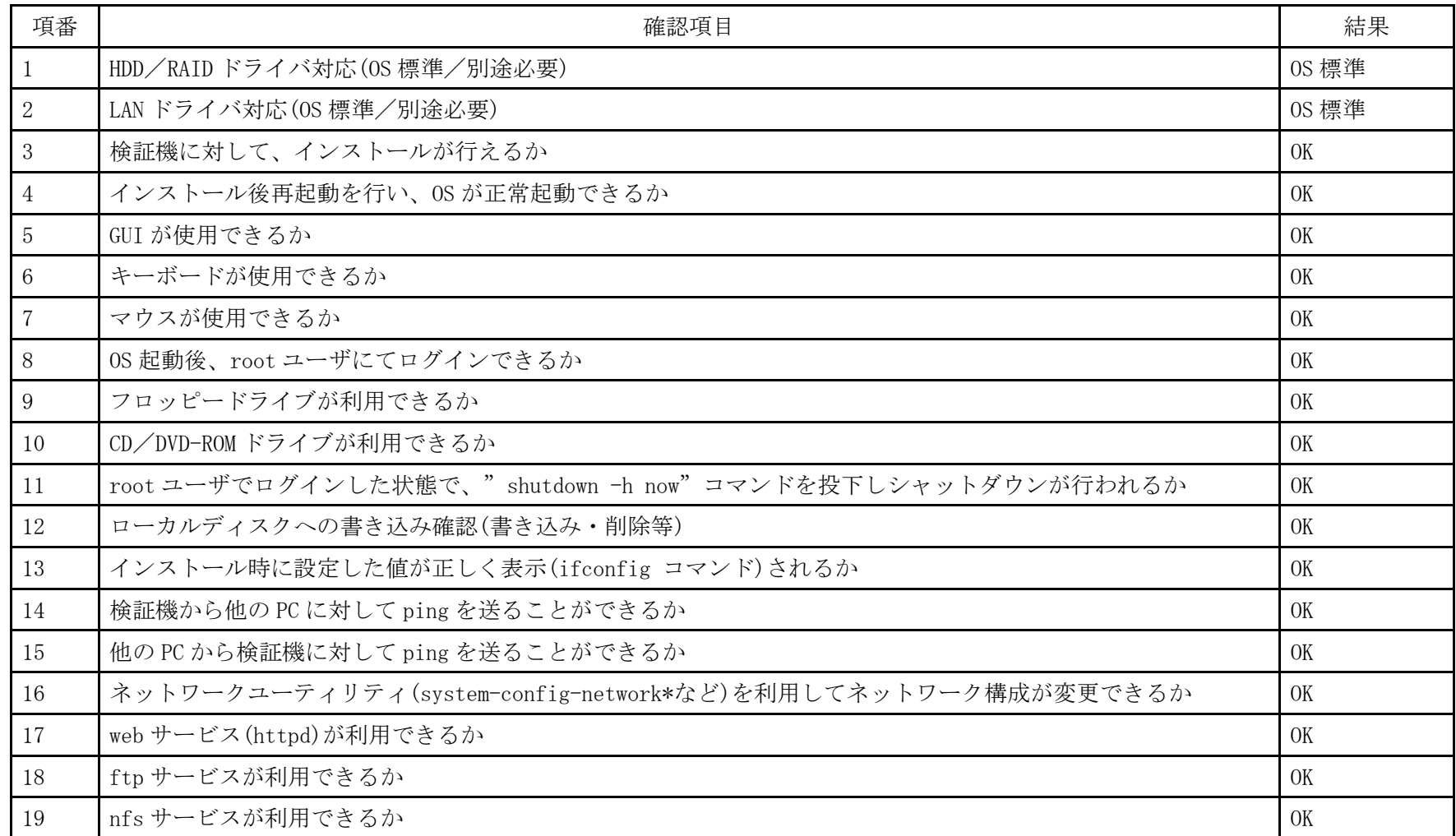

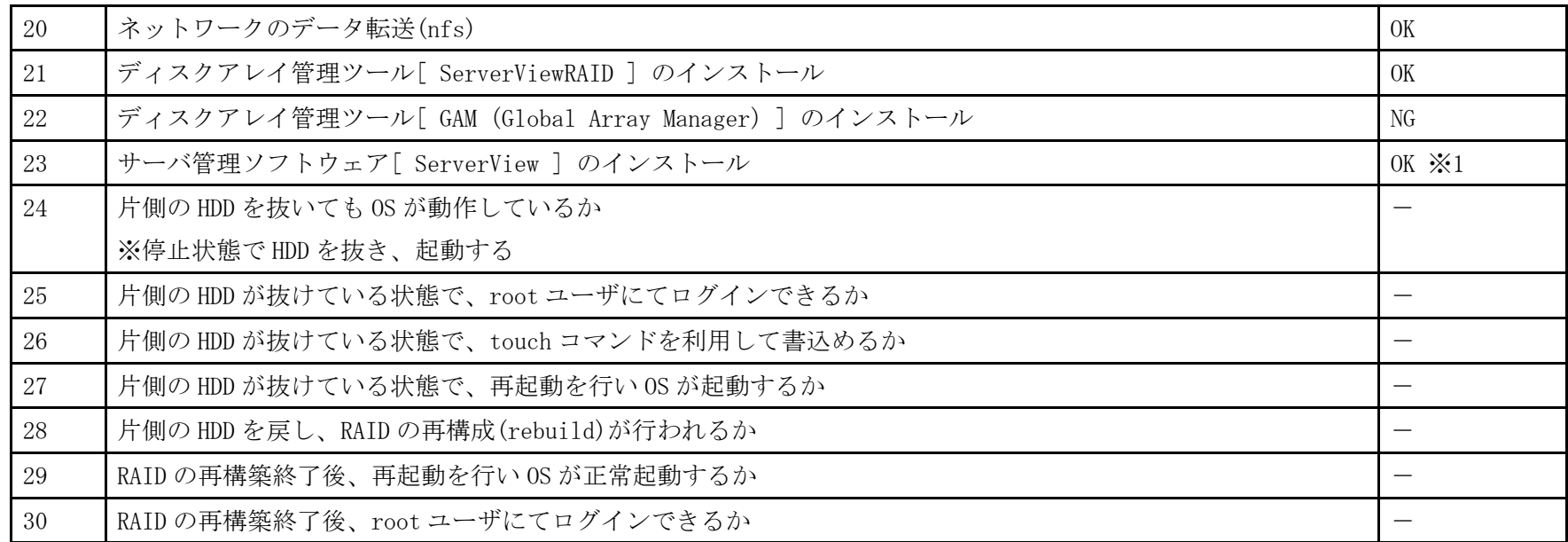

※1 ServerView Agents のみインストール。動作確認は ServerView Operations Manager をインストールした Windows パソコンから行った

- 1. 「 boot: 」プロンプトが出たところで、Enter を押します。
- 2. 以降は通常のインストールを実行します。

### <span id="page-15-0"></span>PRIMERGY RX100 S5 オンボードSASコントローラカード CentOS 5.3(X86\_64) 動作確認

●本資料で公開する動作確認情報については、あくまでも弊社で用意したテスト環境における 動作結果であり、お客様の ご利 用環境での未サポートOSの動作を保証するものではなく、未サポートOSの利用を推奨するものでもありません。 ●本資料で公開している動作確認情報にもとづき、未サポートOSの導入・利用を行なったことにより お客様に損害が生じた 場 合には、弊社はその損害につき責任を負いかねます。 ●弊社の窓口では、PRIMERGYに関連した未サポートOSに関する問合せ、その他のサポートはお受けできません。 そのため、未 サポートOSの導入・利用にあたっては、お客様の責任で、ご利用いただきますようお願いします。 ●ハードウェアの修理・保守に関しては、当該機種が正式にサポートしているOS環境での動作の範囲に限られます。 ●本資料記載の内容は、予告なしに変更される場合があります。

### ハード環境

PRIMERGY RX100 S5

- •CPU : クアッドコア インテル Xeon X3320 2.50GHz
- ・メモリ :4GB
- ・NIC : オンボード 10BASE-T/100BASE-TX/1000BASE-T  $\times$  2
- $\cdot$  HDD : SAS 147GB  $\times$  2
- ・外部記憶 :DVD ドライブ、 外付け USB-FD ドライブ

### デバイスドライバ【ドライバ名】

- ・LAN :Broadcom Corporation NetXtreme BCM5715 Gigabit Ethernet (rev a3) 【tg3】
- VGA : Matrox Graphics, Inc. MGA G200e [Pilot] ServerEngines (SEP1) (rev 02)
- RAID : LSI Logic / Symbios Logic SAS1064ET PCI-Express Fusion-MPT SAS (rev 04) 【mptsas】

## ディストリビューション

・CentOS 5.3 (x86\_64)

2.6.18-128.el5

PRIMERGY RX100 S5 CentOS 5.3 (x86\_64) 2.6.18-128.el5

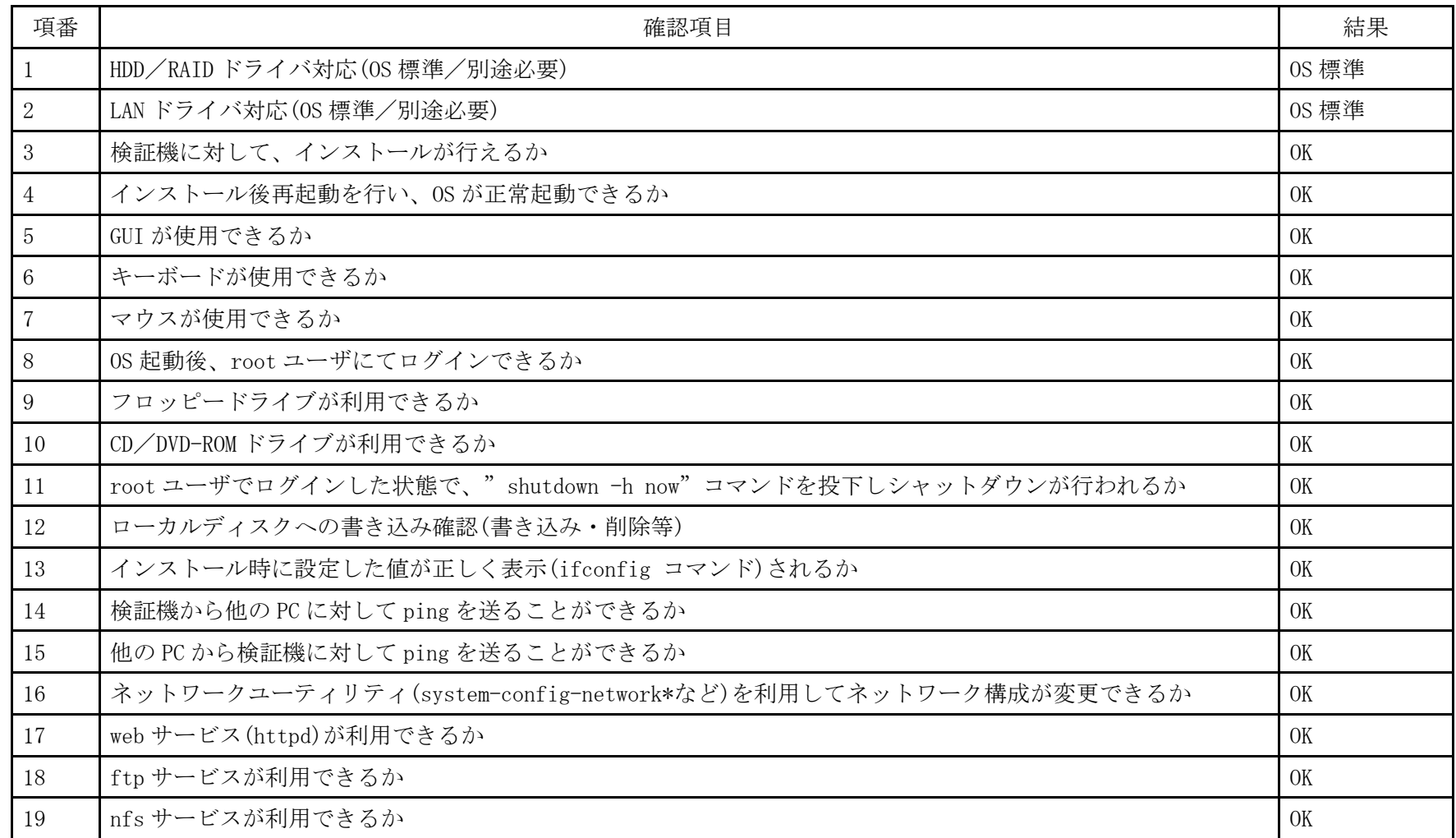

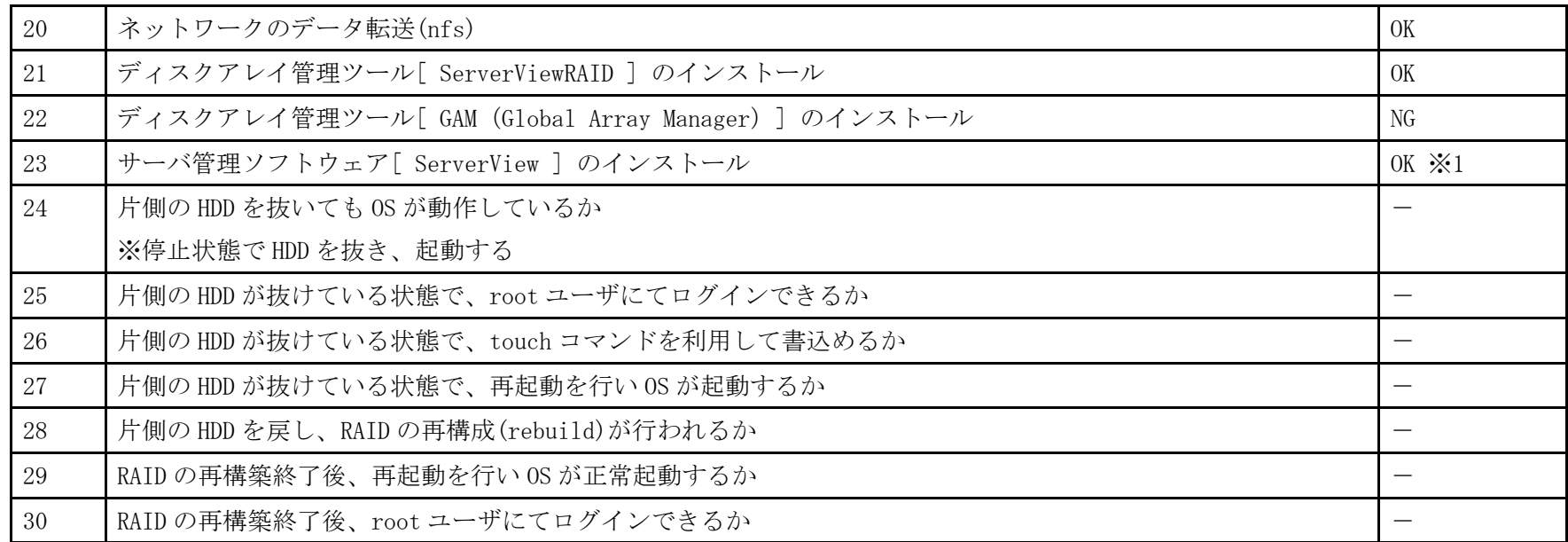

※1 ServerView Agents のみインストール。動作確認は ServerView Operations Manager をインストールした Windows パソコンから行った

- 1. 「 boot: 」プロンプトが出たところで、Enter を押します。
- 2. 以降は通常のインストールを実行します。

### <span id="page-19-0"></span>PRIMERGY RX100 S5 オンボードSASコントローラカード CentOS 5.2(x86) 動作確認

●本資料で公開する動作確認情報については、あくまでも弊社で用意したテスト環境における 動作結果であり、お客様の ご利 用環境での未サポートOSの動作を保証するものではなく、未サポートOSの利用を推奨するものでもありません。 ●本資料で公開している動作確認情報にもとづき、未サポートOSの導入・利用を行なったことにより お客様に損害が生じた 場 合には、弊社はその損害につき責任を負いかねます。 ●弊社の窓口では、PRIMERGYに関連した未サポートOSに関する問合せ、その他のサポートはお受けできません。 そのため、未 サポートOSの導入・利用にあたっては、お客様の責任で、ご利用いただきますようお願いします。 ●ハードウェアの修理・保守に関しては、当該機種が正式にサポートしているOS環境での動作の範囲に限られます。 ●本資料記載の内容は、予告なしに変更される場合があります。

### ハード環境

PRIMERGY RX100 S5

- •CPU : クアッドコア インテル Xeon X3320 2.50GHz
- ・メモリ :4GB
- ・NIC : オンボード 10BASE-T/100BASE-TX/1000BASE-T  $\times$  2
- $\cdot$  HDD : SAS 147GB  $\times$  2
- ・外部記憶 :DVD ドライブ、 外付け USB-FD ドライブ

### デバイスドライバ【ドライバ名】

- ・LAN :Broadcom Corporation NetXtreme BCM5715 Gigabit Ethernet (rev a3) 【tg3】
- VGA : Matrox Graphics, Inc. MGA G200e [Pilot] ServerEngines (SEP1) (rev 02)
- RAID : LSI Logic / Symbios Logic SAS1064ET PCI-Express Fusion-MPT SAS (rev 04) 【mptsas】

## ディストリビューション

・CentOS 5.2 (x86)

2.6.18-92.el5PAE

PRIMERGY RX100 S5 CentOS 5.2 (x86) 2.6.18-92.el5PAE

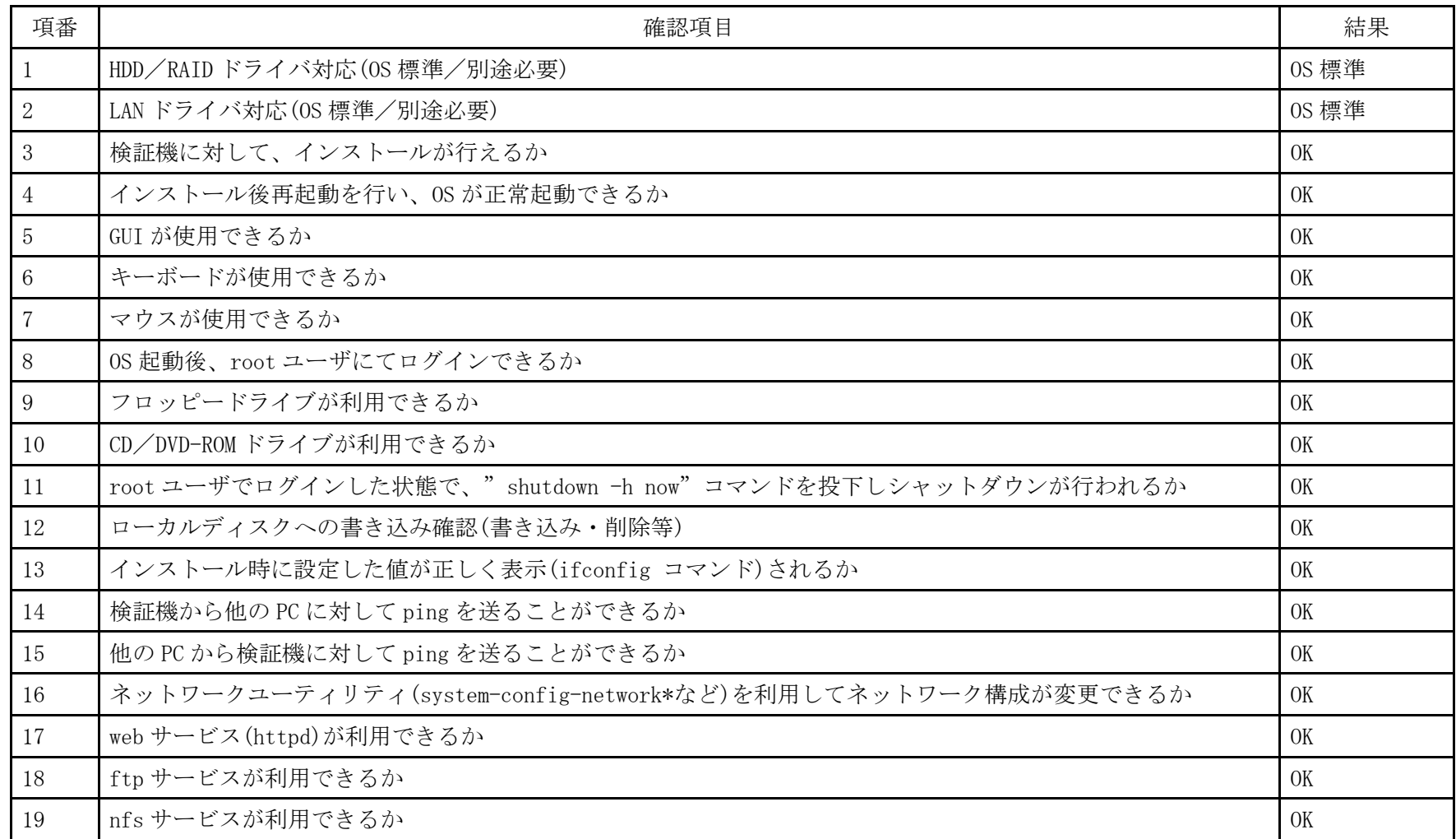

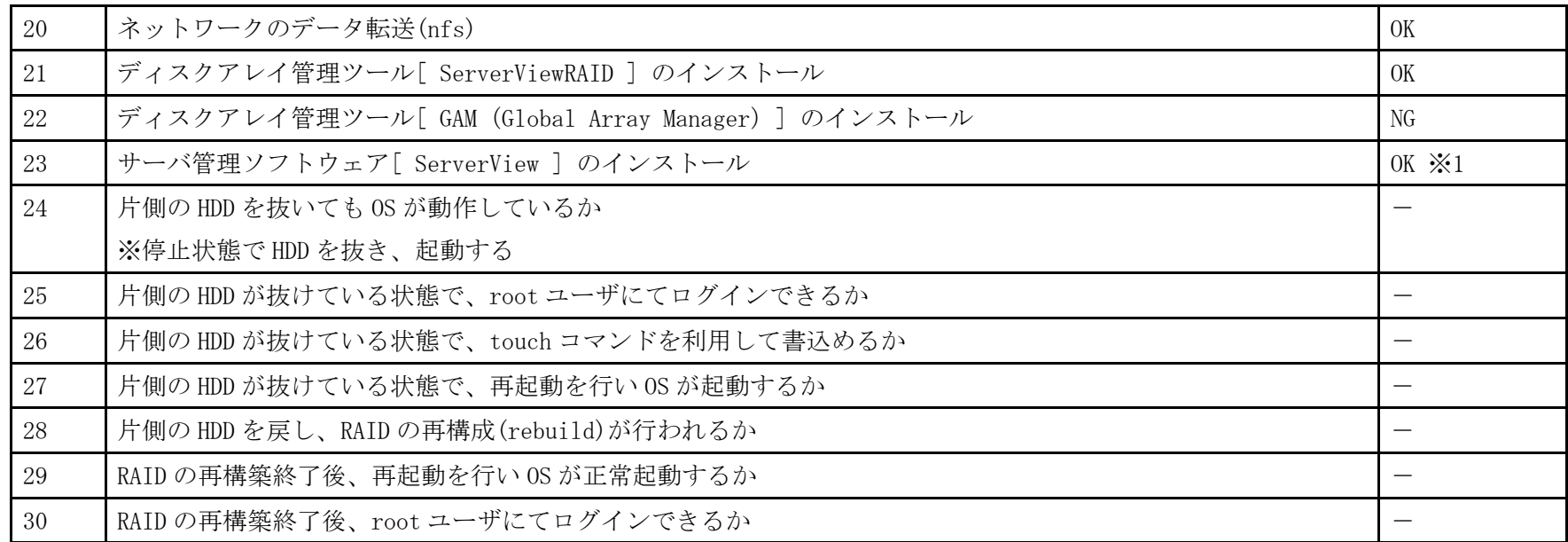

※1 ServerView Agents のみインストール。動作確認は ServerView Operations Manager をインストールした Windows パソコンから行った

- 1. 「 boot: 」プロンプトが出たところで、Enter を押します。
- 2. 以降は通常のインストールを実行します。

### <span id="page-23-0"></span>PRIMERGY RX100 S5 オンボードSASコントローラカード CentOS 5.2(x86\_64) 動作確認

●本資料で公開する動作確認情報については、あくまでも弊社で用意したテスト環境における 動作結果であり、お客様の ご利 用環境での未サポートOSの動作を保証するものではなく、未サポートOSの利用を推奨するものでもありません。 ●本資料で公開している動作確認情報にもとづき、未サポートOSの導入・利用を行なったことにより お客様に損害が生じた 場 合には、弊社はその損害につき責任を負いかねます。 ●弊社の窓口では、PRIMERGYに関連した未サポートOSに関する問合せ、その他のサポートはお受けできません。 そのため、未 サポートOSの導入・利用にあたっては、お客様の責任で、ご利用いただきますようお願いします。 ●ハードウェアの修理・保守に関しては、当該機種が正式にサポートしているOS環境での動作の範囲に限られます。 ●本資料記載の内容は、予告なしに変更される場合があります。

### ハード環境

PRIMERGY RX100 S5

- •CPU : クアッドコア インテル Xeon X3320 2.50GHz
- ・メモリ :4GB
- ・NIC : オンボード 10BASE-T/100BASE-TX/1000BASE-T  $\times$  2
- $\cdot$  HDD : SAS 147GB  $\times$  2
- ・外部記憶 :DVD ドライブ、 外付け USB-FD ドライブ

### デバイスドライバ【ドライバ名】

- ・LAN :Broadcom Corporation NetXtreme BCM5715 Gigabit Ethernet (rev a3) 【tg3】
- VGA : Matrox Graphics, Inc. MGA G200e [Pilot] ServerEngines (SEP1) (rev 02)
- RAID : LSI Logic / Symbios Logic SAS1064ET PCI-Express Fusion-MPT SAS (rev 04) 【mptsas】

## ディストリビューション

・CentOS 5.2 (x86\_64)

2.6.18-92.el5

PRIMERGY RX100 S5 CentOS 5.2 (x86\_64) 2.6.18-92.el5

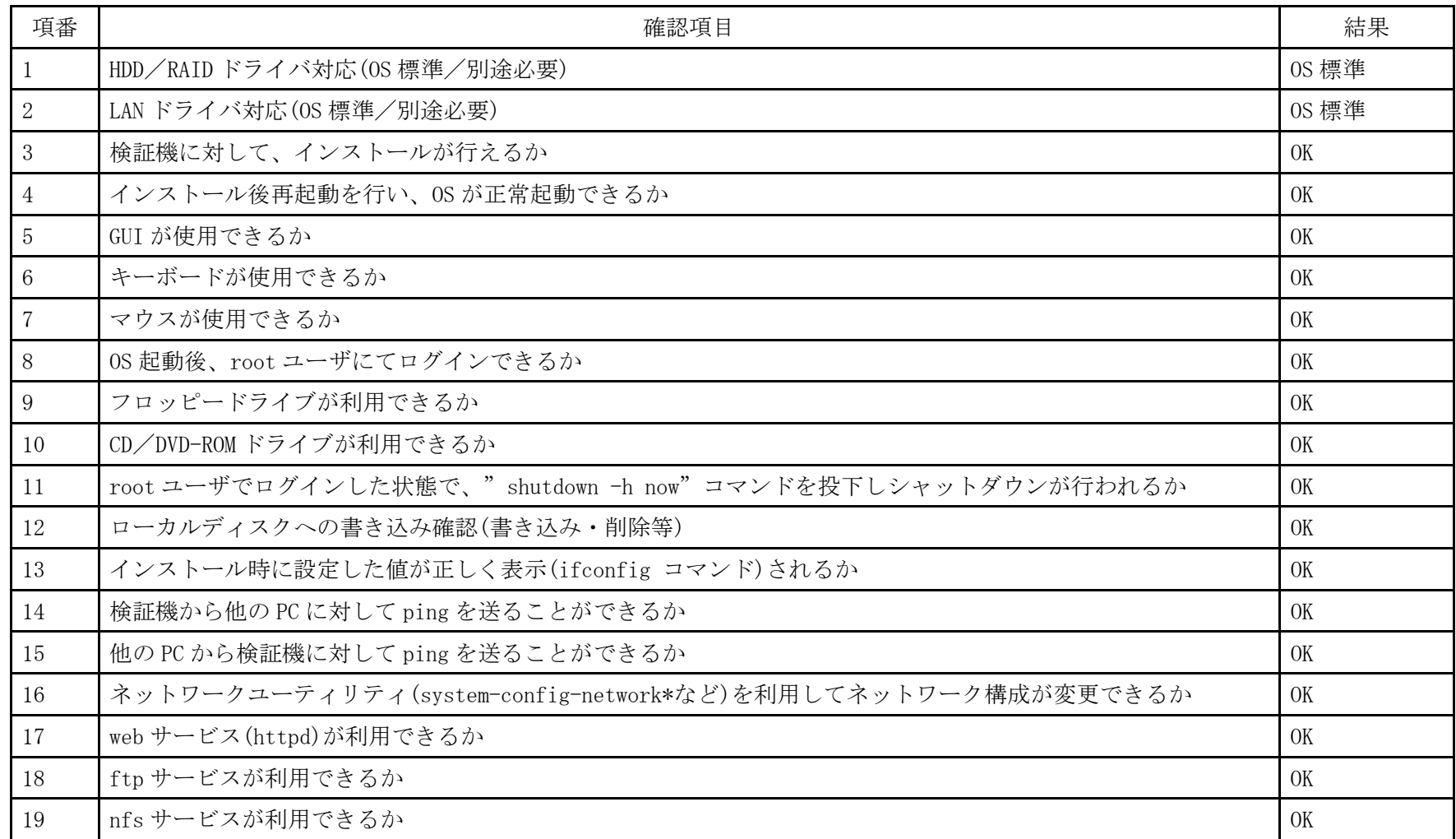

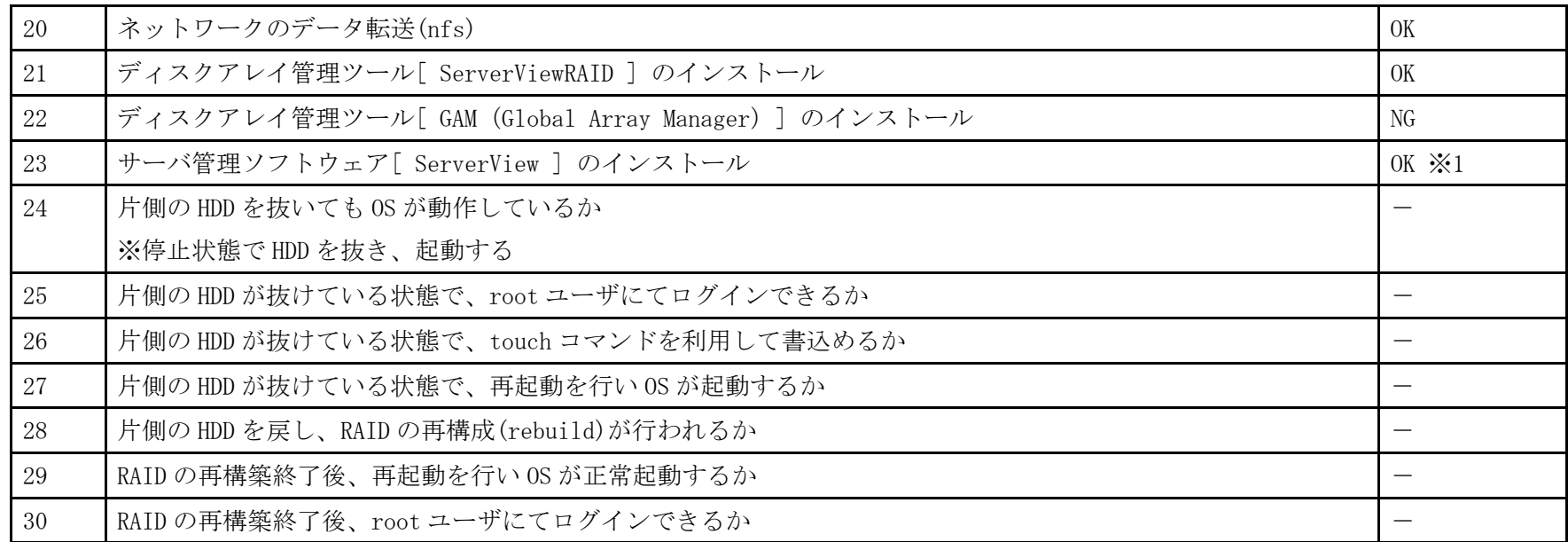

※1 ServerView Agents のみインストール。動作確認は ServerView Operations Manager をインストールした Windows パソコンから行った

- 1. 「 boot: 」プロンプトが出たところで、Enter を押します。
- 2. 以降は通常のインストールを実行します。

## <span id="page-27-0"></span>PRIMERGY RX100 S5 オンボードSASコントローラカード CentOS 4.8 (x86) 動作確認

●本資料で公開する動作確認情報については、あくまでも弊社で用意したテスト環境における 動作結果であり、お客様の ご利 用環境での未サポートOSの動作を保証するものではなく、未サポートOSの利用を推奨するものでもありません。 ●本資料で公開している動作確認情報にもとづき、未サポートOSの導入・利用を行なったことにより お客様に損害が生じた 場 合には、弊社はその損害につき責任を負いかねます。 ●弊社の窓口では、PRIMERGYに関連した未サポートOSに関する問合せ、その他のサポートはお受けできません。 そのため、未 サポートOSの導入・利用にあたっては、お客様の責任で、ご利用いただきますようお願いします。 ●ハードウェアの修理・保守に関しては、当該機種が正式にサポートしているOS環境での動作の範囲に限られます。 ●本資料記載の内容は、予告なしに変更される場合があります。

### ハード環境

PRIMERGY RX100 S5

- $\cdot$  CPU : Intel Xeon X3220 2.40GHz / 2×4MB / 4 コア
- ・メモリ :4GB
- $\cdot$  NIC : 10BASE-T/100BASE-TX/1000BASE-T
- $\cdot$  HDD : 147GB  $\times$  2
	- ・外部記憶 :DVD ドライブ

### デバイスドライバ【ドライバ名】

- LAN : Broadcom Corporation NetXtreme BCM5715 Gigabit Ethernet (rev a3) 【tg3】
- VGA : Matrox Graphics, Inc. MGA G200e [Pilot] ServerEngines (SEP1) (rev 02)
- SAS :LSI Logic / Symbios Logic SAS1064ET PCI-Express Fusion-MPT SAS (rev 04) 【mptsas】

## ディストリビューション

・CentOS 4.8 (x86)

2.6.9-89.ELsmp

PRIMERGY RX100 S5 CentOS 4.8 (x86) 2.6.9-89.ELsmp

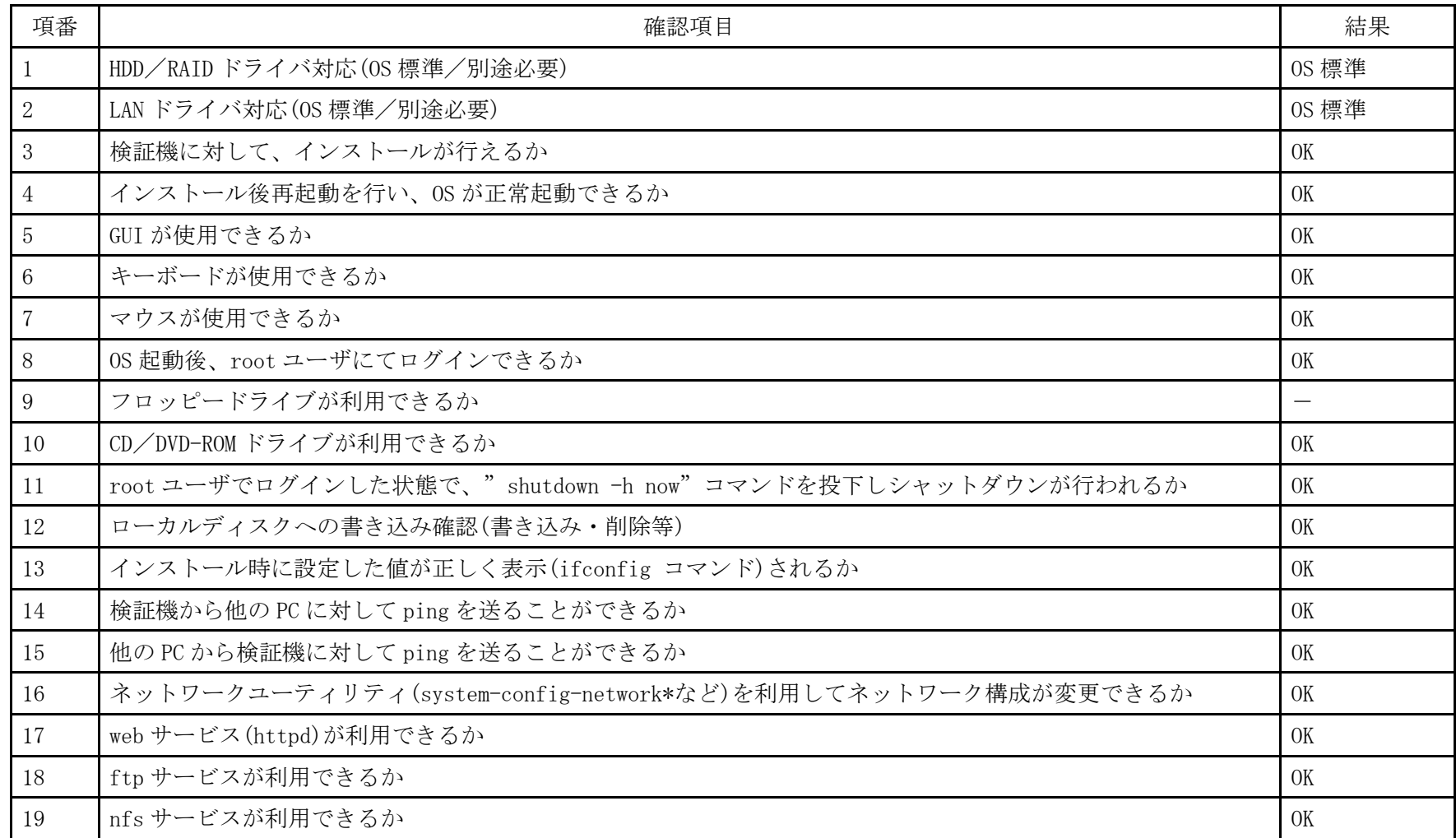

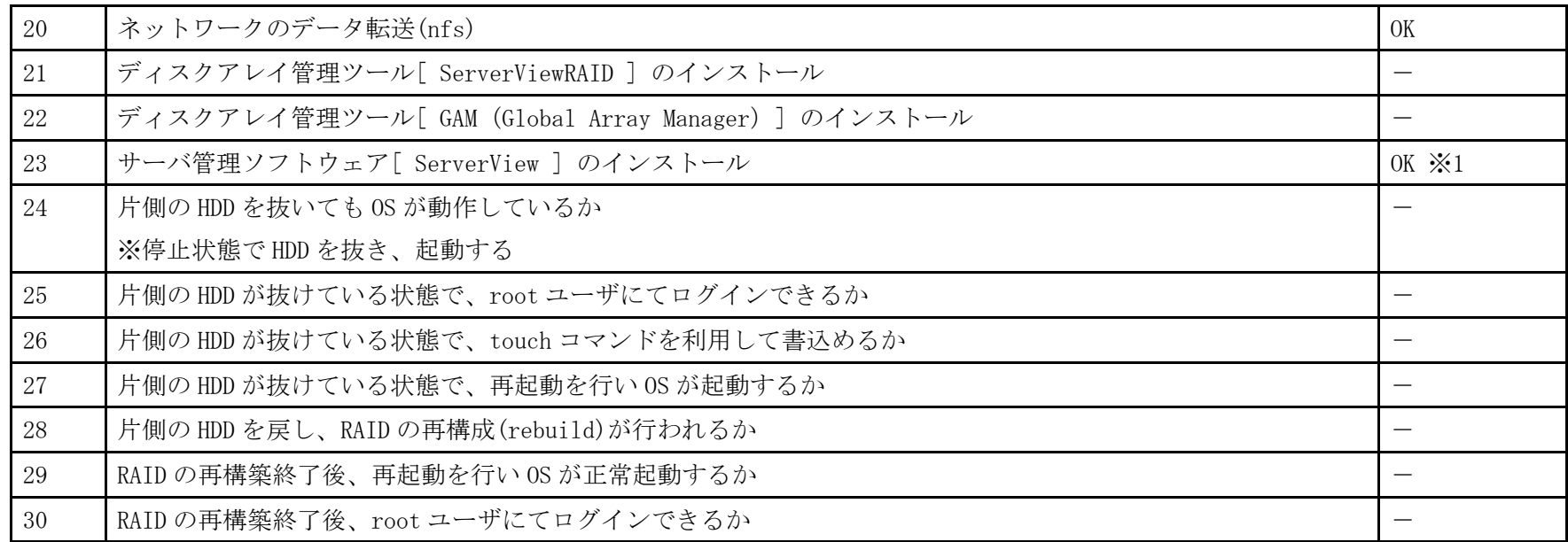

※1 ServerView Agent のみインストール。動作確認は ServerView Operations Manager をインストールした Windows PC より行った

- 1. 「 boot: 」プロンプトが出たところで、Enter を押します。
- 2. 以降は通常のインストールを実行します。

## <span id="page-31-0"></span>PRIMERGY RX100 S5 オンボードSASコントローラカード CentOS 4.8(x86\_64) 動作確認

●本資料で公開する動作確認情報については、あくまでも弊社で用意したテスト環境における 動作結果であり、お客様の ご利 用環境での未サポートOSの動作を保証するものではなく、未サポートOSの利用を推奨するものでもありません。 ●本資料で公開している動作確認情報にもとづき、未サポートOSの導入・利用を行なったことにより お客様に損害が生じた 場 合には、弊社はその損害につき責任を負いかねます。 ●弊社の窓口では、PRIMERGYに関連した未サポートOSに関する問合せ、その他のサポートはお受けできません。 そのため、未 サポートOSの導入・利用にあたっては、お客様の責任で、ご利用いただきますようお願いします。 ●ハードウェアの修理・保守に関しては、当該機種が正式にサポートしているOS環境での動作の範囲に限られます。 ●本資料記載の内容は、予告なしに変更される場合があります。

### ハード環境

PRIMERGY RX100 S5

- $\cdot$  CPU : Intel Xeon X3220 2.40GHz / 2×4MB / 4 コア
- ・メモリ :4GB
- $\cdot$  NIC : 10BASE-T/100BASE-TX/1000BASE-T
- $\cdot$  HDD : 147GB  $\times$  2
- ・外部記憶 :DVD ドライブ

### デバイスドライバ【ドライバ名】

- LAN : Broadcom Corporation NetXtreme BCM5715 Gigabit Ethernet (rev a3) 【tg3】
- VGA : Matrox Graphics, Inc. MGA G200e [Pilot] ServerEngines (SEP1) (rev 02)
- SAS :LSI Logic / Symbios Logic SAS1064ET PCI-Express Fusion-MPT SAS (rev 04) 【mptsas】

## ディストリビューション

・CentOS 4.8 (x86\_64)

2.6.9-89.ELsmp

PRIMERGY RX100 S5 CentOS 4.8 (x86\_64) 2.6.9-89.ELsmp

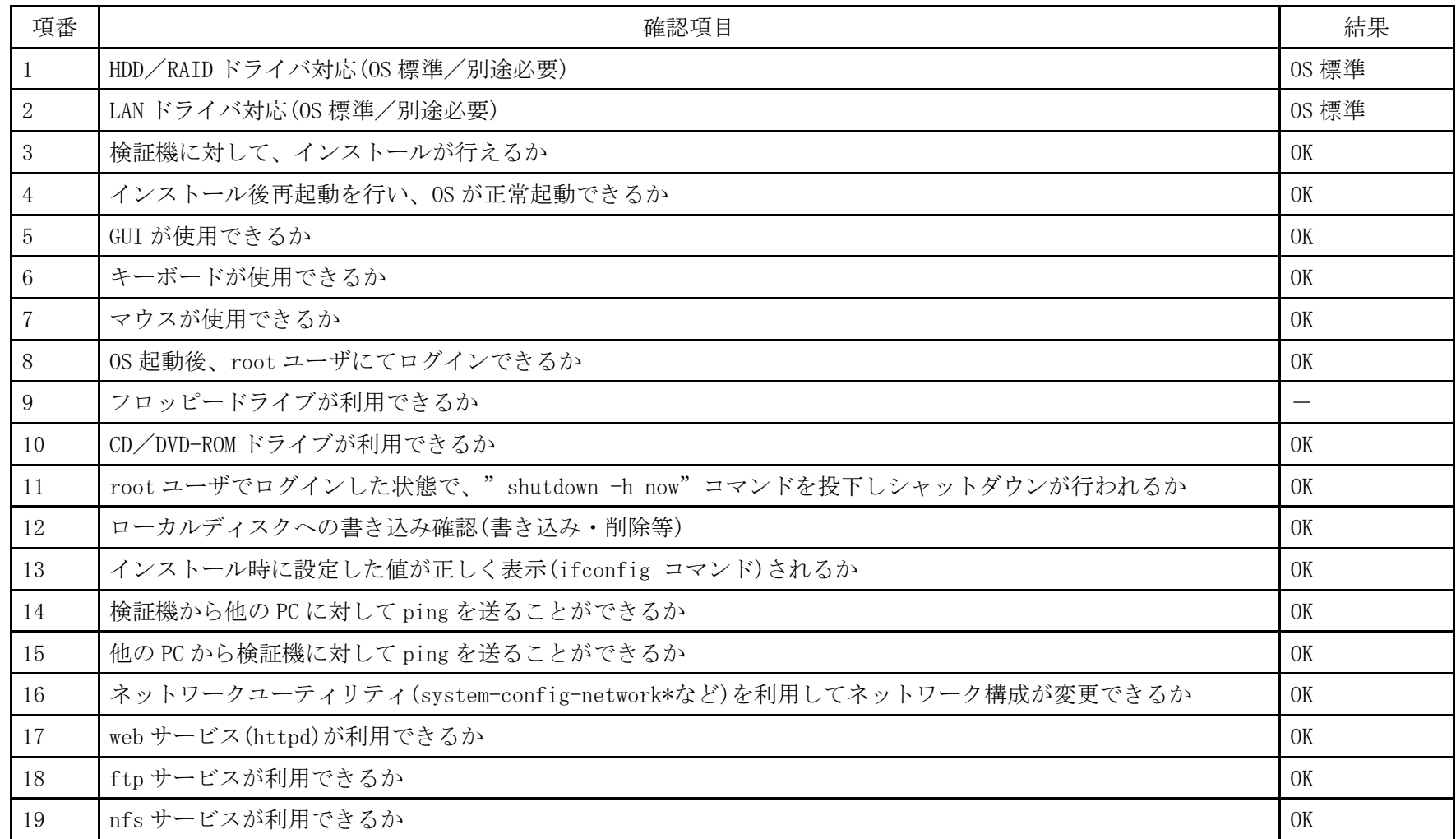

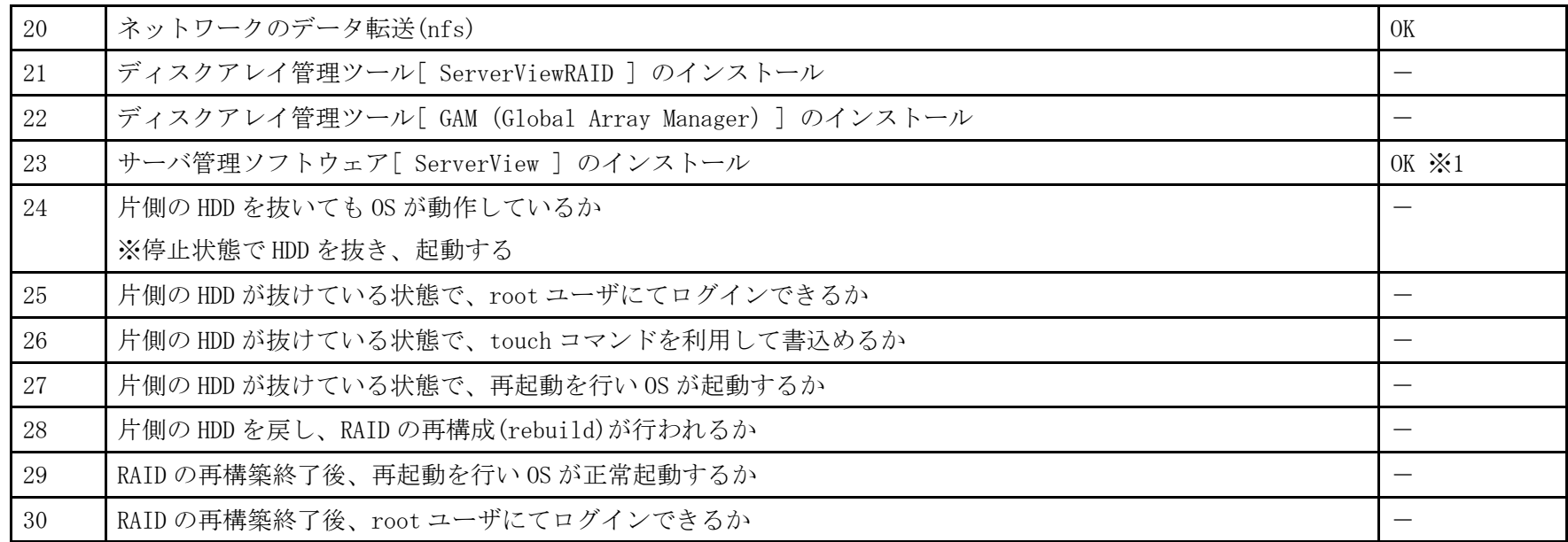

※1 ServerView Agent のみインストール。動作確認は ServerView Operations Manager をインストールした Windows PC より行った

- 1. 「 boot: 」プロンプトが出たところで、Enter を押します。
- 2. 以降は通常のインストールを実行します。

### <span id="page-35-0"></span>PRIMERGY RX100 S5 オンボードSASコントローラカード CentOS 4.7(x86) 動作確認

●本資料で公開する動作確認情報については、あくまでも弊社で用意したテスト環境における 動作結果であり、お客様の ご利 用環境での未サポートOSの動作を保証するものではなく、未サポートOSの利用を推奨するものでもありません。 ●本資料で公開している動作確認情報にもとづき、未サポートOSの導入・利用を行なったことにより お客様に損害が生じた 場 合には、弊社はその損害につき責任を負いかねます。 ●弊社の窓口では、PRIMERGYに関連した未サポートOSに関する問合せ、その他のサポートはお受けできません。 そのため、未 サポートOSの導入・利用にあたっては、お客様の責任で、ご利用いただきますようお願いします。 ●ハードウェアの修理・保守に関しては、当該機種が正式にサポートしているOS環境での動作の範囲に限られます。 ●本資料記載の内容は、予告なしに変更される場合があります。

### ハード環境

PRIMERGY RX100 S5

- •CPU : クアッドコア インテル Xeon X3320 2.50GHz
- ・メモリ :4GB
- ・NIC : オンボード 10BASE-T/100BASE-TX/1000BASE-T  $\times$  2
- $\cdot$  HDD : SAS 147GB  $\times$  2
- ・外部記憶 :DVD ドライブ、 外付け USB-FD ドライブ

### デバイスドライバ【ドライバ名】

- LAN : Broadcom Corporation NetXtreme BCM5715 Gigabit Ethernet (rev a3) 【tg3】
- VGA : Matrox Graphics, Inc. MGA G200e [Pilot] ServerEngines (SEP1) (rev 02)
- RAID : LSI Logic / Symbios Logic SAS1064ET PCI-Express Fusion-MPT SAS (rev 04) 【mptsas】

## ディストリビューション

・CentOS 4.7 (x86)

2.6.9-78.ELsmp
PRIMERGY RX100 S5 CentOS 4.7 (x86) 2.6.9-78.ELsmp

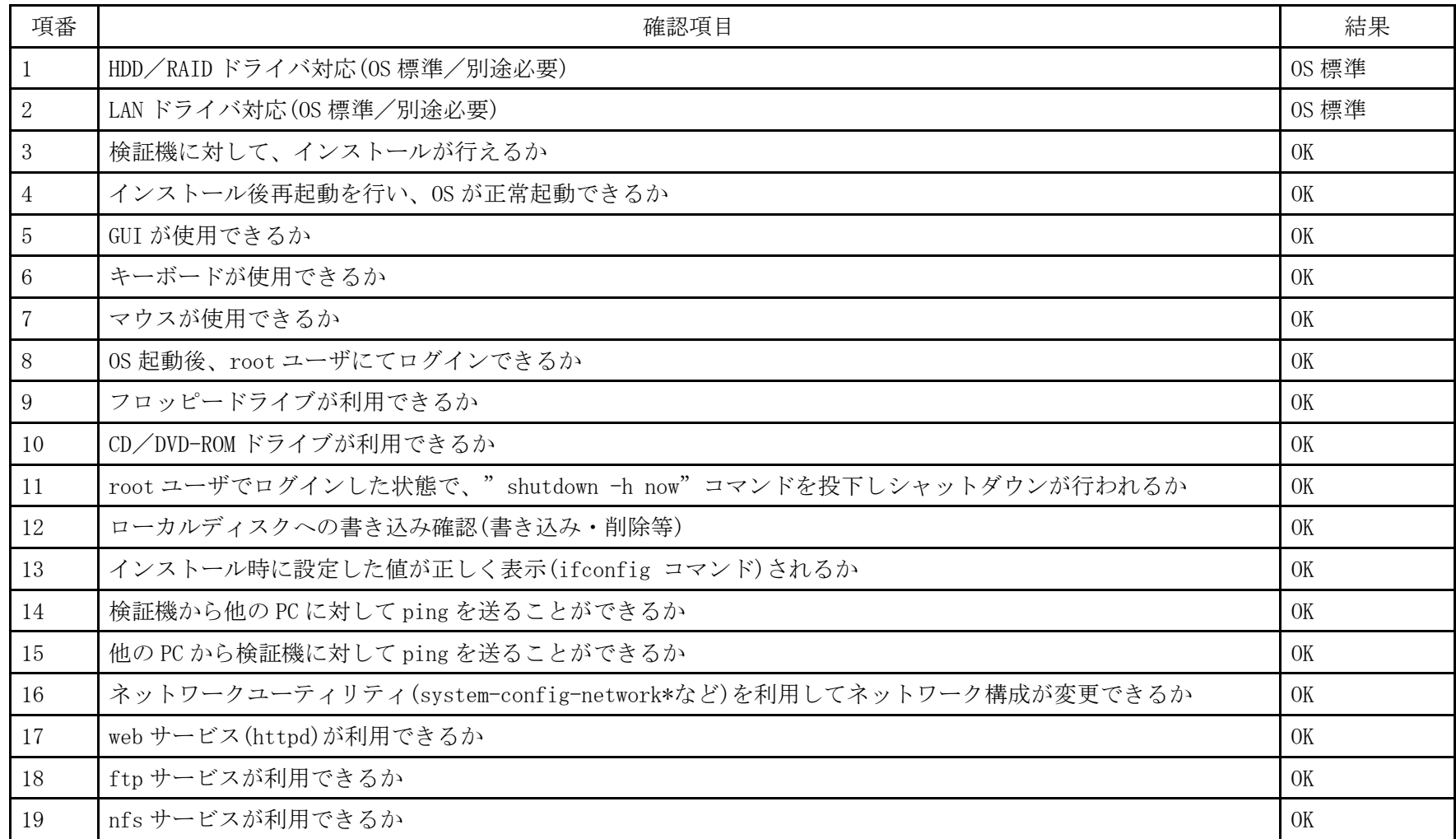

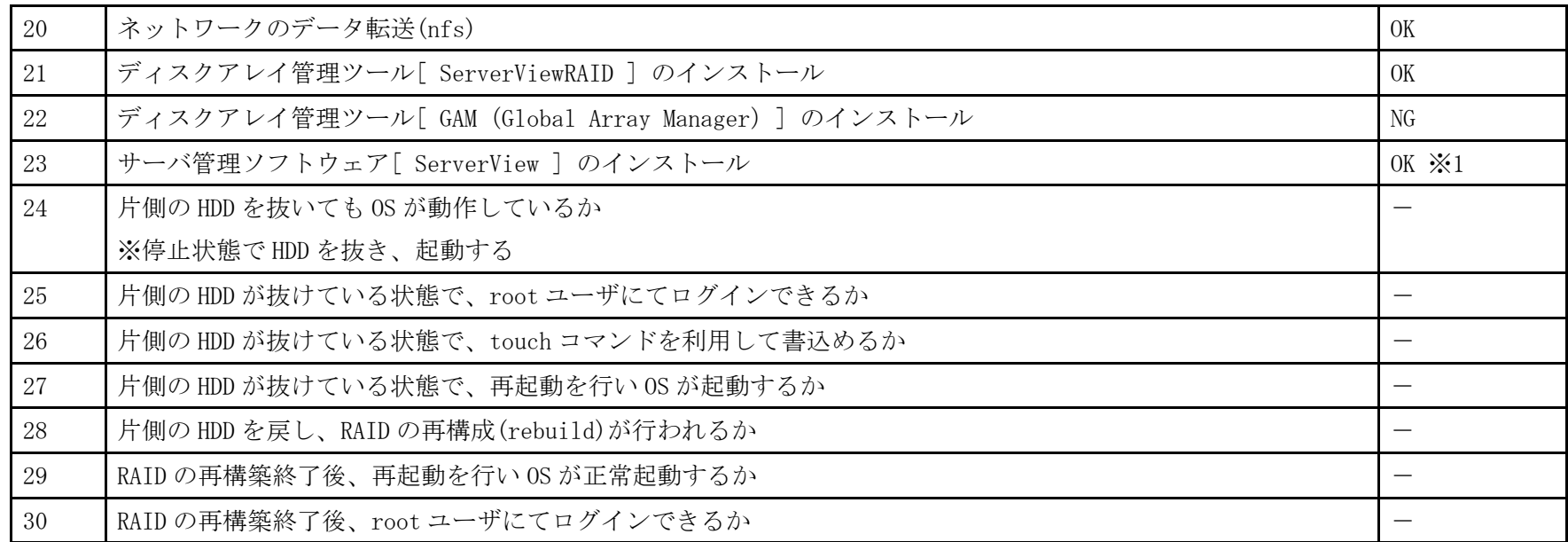

※1 ServerView Agents のみインストール。動作確認は ServerView Operations Manager をインストールした Windows パソコンから行った

- 1. 「 boot: 」プロンプトが出たところで、Enter を押します。
- 2. 以降は通常のインストールを実行します。

## PRIMERGY RX100 S5 オンボードSASコントローラカード CentOS 4.7(x86\_64) 動作確認

●本資料で公開する動作確認情報については、あくまでも弊社で用意したテスト環境における 動作結果であり、お客様の ご利 用環境での未サポートOSの動作を保証するものではなく、未サポートOSの利用を推奨するものでもありません。 ●本資料で公開している動作確認情報にもとづき、未サポートOSの導入・利用を行なったことにより お客様に損害が生じた 場 合には、弊社はその損害につき責任を負いかねます。 ●弊社の窓口では、PRIMERGYに関連した未サポートOSに関する問合せ、その他のサポートはお受けできません。 そのため、未 サポートOSの導入・利用にあたっては、お客様の責任で、ご利用いただきますようお願いします。 ●ハードウェアの修理・保守に関しては、当該機種が正式にサポートしているOS環境での動作の範囲に限られます。 ●本資料記載の内容は、予告なしに変更される場合があります。

#### ハード環境

PRIMERGY RX100 S5

- •CPU : クアッドコア インテル Xeon X3320 2.50GHz
- ・メモリ :4GB
- ・NIC : オンボード 10BASE-T/100BASE-TX/1000BASE-T  $\times$  2
- $\cdot$  HDD : SAS 147GB  $\times$  2
- ・外部記憶 :DVD ドライブ、 外付け USB-FD ドライブ

#### デバイスドライバ【ドライバ名】

- ・LAN :Broadcom Corporation NetXtreme BCM5715 Gigabit Ethernet (rev a3) 【tg3】
- VGA : Matrox Graphics, Inc. MGA G200e [Pilot] ServerEngines (SEP1) (rev 02)
- RAID : LSI Logic / Symbios Logic SAS1064ET PCI-Express Fusion-MPT SAS (rev 04) 【mptsas】

## ディストリビューション

・CentOS 4.7 (x86\_64)

2.6.9-78.ELsmp

PRIMERGY RX100 S5 CentOS 4.7 (x86\_64) 2.6.9-78.ELsmp

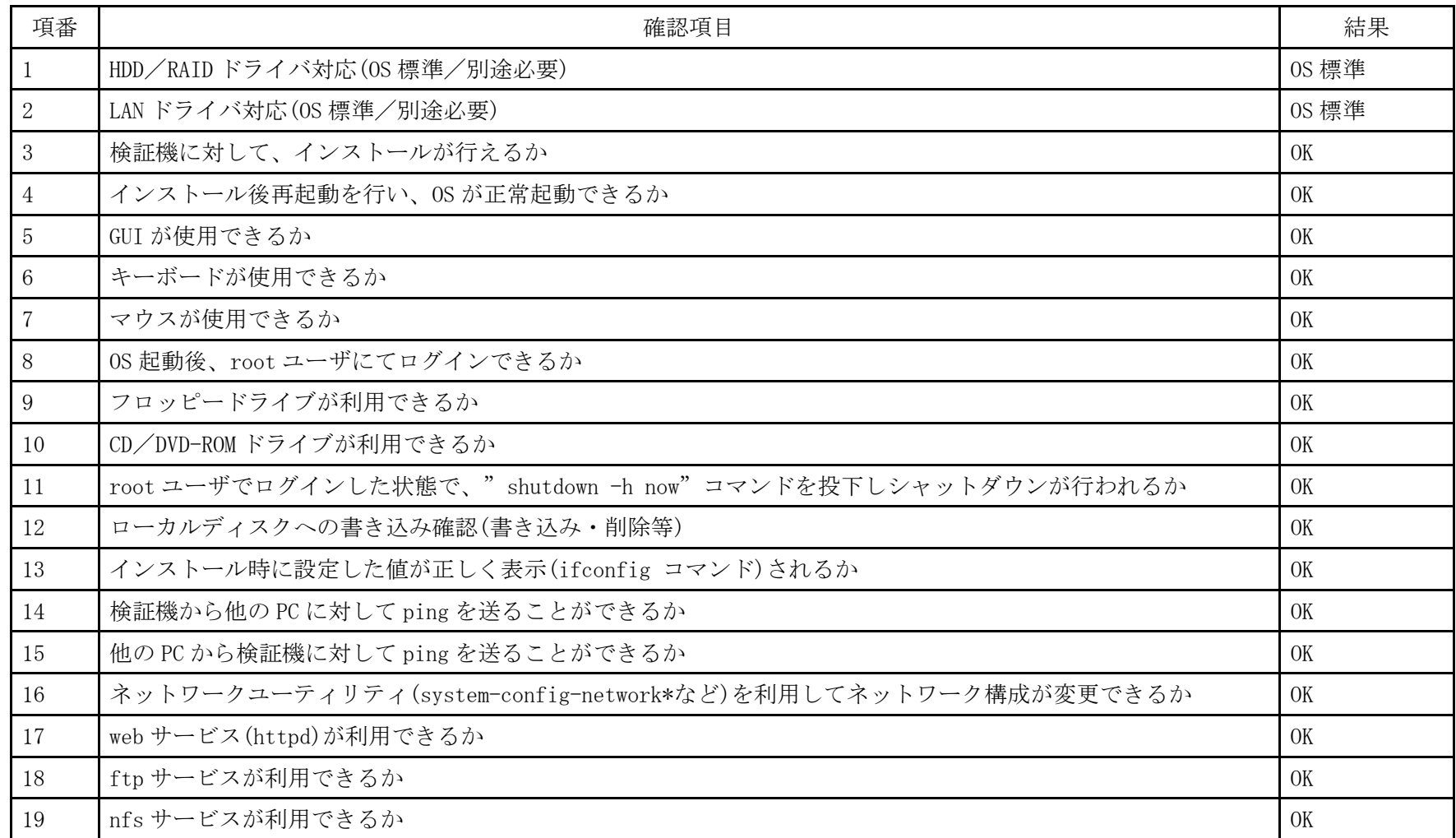

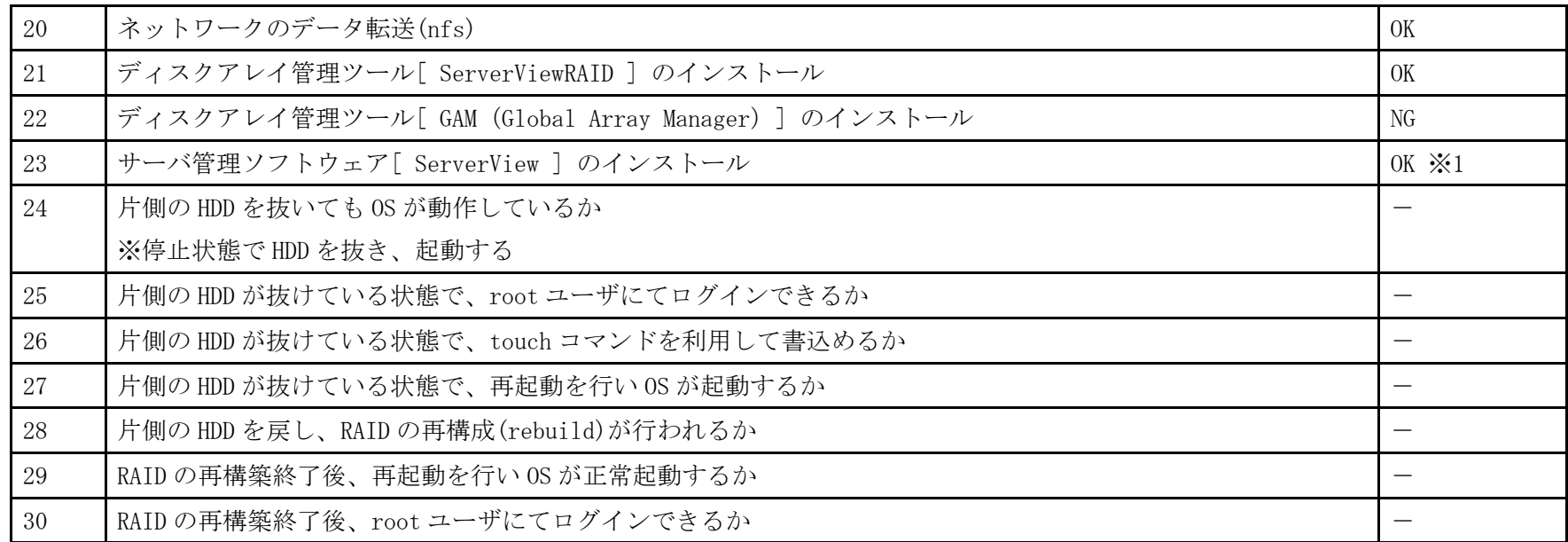

※1 ServerView Agents のみインストール。動作確認は ServerView Operations Manager をインストールした Windows パソコンから行った

- 1. 「 boot: 」プロンプトが出たところで、Enter を押します。
- 2. 以降は通常のインストールを実行します。

### PRIMERGY RX100 S5 オンボードSASコントローラカード Fedora 11 (x86) 動作確認

●本資料で公開する動作確認情報については、あくまでも弊社で用意したテスト環境における 動作結果であり、お客様の ご利 用環境での未サポートOSの動作を保証するものではなく、未サポートOSの利用を推奨するものでもありません。 ●本資料で公開している動作確認情報にもとづき、未サポートOSの導入・利用を行なったことにより お客様に損害が生じた 場 合には、弊社はその損害につき責任を負いかねます。 ●弊社の窓口では、PRIMERGYに関連した未サポートOSに関する問合せ、その他のサポートはお受けできません。 そのため、未 サポートOSの導入・利用にあたっては、お客様の責任で、ご利用いただきますようお願いします。 ●ハードウェアの修理・保守に関しては、当該機種が正式にサポートしているOS環境での動作の範囲に限られます。 ●本資料記載の内容は、予告なしに変更される場合があります。

#### ハード環境

PRIMERGY RX100 S5

- CPU : Intel Xeon X3320 2.50GHz/2 $\times$ 4MB / 4 コア
- ・メモリ :4GB
- $\cdot$  NIC : 10BASE-T/100BASE-TX/1000BASE-T
- $\cdot$  HDD : 147GB  $\times$  2
- ・外部記憶 :DVD ドライブ、 外付け USB-FD ドライブ

#### デバイスドライバ【ドライバ名】

- ・LAN :Broadcom Corporation NetXtreme BCM5715 Gigabit Ethernet (rev a3) 【tg3】
- VGA : Matrox Graphics, Inc MCA G200e [Pilot] ServerEngines (SEP) (rev 02)
- ・SAS :LSI Logic / Symbios Logic SAS1064ET PCI-Express Fusion-MPT SAS (rev 04)【mptsas】

### ディストリビューション

・Fedora 11 (x86)

2.6.29-167.fc11.i686.PAE

PRIMERGY RX100 S5 Fedora 11(x86) 2.6.29-167.fc11.i686.PAE

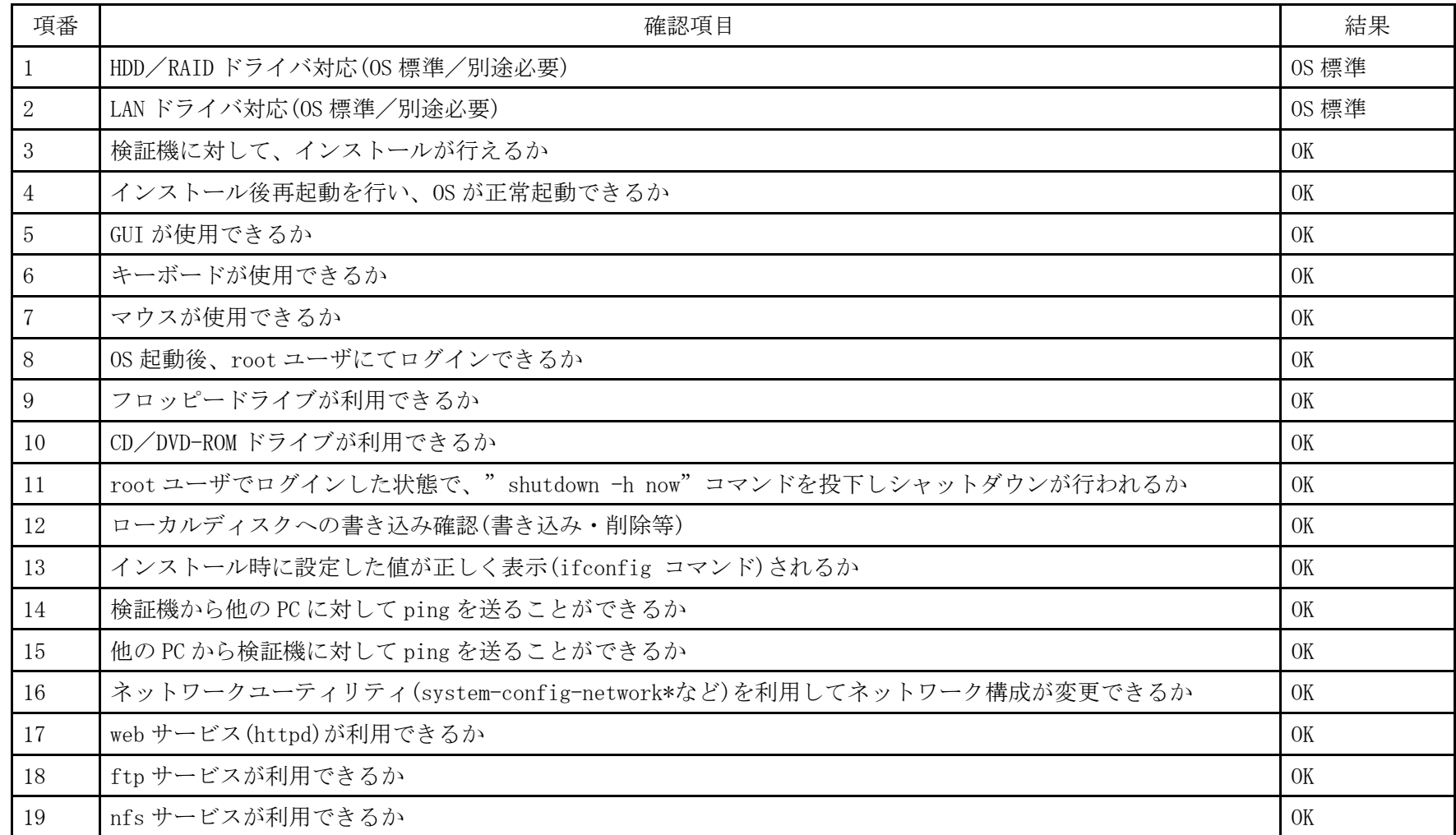

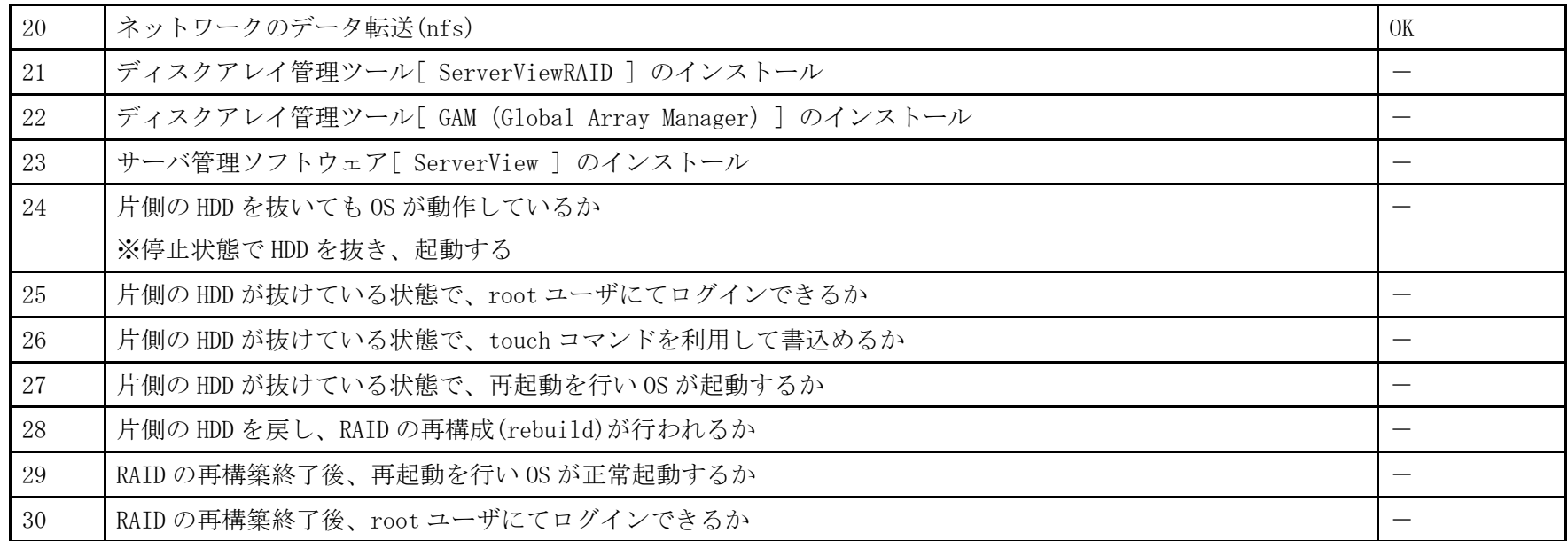

- 1. CD ブート後、「Install or upgrade an existing system」を選択肢、Enter を押します。
- 2. 以降は通常のインストールを実行します。

### PRIMERGY RX100 S5 オンボードSASコントローラカード Fedora 11(x86\_64) 動作確認

●本資料で公開する動作確認情報については、あくまでも弊社で用意したテスト環境における 動作結果であり、お客様の ご利 用環境での未サポートOSの動作を保証するものではなく、未サポートOSの利用を推奨するものでもありません。 ●本資料で公開している動作確認情報にもとづき、未サポートOSの導入・利用を行なったことにより お客様に損害が生じた 場 合には、弊社はその損害につき責任を負いかねます。 ●弊社の窓口では、PRIMERGYに関連した未サポートOSに関する問合せ、その他のサポートはお受けできません。 そのため、未 サポートOSの導入・利用にあたっては、お客様の責任で、ご利用いただきますようお願いします。 ●ハードウェアの修理・保守に関しては、当該機種が正式にサポートしているOS環境での動作の範囲に限られます。 ●本資料記載の内容は、予告なしに変更される場合があります。

#### ハード環境

PRIMERGY RX100 S5

- CPU : Intel Xeon X3320 2.50GHz/2 $\times$ 4MB / 4 コア
- ・メモリ :4GB
- $\cdot$  NIC : 10BASE-T/100BASE-TX/1000BASE-T
- $\cdot$  HDD : 147GB  $\times$  2
- ・外部記憶 :DVD ドライブ、 外付け USB-FD ドライブ

#### デバイスドライバ【ドライバ名】

- LAN : Broadcom Corporation NetXtreme BCM5715 Gigabit Ethernet (rev a3) 【tg3】
- VGA : Matrox Graphics, Inc MCA G200e [Pilot] ServerEngines (SEP) (rev 02)
- SAS :LSI Logic / Symbios Logic SAS1064ET PCI-Express Fusion-MPT SAS (rev 04) 【mptsas】

## ディストリビューション

 $\cdot$  Fedora 11 (x86 64)

2.6.29-167.fc11.x86\_64

PRIMERGY RX100 S5 Fedora 11(x86\_64) 2.6.29-167.fc11.x86\_64

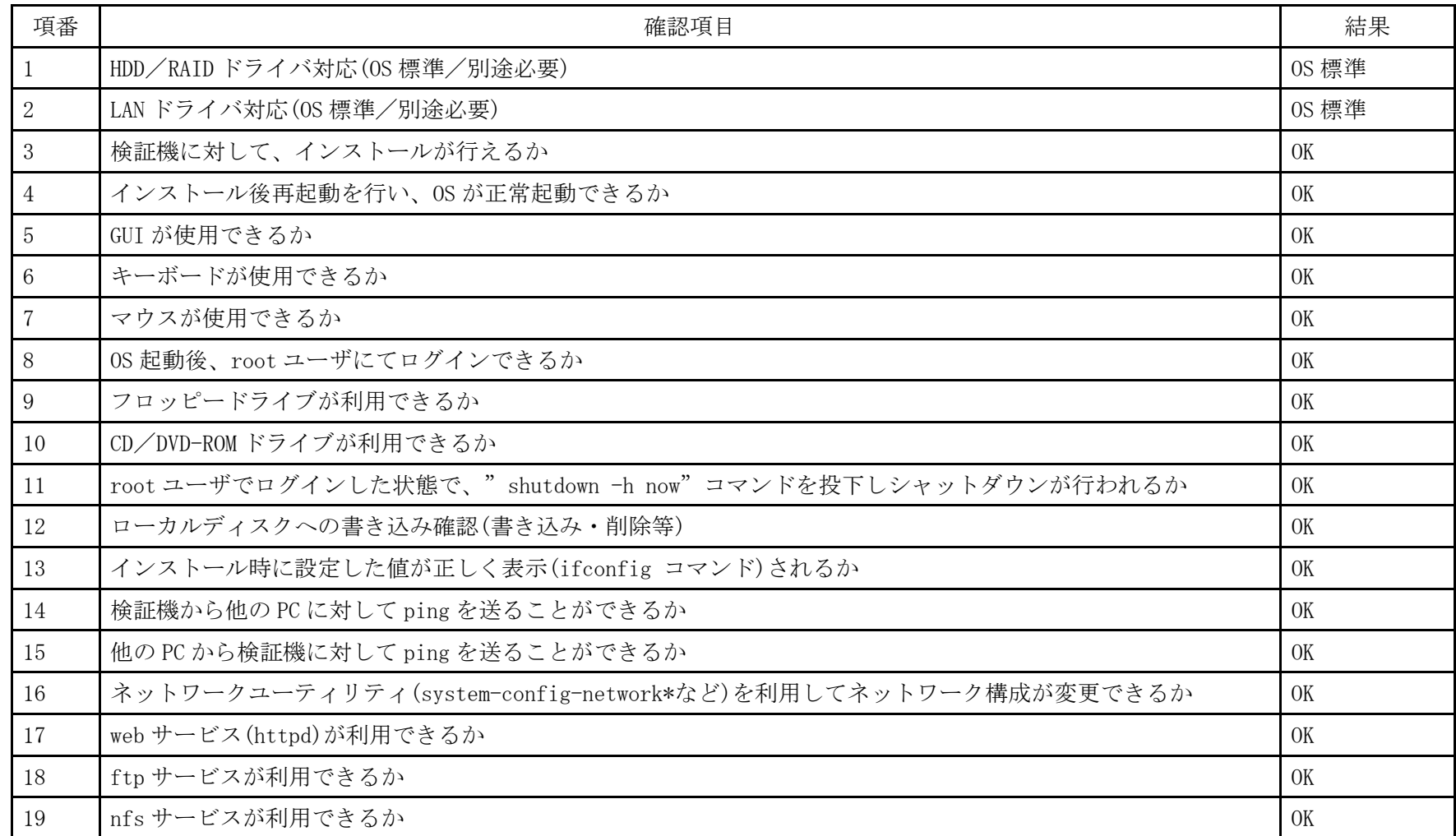

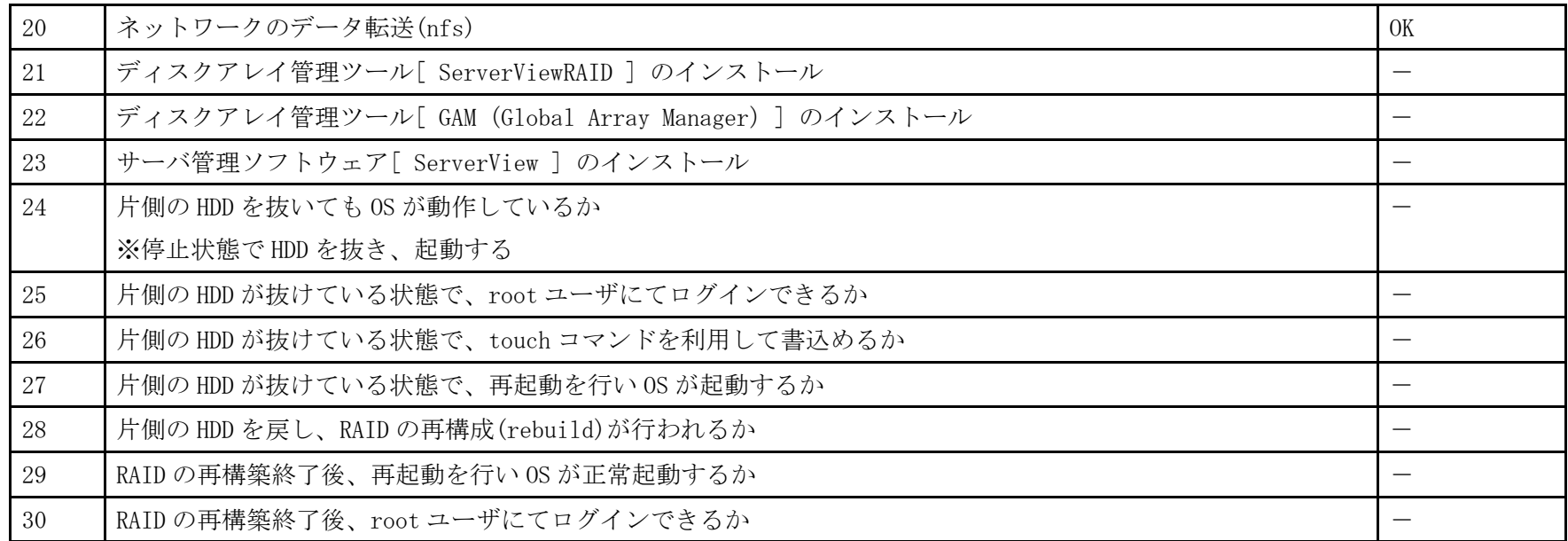

- 1. CD ブート後、「Install or upgrade an existing system」を選択し、Enter を押します。
- 2. 以降は通常のインストールを実行します。

## PRIMERGY RX100 S5 オンボードSASコントローラカード Ubuntu 9.04 Server (x86) 動作確認

●本資料で公開する動作確認情報については、あくまでも弊社で用意したテスト環境における 動作結果であり、お客様の ご利 用環境での未サポートOSの動作を保証するものではなく、未サポートOSの利用を推奨するものでもありません。 ●本資料で公開している動作確認情報にもとづき、未サポートOSの導入・利用を行なったことにより お客様に損害が生じた 場 合には、弊社はその損害につき責任を負いかねます。 ●弊社の窓口では、PRIMERGYに関連した未サポートOSに関する問合せ、その他のサポートはお受けできません。 そのため、未 サポートOSの導入・利用にあたっては、お客様の責任で、ご利用いただきますようお願いします。 ●ハードウェアの修理・保守に関しては、当該機種が正式にサポートしているOS環境での動作の範囲に限られます。 ●本資料記載の内容は、予告なしに変更される場合があります。

#### ハード環境

PRIMERGY RX100 S5

- CPU : Intel Xeon X3220 2.40GHz /  $2 \times 4MB$  /  $4 \equiv \mathcal{F}$
- ・メモリ :4GB
- $\cdot$  NIC : 10BASE-T/100BASE-TX/1000BASE-T
- $\cdot$  HDD : 147GB  $\times$  2
- ・外部記憶 :DVD ドライブ

### デバイスドライバ【ドライバ名】

- LAN : Broadcom Corporation NetXtreme BCM5715 Gigabit Ethernet (rev a3) 【tg3】
- VGA : Matrox Graphics, Inc. MGA G200e [Pilot] ServerEngines (SEP1) (rev 02)
- SAS :LSI Logic / Symbios Logic SAS1064ET PCI-Express Fusion-MPT SAS (rev 04) 【mptsas】

## ディストリビューション

 $\cdot$  Ubuntu 9.04 Server  $(x86)$ 

2.6.28-11-server

PRIMERGY RX100 S5 Ubuntu 9.04 Server (x86) 2.6.28-11-server

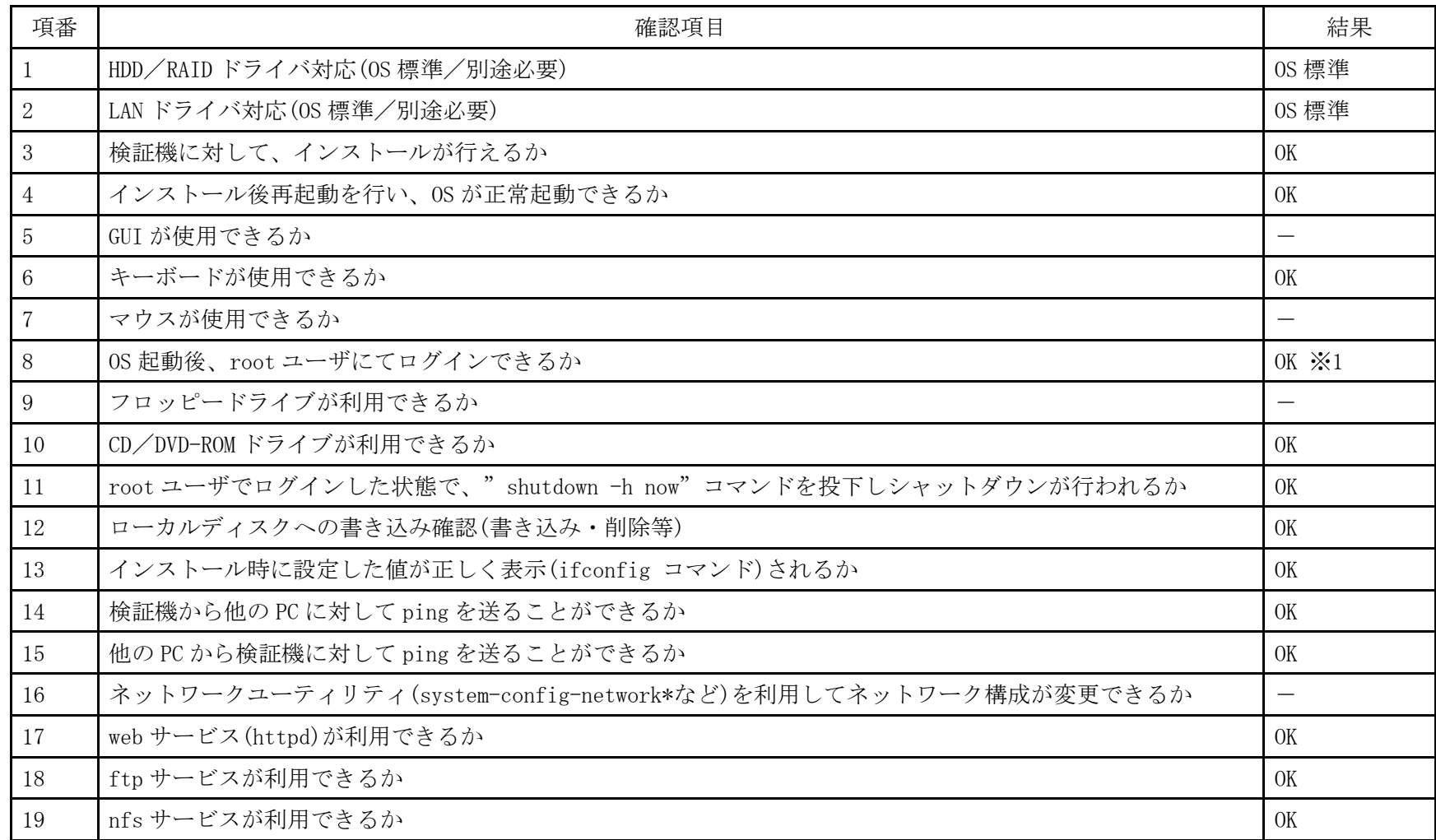

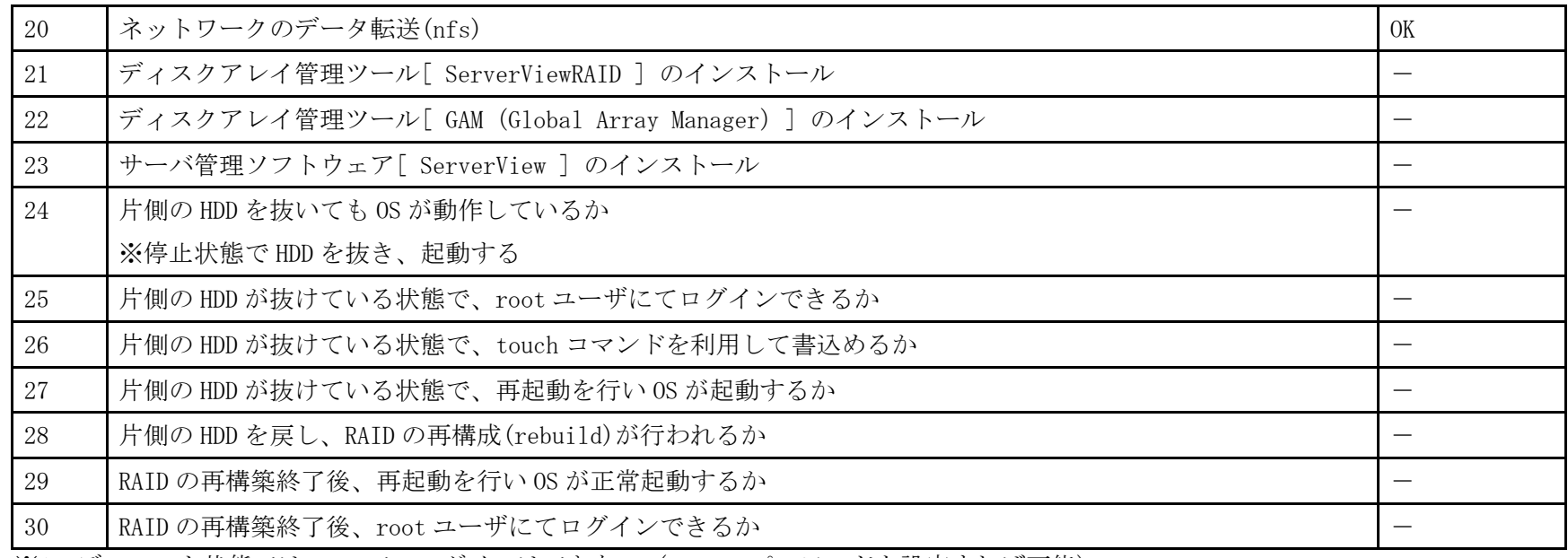

※1 デフォルト状態では root でのログインはできない(root のパスワードを設定すれば可能)

- 1. CD ブート後、Language から「日本語」を選択し Enter を押します。
- 2.「Install Ubuntu Server」を選択し Enter を押します。
- 3. 以降は通常のインストールを実行します。

## PRIMERGY RX100 S5 オンボードSASコントローラカード Ubuntu 9.04 Server (x86\_64) 動作確認

●本資料で公開する動作確認情報については、あくまでも弊社で用意したテスト環境における 動作結果であり、お客様の ご利 用環境での未サポートOSの動作を保証するものではなく、未サポートOSの利用を推奨するものでもありません。 ●本資料で公開している動作確認情報にもとづき、未サポートOSの導入・利用を行なったことにより お客様に損害が生じた 場 合には、弊社はその損害につき責任を負いかねます。 ●弊社の窓口では、PRIMERGYに関連した未サポートOSに関する問合せ、その他のサポートはお受けできません。 そのため、未 サポートOSの導入・利用にあたっては、お客様の責任で、ご利用いただきますようお願いします。 ●ハードウェアの修理・保守に関しては、当該機種が正式にサポートしているOS環境での動作の範囲に限られます。 ●本資料記載の内容は、予告なしに変更される場合があります。

#### ハード環境

PRIMERGY RX100 S5

- CPU : Intel Xeon X3220 2.40GHz /  $2 \times 4MB$  /  $4 \equiv \mathcal{F}$
- ・メモリ :4GB
- $\cdot$  NIC : 10BASE-T/100BASE-TX/1000BASE-T
- $\cdot$  HDD : 147GB  $\times$  2
- ・外部記憶 :DVD ドライブ

### デバイスドライバ【ドライバ名】

- LAN : Broadcom Corporation NetXtreme BCM5715 Gigabit Ethernet (rev a3) 【tg3】
- VGA : Matrox Graphics, Inc. MGA G200e [Pilot] ServerEngines (SEP1) (rev 02)
- SAS :LSI Logic / Symbios Logic SAS1064ET PCI-Express Fusion-MPT SAS (rev 04) 【mptsas】

### ディストリビューション

・Ubuntu 9.04 Server (x86\_64)

2.6.28-11-server

PRIMERGY RX100 S5 Ubuntu 9.04 Server (x86\_64) 2.6.28-11-server

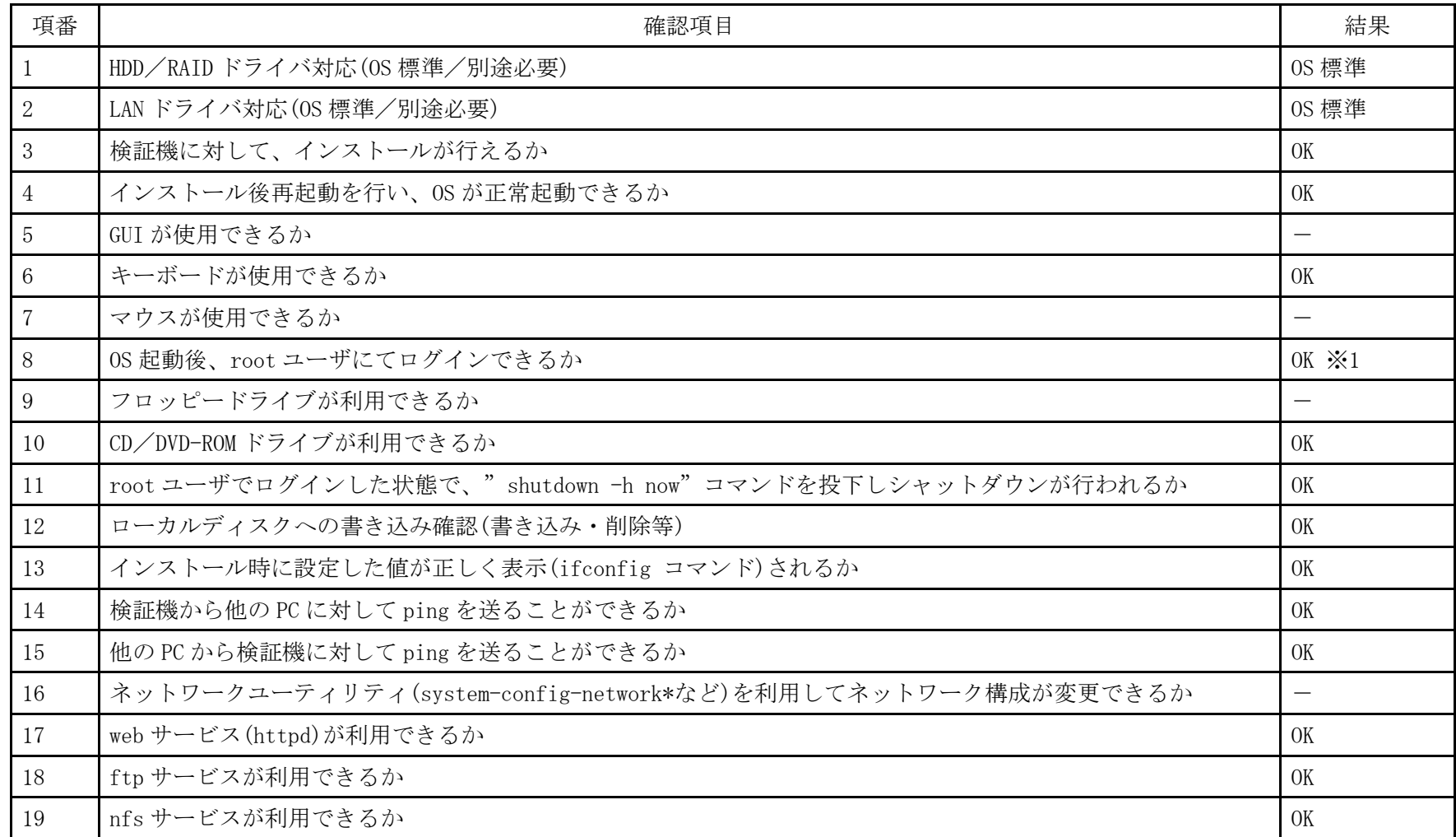

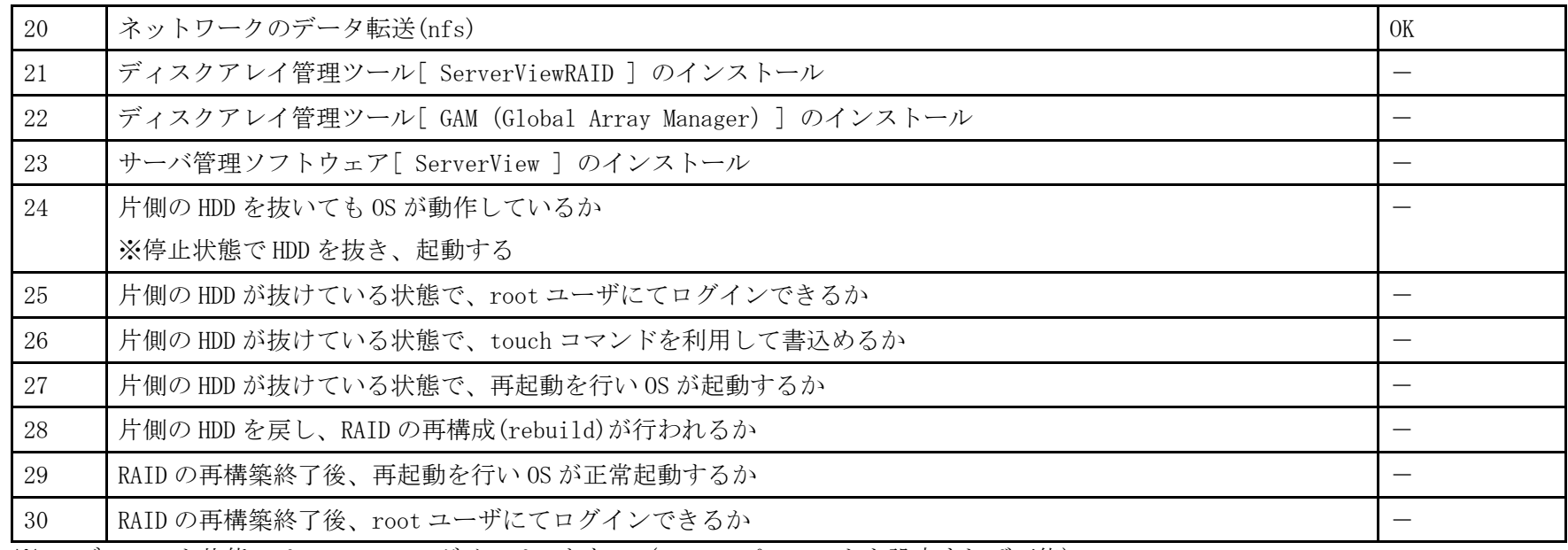

※1 デフォルト状態では root でのログインはできない(root のパスワードを設定すれば可能)

- 1. CD ブート後、Language から「日本語」を選択し Enter を押します。
- 2.「Install Ubuntu Server」を選択し Enter を押します。
- 3. 以降は通常のインストールを実行します。

## PRIMERGY RX100 S5 オンボードSASコントローラカード Ubuntu 8.04.3 LTS Server (x86) 動作確認

●本資料で公開する動作確認情報については、あくまでも弊社で用意したテスト環境における 動作結果であり、お客様の ご利 用環境での未サポートOSの動作を保証するものではなく、未サポートOSの利用を推奨するものでもありません。 ●本資料で公開している動作確認情報にもとづき、未サポートOSの導入・利用を行なったことにより お客様に損害が生じた 場 合には、弊社はその損害につき責任を負いかねます。 ●弊社の窓口では、PRIMERGYに関連した未サポートOSに関する問合せ、その他のサポートはお受けできません。 そのため、未 サポートOSの導入・利用にあたっては、お客様の責任で、ご利用いただきますようお願いします。 ●ハードウェアの修理・保守に関しては、当該機種が正式にサポートしているOS環境での動作の範囲に限られます。 ●本資料記載の内容は、予告なしに変更される場合があります。

#### ハード環境

PRIMERGY RX100 S5

- CPU : Intel Xeon X3220 2.40GHz /  $2 \times 4MB$  /  $4 \equiv \mathcal{F}$
- ・メモリ :4GB
- $\cdot$  NIC : 10BASE-T/100BASE-TX/1000BASE-T
- $\cdot$  HDD : 147GB  $\times$  2
- ・外部記憶 :DVD ドライブ

## デバイスドライバ【ドライバ名】

- ・LAN :Broadcom Corporation NetXtreme BCM5715 Gigabit Ethernet (rev a3) 【tg3】
- VGA : Matrox Graphics, Inc. MGA G200e [Pilot] ServerEngines (SEP1) (rev 02)
- •SAS :LSI Logic / Symbios Logic SAS1064ET PCI-Express Fusion-MPT SAS (rev 04) 【mptsas】

## ディストリビューション

・Ubuntu 8.04.3 LTS Server (x86)

2.6.24-24-server

PRIMERGY RX100 S5 Ubuntu 8.04.3 LTS Server (x86) 2.6.24-24-server

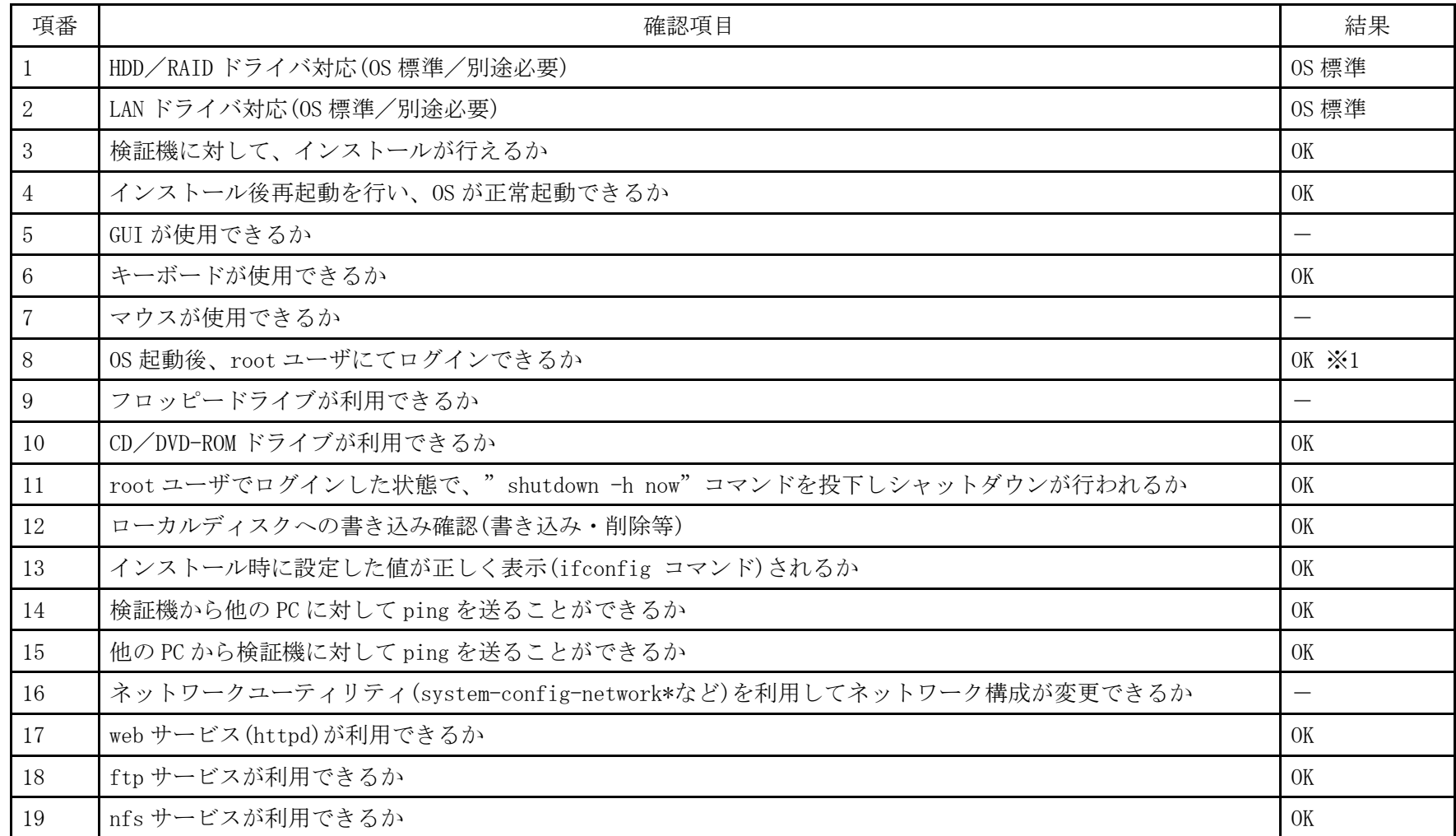

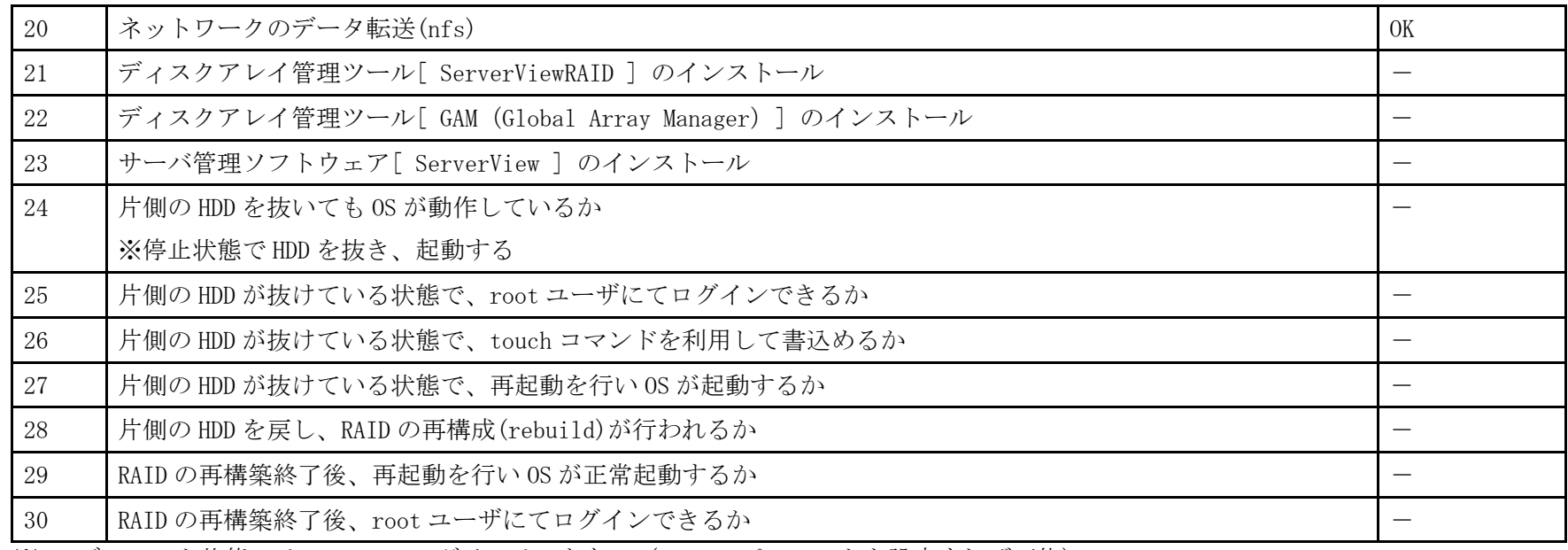

※1 デフォルト状態では root でのログインはできない(root のパスワードを設定すれば可能)

- 1. CD ブート後、Language から「日本語」を選択し Enter を押します。
- 2.「Install Ubuntu Server」を選択し Enter を押します。
- 3. 以降は通常のインストールを実行します。

## PRIMERGY RX100 S5 オンボードSASコントローラカード Ubuntu 8.04.3 LTS Server (x86\_64) 動作確認

●本資料で公開する動作確認情報については、あくまでも弊社で用意したテスト環境における 動作結果であり、お客様の ご利 用環境での未サポートOSの動作を保証するものではなく、未サポートOSの利用を推奨するものでもありません。 ●本資料で公開している動作確認情報にもとづき、未サポートOSの導入・利用を行なったことにより お客様に損害が生じた 場 合には、弊社はその損害につき責任を負いかねます。 ●弊社の窓口では、PRIMERGYに関連した未サポートOSに関する問合せ、その他のサポートはお受けできません。 そのため、未 サポートOSの導入・利用にあたっては、お客様の責任で、ご利用いただきますようお願いします。 ●ハードウェアの修理・保守に関しては、当該機種が正式にサポートしているOS環境での動作の範囲に限られます。 ●本資料記載の内容は、予告なしに変更される場合があります。

#### ハード環境

PRIMERGY RX100 S5

- CPU : Intel Xeon X3220 2.40GHz /  $2 \times 4MB$  /  $4 \equiv \mathcal{F}$
- ・メモリ :4GB
- $\cdot$  NIC : 10BASE-T/100BASE-TX/1000BASE-T
- $\cdot$  HDD : 147GB  $\times$  2
- ・外部記憶 :DVD ドライブ

### デバイスドライバ【ドライバ名】

- LAN : Broadcom Corporation NetXtreme BCM5715 Gigabit Ethernet (rev a3) 【tg3】
- VGA : Matrox Graphics, Inc. MGA G200e [Pilot] ServerEngines (SEP1) (rev 02)
- SAS :LSI Logic / Symbios Logic SAS1064ET PCI-Express Fusion-MPT SAS (rev 04) 【mptsas】

### ディストリビューション

・Ubuntu 8.04.3 LTS Server (x86\_64)

2.6.24-24-server

PRIMERGY RX100 S5 Ubuntu 8.04.3 LTS Server (x86\_64) 2.6.24-24-server

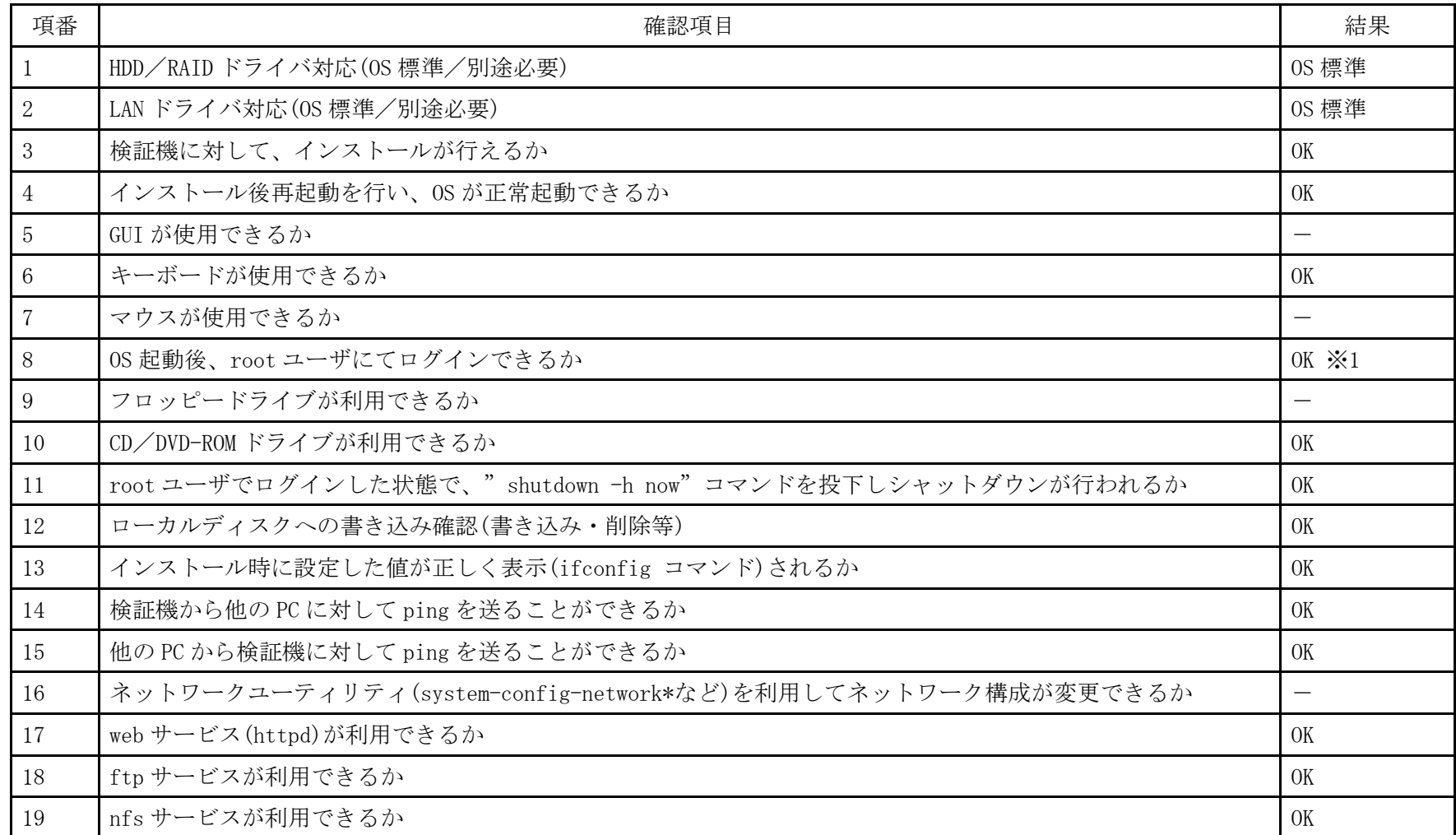

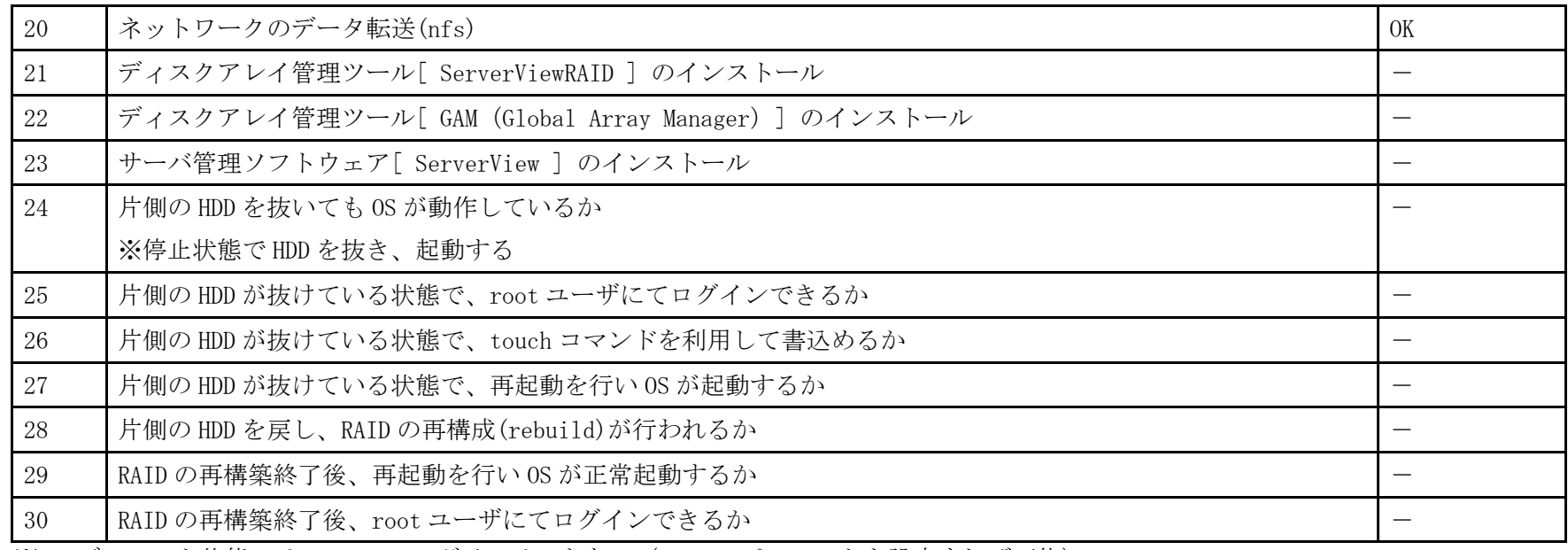

※1 デフォルト状態では root でのログインはできない(root のパスワードを設定すれば可能)

- 1. CD ブート後、Language から「日本語」を選択し Enter を押します。
- 2.「Install Ubuntu Server」を選択し Enter を押します。
- 3. 以降は通常のインストールを実行します。

## PRIMERGY RX100 S5 オンボードSASコントローラカード Ubuntu 8.04 LTS Server (x86) 動作確認

●本資料で公開する動作確認情報については、あくまでも弊社で用意したテスト環境における 動作結果であり、お客様の ご利 用環境での未サポートOSの動作を保証するものではなく、未サポートOSの利用を推奨するものでもありません。 ●本資料で公開している動作確認情報にもとづき、未サポートOSの導入・利用を行なったことにより お客様に損害が生じた 場 合には、弊社はその損害につき責任を負いかねます。 ●弊社の窓口では、PRIMERGYに関連した未サポートOSに関する問合せ、その他のサポートはお受けできません。 そのため、未 サポートOSの導入・利用にあたっては、お客様の責任で、ご利用いただきますようお願いします。 ●ハードウェアの修理・保守に関しては、当該機種が正式にサポートしているOS環境での動作の範囲に限られます。 ●本資料記載の内容は、予告なしに変更される場合があります。

#### ハード環境

PRIMERGY RX100 S5

- CPU : Intel Xeon X3220 2.40GHz /  $2 \times 4MB$  /  $4 \equiv \mathcal{F}$
- ・メモリ :4GB
- $\cdot$  NIC : 10BASE-T/100BASE-TX/1000BASE-T
- $\cdot$  HDD : 147GB  $\times$  2
- ・外部記憶 :DVD ドライブ

### デバイスドライバ【ドライバ名】

- LAN : Broadcom Corporation NetXtreme BCM5715 Gigabit Ethernet (rev a3) 【tg3】
- VGA : Matrox Graphics, Inc. MGA G200e [Pilot] ServerEngines (SEP1) (rev 02)
- SAS :LSI Logic / Symbios Logic SAS1064ET PCI-Express Fusion-MPT SAS (rev 04) 【mptsas】

### ディストリビューション

・Ubuntu 8.04 LTS Server (x86)

2.6.24-16-server

PRIMERGY RX100 S5 Ubuntu 8.04 LTS Server (x86) 2.6.24-16-server

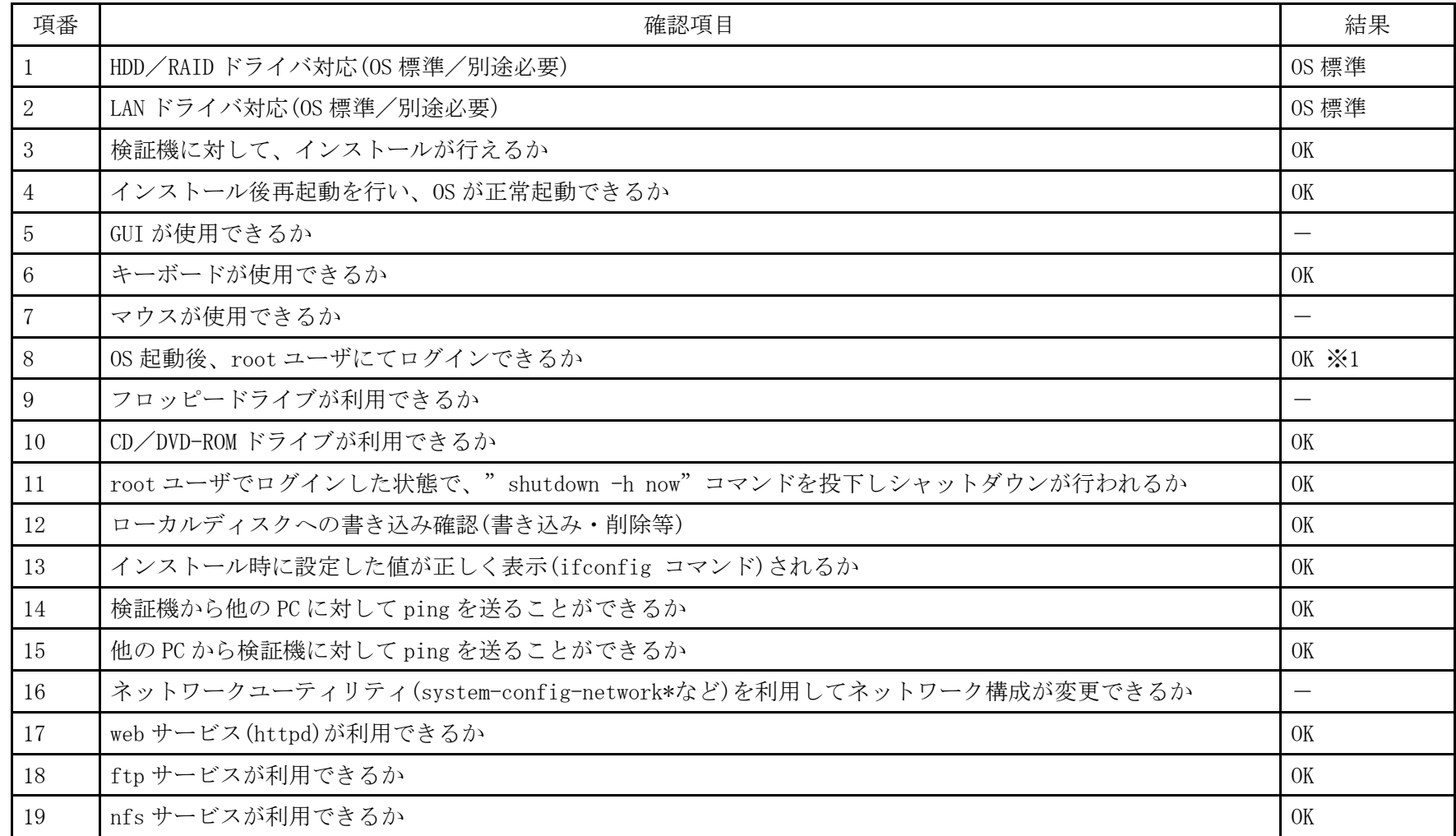

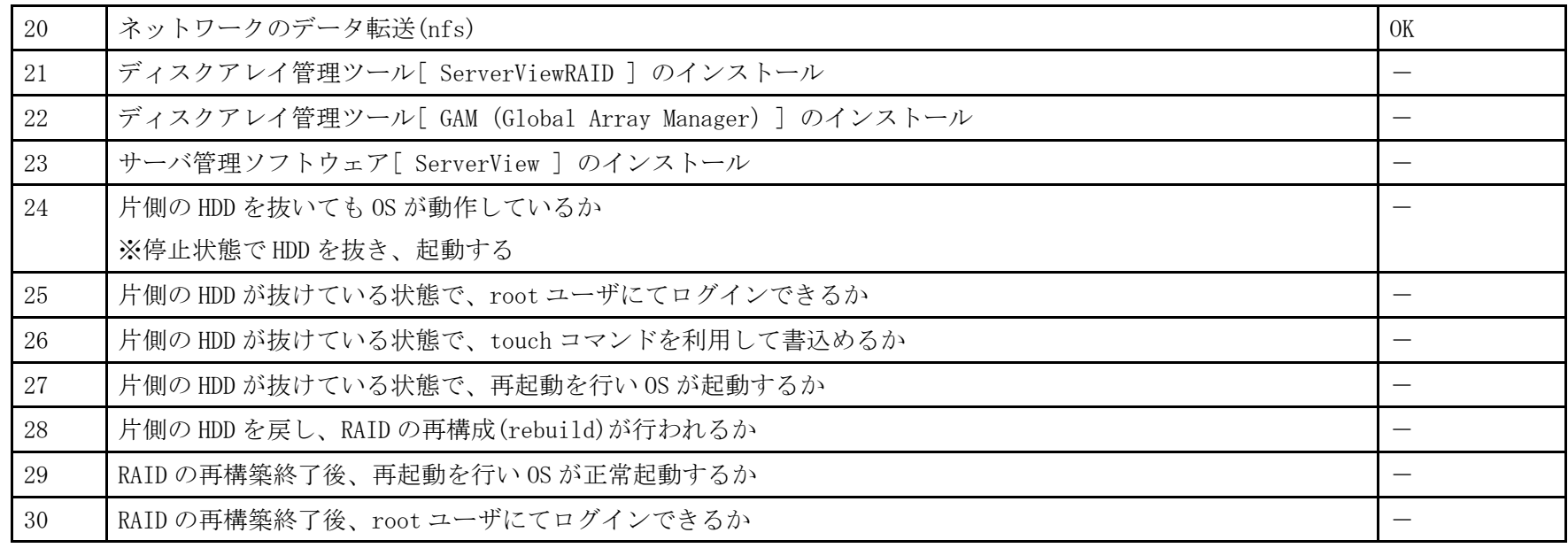

※1 デフォルト状態では root ログインはできない(root のパスワードを設定すれば可能)

- 1. CD ブート後、Language から「日本語」を選択し、Enter を押します。
- 2.「Install Ubuntu Server」を選択し、Enter を押します。
- 3. 以降は通常のインストールを実行します。

## PRIMERGY RX100 S5 オンボードSASコントローラカード Ubuntu 8.04 LTS Server (x86\_64) 動作確認

●本資料で公開する動作確認情報については、あくまでも弊社で用意したテスト環境における 動作結果であり、お客様の ご利 用環境での未サポートOSの動作を保証するものではなく、未サポートOSの利用を推奨するものでもありません。 ●本資料で公開している動作確認情報にもとづき、未サポートOSの導入・利用を行なったことにより お客様に損害が生じた 場 合には、弊社はその損害につき責任を負いかねます。 ●弊社の窓口では、PRIMERGYに関連した未サポートOSに関する問合せ、その他のサポートはお受けできません。 そのため、未 サポートOSの導入・利用にあたっては、お客様の責任で、ご利用いただきますようお願いします。 ●ハードウェアの修理・保守に関しては、当該機種が正式にサポートしているOS環境での動作の範囲に限られます。 ●本資料記載の内容は、予告なしに変更される場合があります。

#### ハード環境

PRIMERGY RX100 S5

- CPU : Intel Xeon X3220 2.40GHz /  $2 \times 4MB$  /  $4 \equiv \mathcal{F}$
- ・メモリ :4GB
- $\cdot$  NIC : 10BASE-T/100BASE-TX/1000BASE-T
- $\cdot$  HDD : 147GB  $\times$  2
- ・外部記憶 :DVD ドライブ

### デバイスドライバ【ドライバ名】

- LAN : Broadcom Corporation NetXtreme BCM5715 Gigabit Ethernet (rev a3) 【tg3】
- VGA : Matrox Graphics, Inc. MGA G200e [Pilot] ServerEngines (SEP1) (rev 02)
- SAS :LSI Logic / Symbios Logic SAS1064ET PCI-Express Fusion-MPT SAS (rev 04) 【mptsas】

### ディストリビューション

・Ubuntu 8.04 LTS Server (x86\_64)

2.6.24-16-server
PRIMERGY RX100 S5 Ubuntu 8.04 LTS Server (x86\_64) 2.6.24-16-server

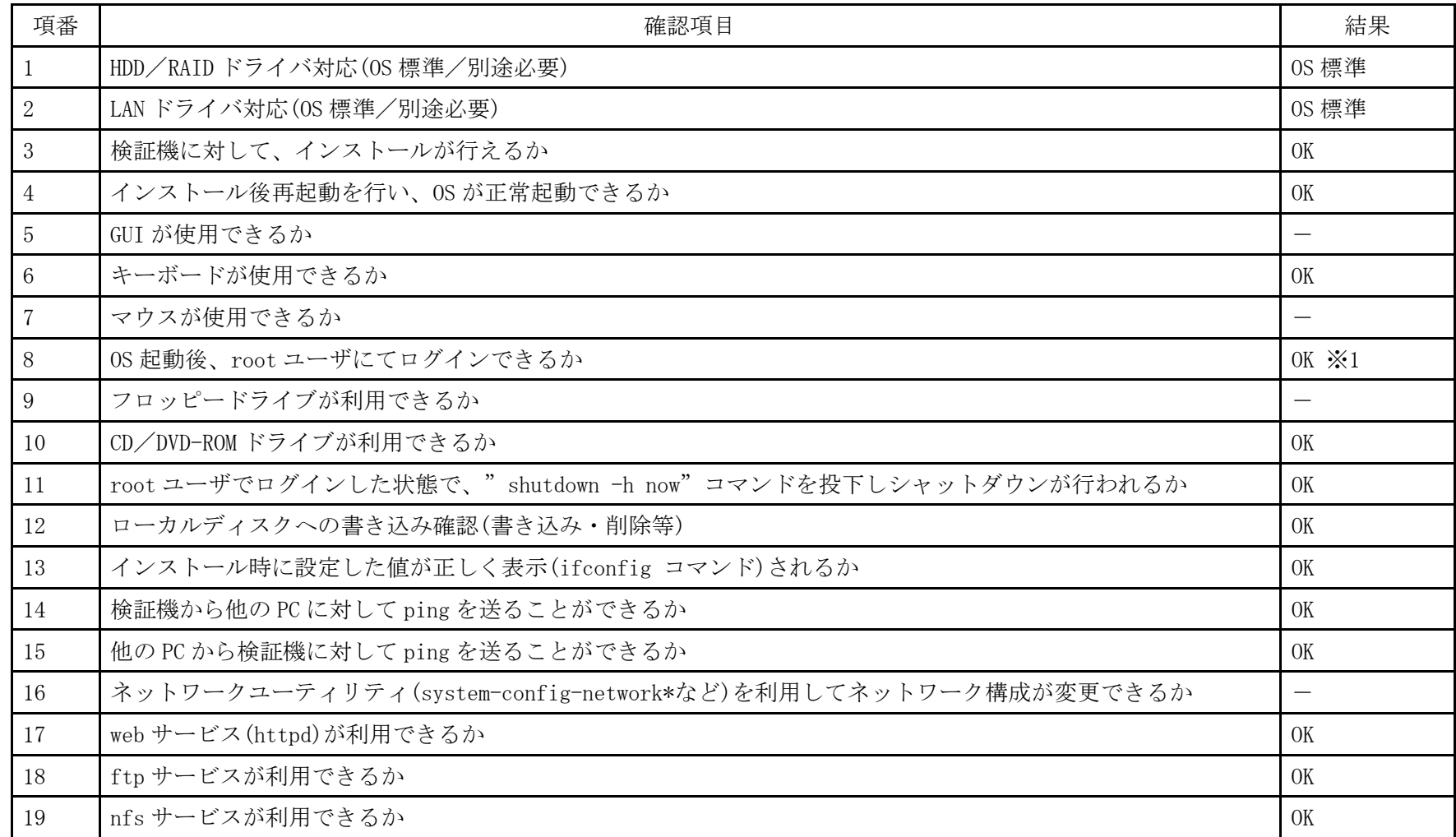

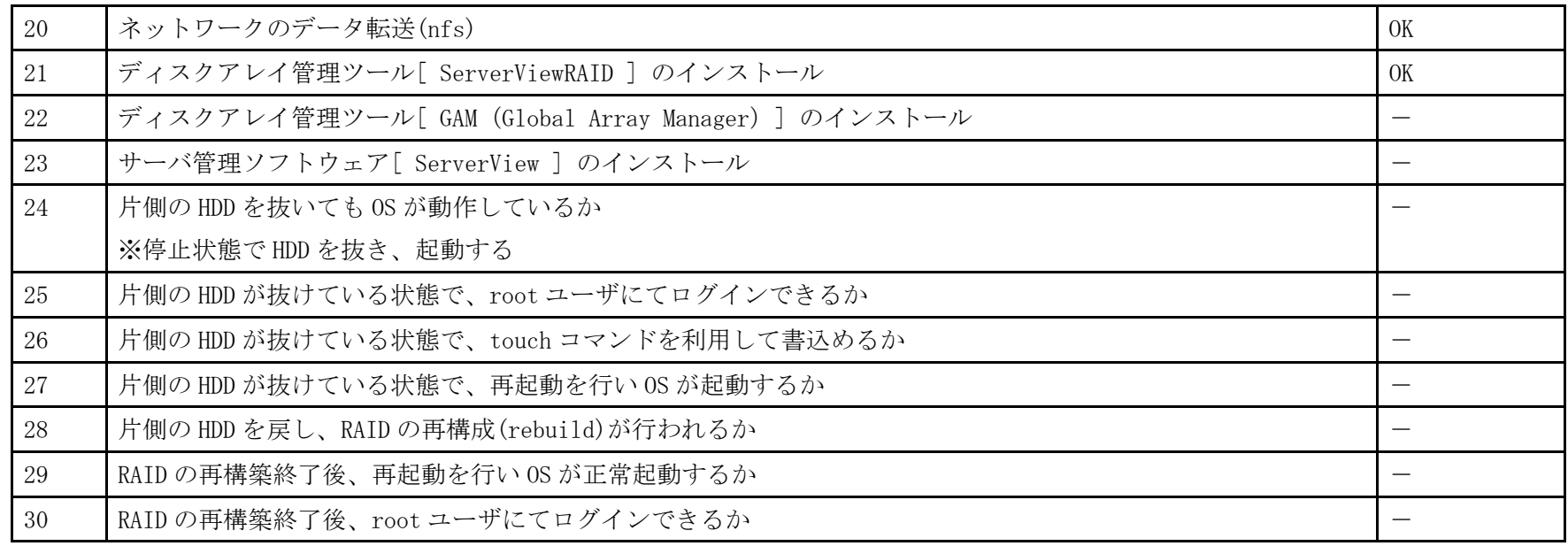

※1 ServerView Agent のみインストール。動作確認は ServerView Console をインストールした Windows PC より行った

- 1. 「 boot:」プロンプトが出たところで、Enter を押します。
- 2. 以降は通常のインストールを実行します。

## PRIMERGY RX100 S5 オンボードSASコントローラカード Debian GNU/Linux 5.0.1(x86) 動作確認

●本資料で公開する動作確認情報については、あくまでも弊社で用意したテスト環境における 動作結果であり、お客様の ご利 用環境での未サポートOSの動作を保証するものではなく、未サポートOSの利用を推奨するものでもありません。 ●本資料で公開している動作確認情報にもとづき、未サポートOSの導入・利用を行なったことにより お客様に損害が生じた 場 合には、弊社はその損害につき責任を負いかねます。 ●弊社の窓口では、PRIMERGYに関連した未サポートOSに関する問合せ、その他のサポートはお受けできません。 そのため、未 サポートOSの導入・利用にあたっては、お客様の責任で、ご利用いただきますようお願いします。 ●ハードウェアの修理・保守に関しては、当該機種が正式にサポートしているOS環境での動作の範囲に限られます。 ●本資料記載の内容は、予告なしに変更される場合があります。

#### ハード環境

PRIMERGY RX100 S5

- ・CPU :クアッドコア インテル Xeon X3320 2.50GHz
- ・メモリ :4GB
- ・NIC : オンボード 10BASE-T/100BASE-TX/1000BASE-T  $\times$  2
- $\cdot$  HDD : SAS 147GB  $\times$  2
- ・外部記憶 :DVD ドライブ、 外付け USB-FD ドライブ

### デバイスドライバ【ドライバ名】

- LAN : Broadcom Corporation NetXtreme BCM5715 Gigabit Ethernet (rev a3) 【tg3】
- VGA : Matrox Graphics, Inc. MGA G200e [Pilot] ServerEngines (SEP1) (rev 02)
- RAID : LSI Logic / Symbios Logic SAS1064ET PCI-Express Fusion-MPT SAS (rev 04) 【mptsas】

#### ディストリビューション

・Debian GNU/Linux 5.0.1 (x86)

2.6.26-2-686-bigmem

PRIMERGY RX100 S5 Debian GNU/Linux 5.0.1 (x86) 2.6.26-2-686-bigmem

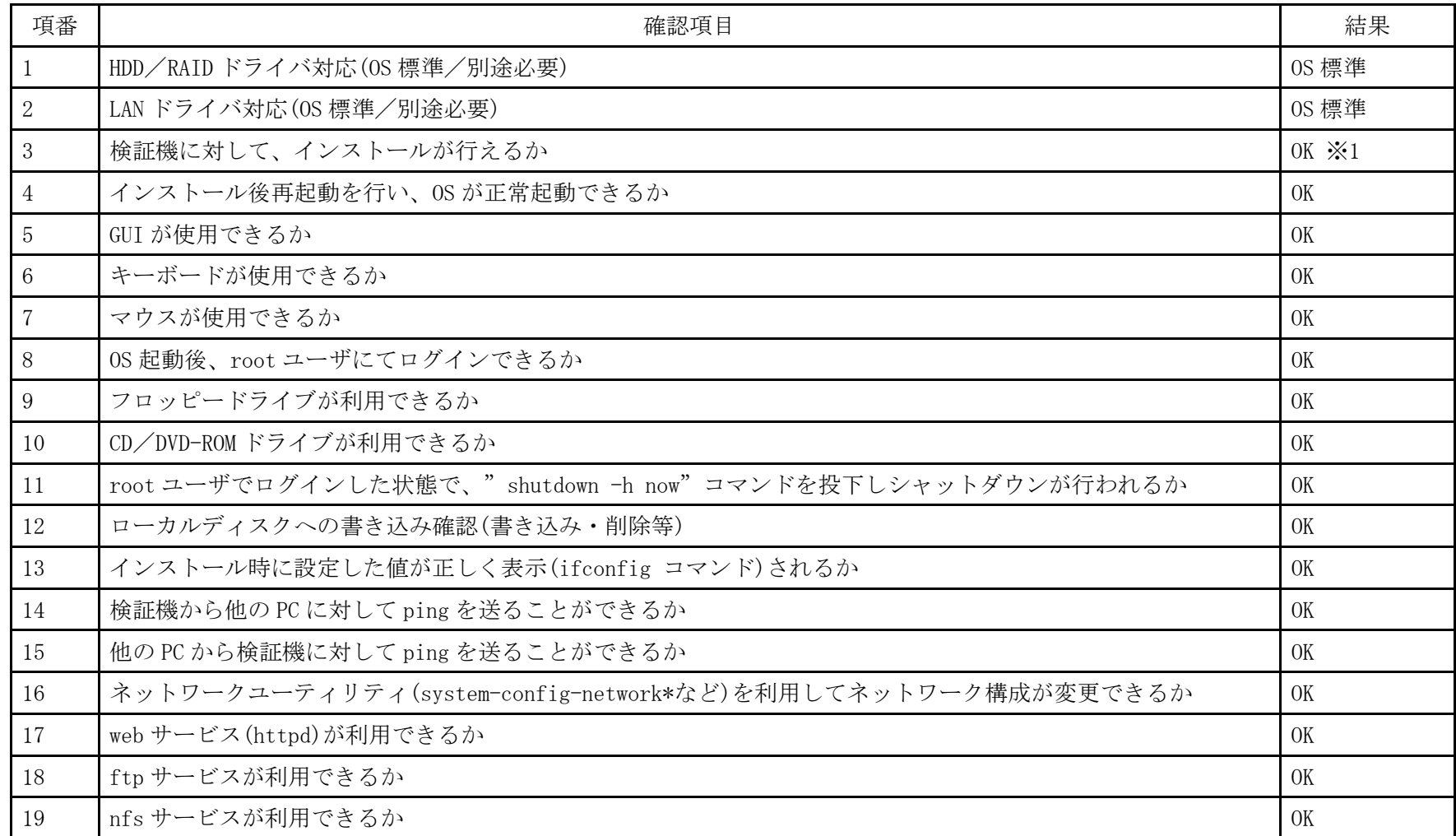

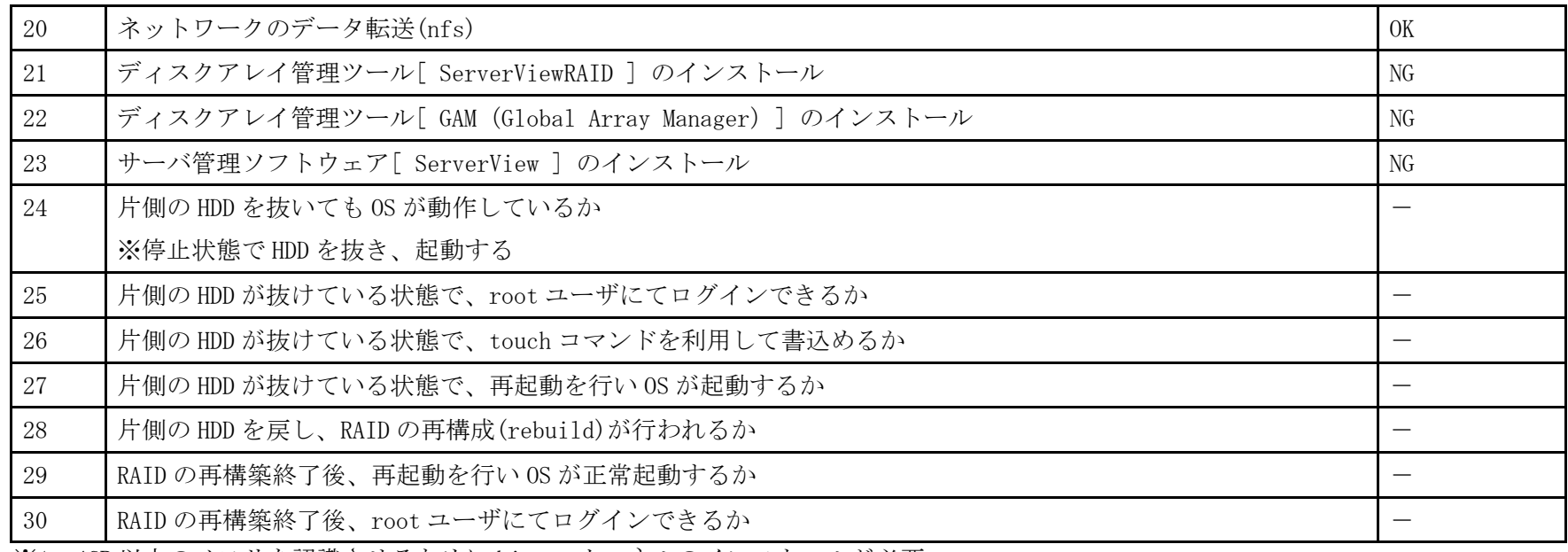

※1 4GB 以上のメモリを認識させるために bigmem カーネルのインストールが必要

- 1.「 Installer boot menu 」が表示されたら「 Graphical install 」を選択して Enter を押します。
- 2. 以降は通常のインストールを実行します。

## PRIMERGY RX100 S5 オンボードSASコントローラカード Debian GNU/Linux 5.0.1(x86\_64) 動作確認

●本資料で公開する動作確認情報については、あくまでも弊社で用意したテスト環境における 動作結果であり、お客様の ご利 用環境での未サポートOSの動作を保証するものではなく、未サポートOSの利用を推奨するものでもありません。 ●本資料で公開している動作確認情報にもとづき、未サポートOSの導入・利用を行なったことにより お客様に損害が生じた 場 合には、弊社はその損害につき責任を負いかねます。 ●弊社の窓口では、PRIMERGYに関連した未サポートOSに関する問合せ、その他のサポートはお受けできません。 そのため、未 サポートOSの導入・利用にあたっては、お客様の責任で、ご利用いただきますようお願いします。 ●ハードウェアの修理・保守に関しては、当該機種が正式にサポートしているOS環境での動作の範囲に限られます。 ●本資料記載の内容は、予告なしに変更される場合があります。

#### ハード環境

PRIMERGY RX100 S5

- ・CPU :クアッドコア インテル Xeon X3320 2.50GHz
- ・メモリ :4GB
- ・NIC : オンボード 10BASE-T/100BASE-TX/1000BASE-T  $\times$  2
- $\cdot$  HDD : SAS 147GB  $\times$  2
- ・外部記憶 :DVD ドライブ、 外付け USB-FD ドライブ

### デバイスドライバ【ドライバ名】

- LAN : Broadcom Corporation NetXtreme BCM5715 Gigabit Ethernet (rev a3) 【tg3】
- VGA : Matrox Graphics, Inc. MGA G200e [Pilot] ServerEngines (SEP1) (rev 02)
- RAID : LSI Logic / Symbios Logic SAS1064ET PCI-Express Fusion-MPT SAS (rev 04) 【mptsas】

#### ディストリビューション

 $\cdot$  Debian GNU/Linux 5.0.1 (x86-64)

2.6.26-2-amd64

PRIMERGY RX100 S5 Debian GNU/Linux 5.0.1 (amd64) 2.6.26-2-amd64

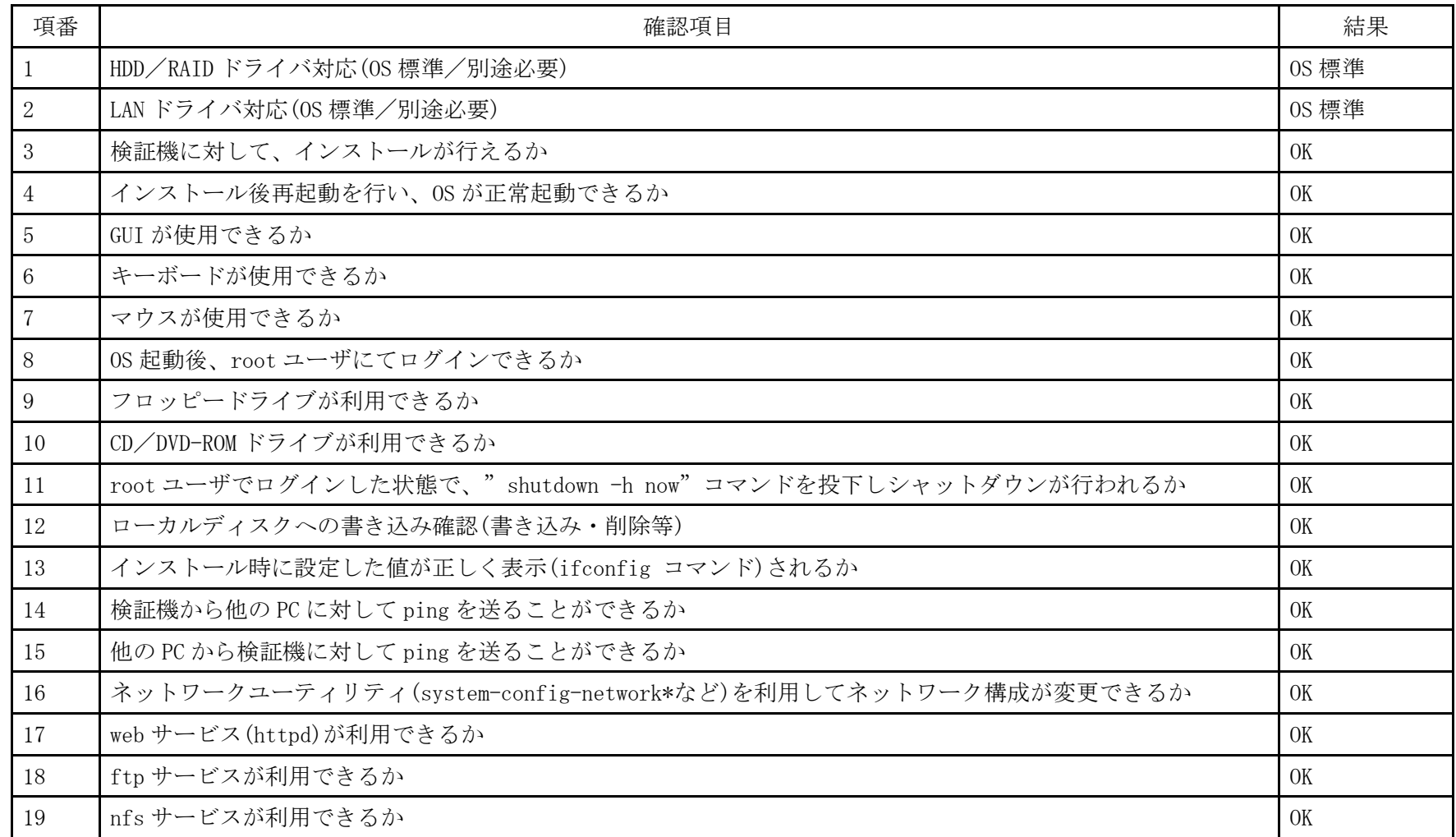

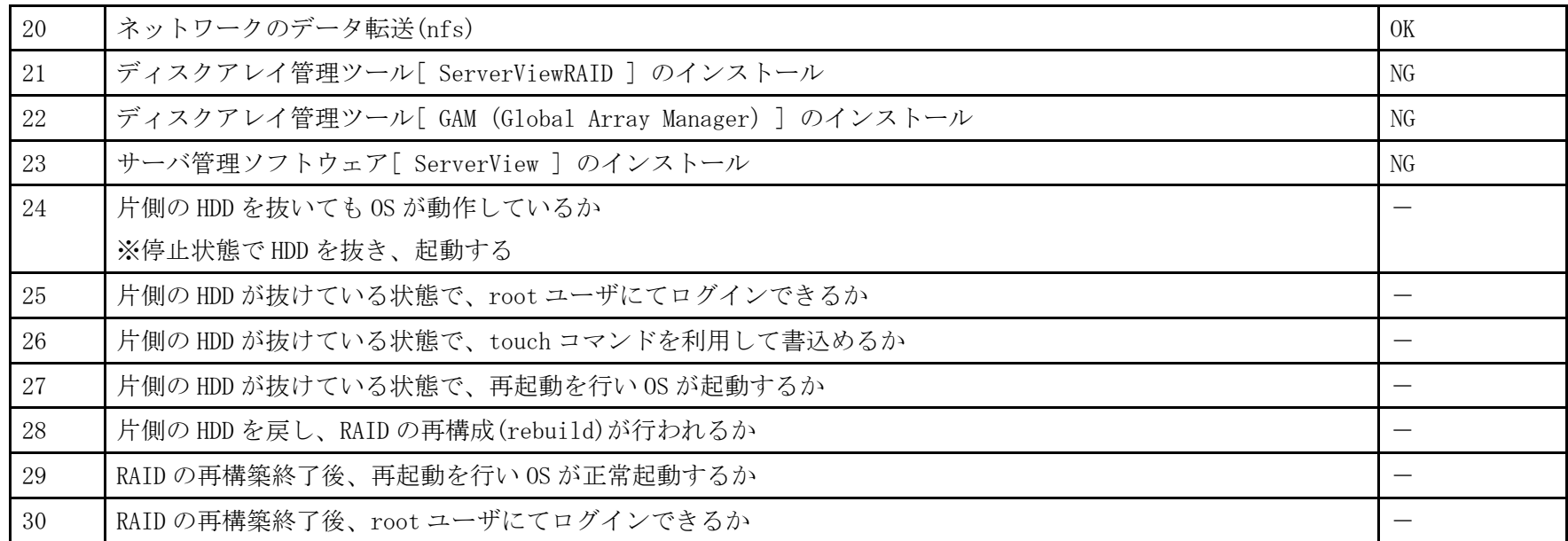

- 1.「 Installer boot menu 」が表示されたら「 Graphical install 」を選択して Enter を押します。
- 2. 以降は通常のインストールを実行します。

## PRIMERGY RX100 S5 オンボードSASコントローラカード FreeBSD 7.2-RELEASE(x86) 動作確認

●本資料で公開する動作確認情報については、あくまでも弊社で用意したテスト環境における 動作結果であり、お客様の ご利 用環境での未サポートOSの動作を保証するものではなく、未サポートOSの利用を推奨するものでもありません。 ●本資料で公開している動作確認情報にもとづき、未サポートOSの導入・利用を行なったことにより お客様に損害が生じた 場 合には、弊社はその損害につき責任を負いかねます。 ●弊社の窓口では、PRIMERGYに関連した未サポートOSに関する問合せ、その他のサポートはお受けできません。 そのため、未 サポートOSの導入・利用にあたっては、お客様の責任で、ご利用いただきますようお願いします。 ●ハードウェアの修理・保守に関しては、当該機種が正式にサポートしているOS環境での動作の範囲に限られます。 ●本資料記載の内容は、予告なしに変更される場合があります。

#### ハード環境

PRIMERGY RX100 S5

- •CPU : クアッドコア インテル Xeon X3320 2.50GHz
- ・メモリ :4GB
- ・NIC : オンボード 10BASE-T/100BASE-TX/1000BASE-T  $\times$  2
- $\cdot$  HDD : SAS 147GB  $\times$  2
- ・外部記憶 :DVD ドライブ、 外付け USB-FD ドライブ

### デバイスドライバ【ドライバ名】

- LAN : Broadcom Corporation NetXtreme BCM5715 Gigabit Ethernet (rev a3) 【tg3】
- VGA : Matrox Graphics, Inc. MGA G200e [Pilot] ServerEngines (SEP1) (rev 02)
- RAID : LSI Logic / Symbios Logic SAS1064ET PCI-Express Fusion-MPT SAS (rev 04) 【mptsas】

#### ディストリビューション

・FreeBSD 7.2-RELEASE (i386)

7.2-RELEASE

PRIMERGY RX100 S5 FreeBSD 7.2-RELEASE (i386) 7.2-RELEASE

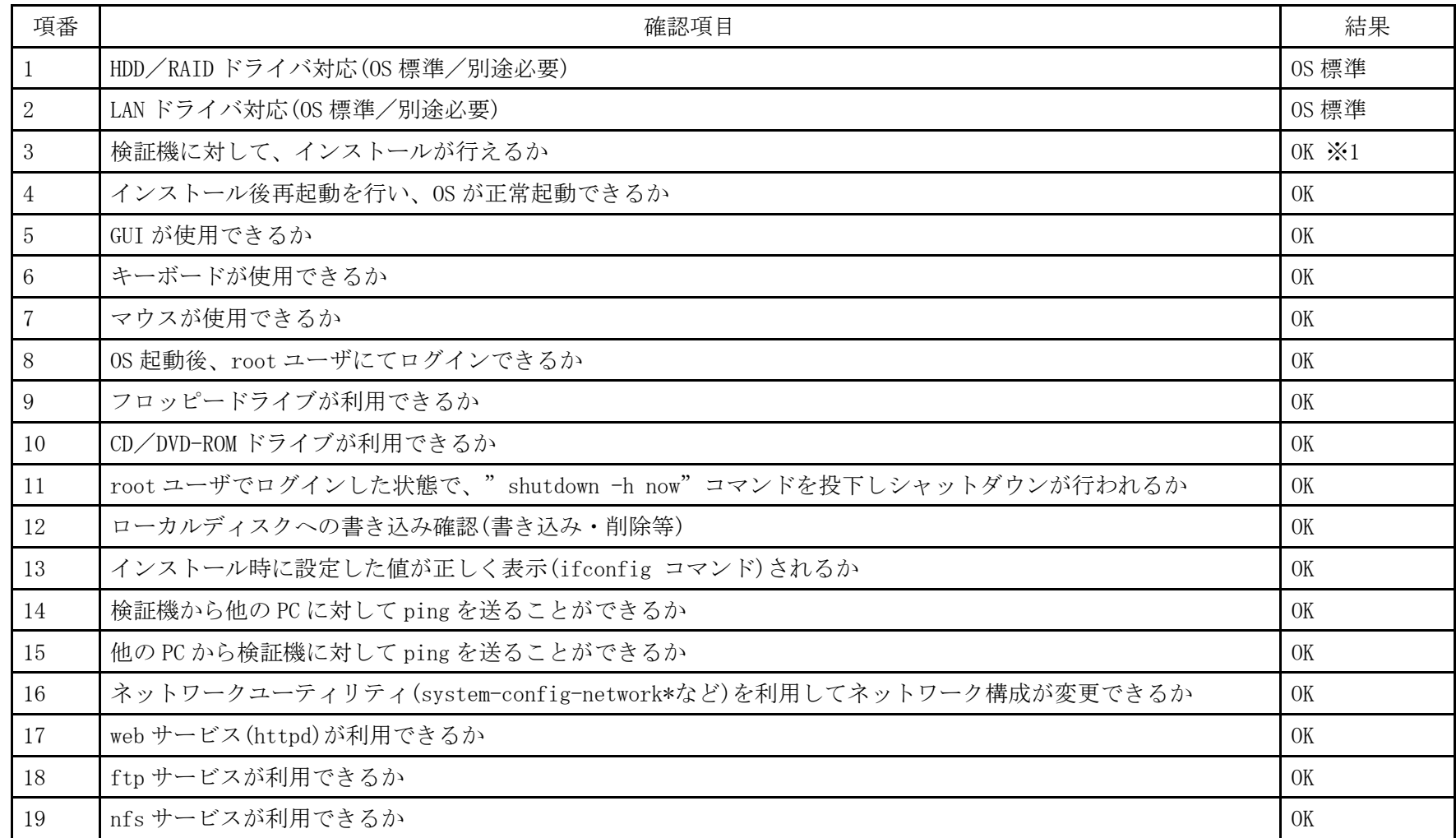

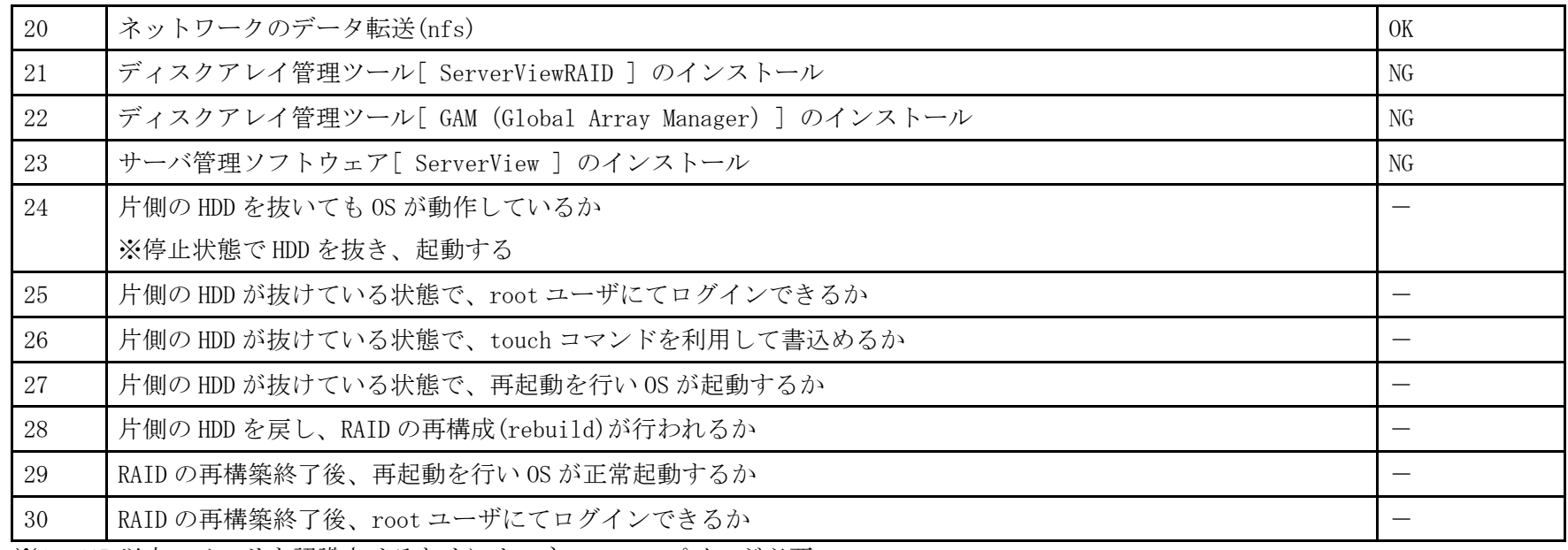

※1 4GB 以上のメモリを認識させるためにカーネルのコンパイルが必要

- 1.「 Select option, [Enter] for default 」と表示されたら、Enter キーを押します。
- 2. 以降は通常のインストールを実行します。

## PRIMERGY RX100 S5 オンボードSASコントローラカード FreeBSD 7.2-RELEASE(x86\_64) 動作確認

●本資料で公開する動作確認情報については、あくまでも弊社で用意したテスト環境における 動作結果であり、お客様の ご利 用環境での未サポートOSの動作を保証するものではなく、未サポートOSの利用を推奨するものでもありません。 ●本資料で公開している動作確認情報にもとづき、未サポートOSの導入・利用を行なったことにより お客様に損害が生じた 場 合には、弊社はその損害につき責任を負いかねます。 ●弊社の窓口では、PRIMERGYに関連した未サポートOSに関する問合せ、その他のサポートはお受けできません。 そのため、未 サポートOSの導入・利用にあたっては、お客様の責任で、ご利用いただきますようお願いします。 ●ハードウェアの修理・保守に関しては、当該機種が正式にサポートしているOS環境での動作の範囲に限られます。 ●本資料記載の内容は、予告なしに変更される場合があります。

#### ハード環境

PRIMERGY RX100 S5

- •CPU : クアッドコア インテル Xeon X3320 2.50GHz
- ・メモリ :4GB
- ・NIC : オンボード 10BASE-T/100BASE-TX/1000BASE-T  $\times$  2
- $\cdot$  HDD : SAS 147GB  $\times$  2
- ・外部記憶 :DVD ドライブ、 外付け USB-FD ドライブ

#### デバイスドライバ【ドライバ名】

- LAN : Broadcom Corporation NetXtreme BCM5715 Gigabit Ethernet (rev a3) 【tg3】
- VGA : Matrox Graphics, Inc. MGA G200e [Pilot] ServerEngines (SEP1) (rev 02)
- RAID : LSI Logic / Symbios Logic SAS1064ET PCI-Express Fusion-MPT SAS (rev 04) 【mptsas】

#### ディストリビューション

・FreeBSD 7.2-RELEASE (x86\_64)

7.2-RELEASE

PRIMERGY RX100 S5 FreeBSD 7.2-RELEASE (x86\_64) 7.2-RELEASE

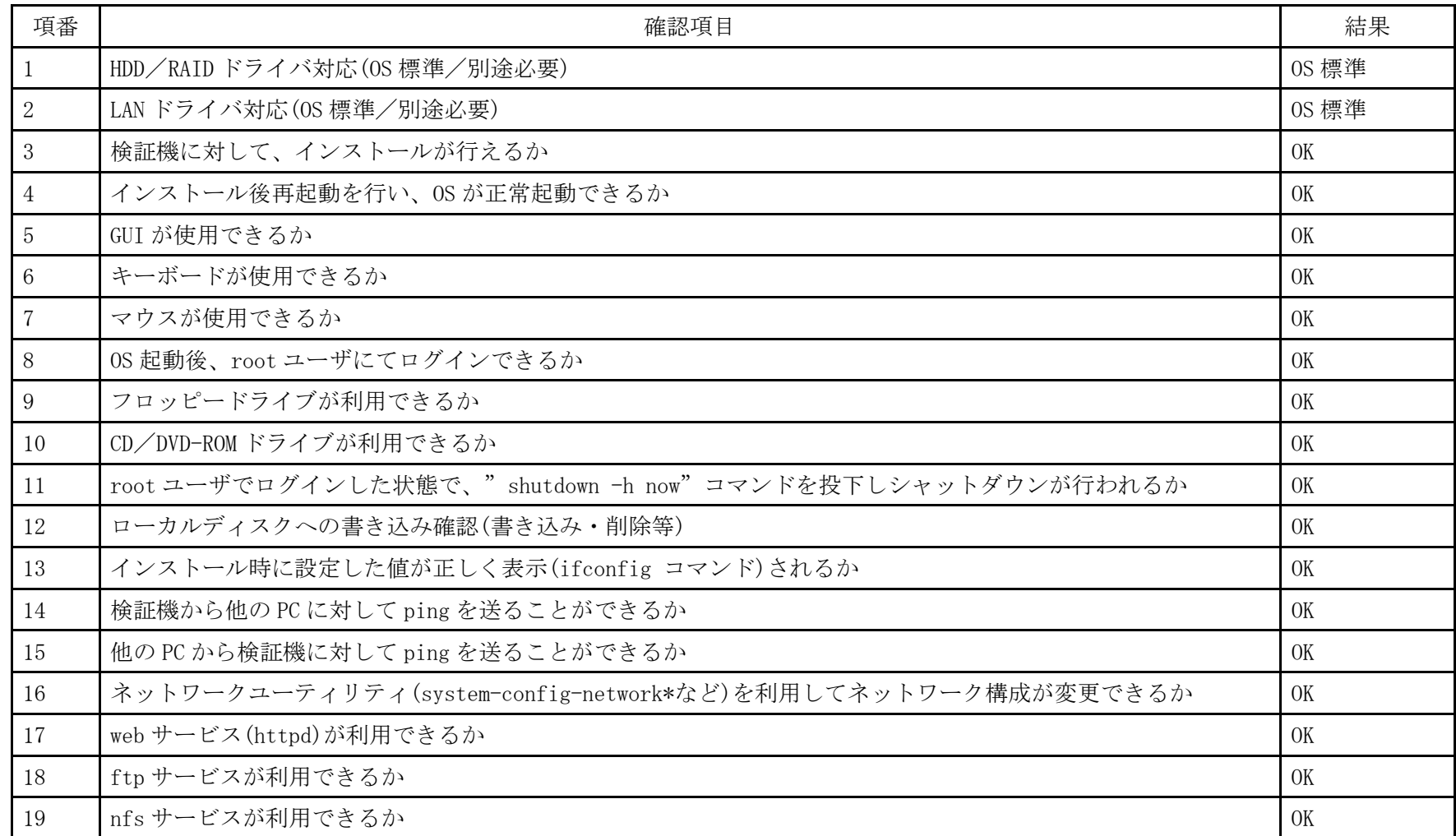

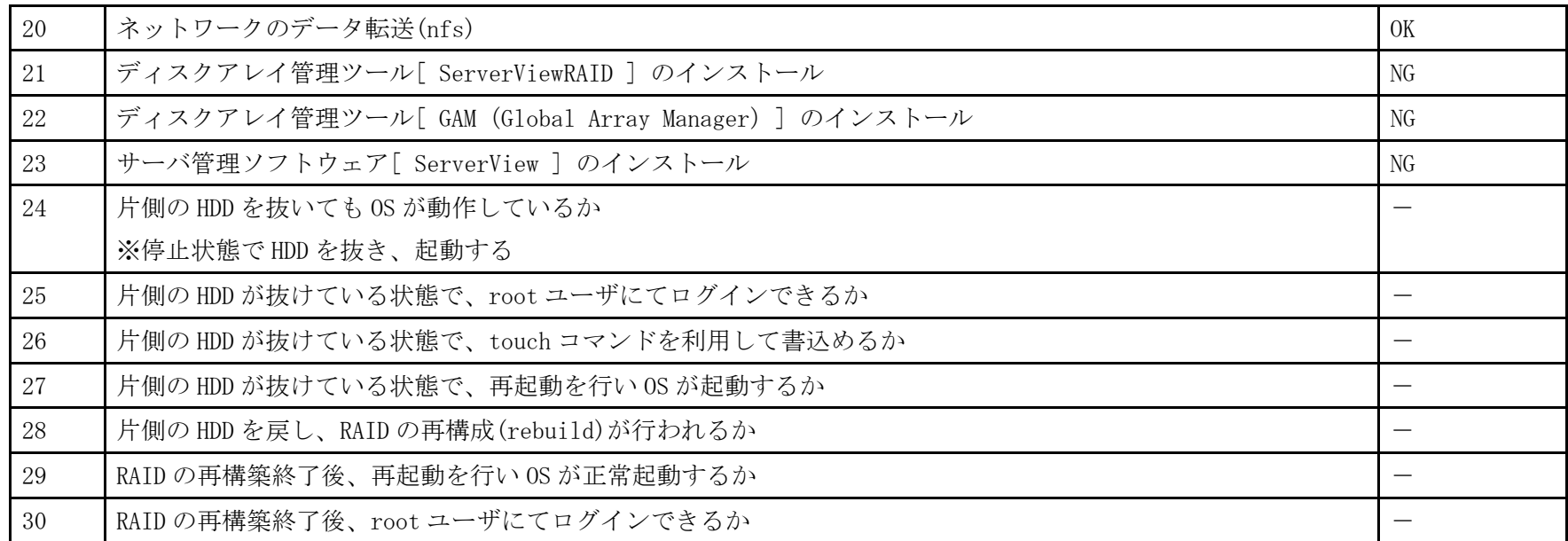

- 1.「 Select option, [Enter] for default 」と表示されたら、Enter キーを押します。
- 2. 以降は通常のインストールを実行します。

## PRIMERGY RX100 S5 オンボードSASコントローラカード Vine Linux 4.2 (x86) 動作確認

●本資料で公開する動作確認情報については、あくまでも弊社で用意したテスト環境における 動作結果であり、お客様の ご利 用環境での未サポートOSの動作を保証するものではなく、未サポートOSの利用を推奨するものでもありません。 ●本資料で公開している動作確認情報にもとづき、未サポートOSの導入・利用を行なったことにより お客様に損害が生じた 場 合には、弊社はその損害につき責任を負いかねます。 ●弊社の窓口では、PRIMERGYに関連した未サポートOSに関する問合せ、その他のサポートはお受けできません。 そのため、未 サポートOSの導入・利用にあたっては、お客様の責任で、ご利用いただきますようお願いします。 ●ハードウェアの修理・保守に関しては、当該機種が正式にサポートしているOS環境での動作の範囲に限られます。 ●本資料記載の内容は、予告なしに変更される場合があります。

#### ハード環境

PRIMERGY RX100 S5

- $\cdot$  CPU : Intel Xeon X3220 2.40GHz / 2×4MB / 4 コア
- ・メモリ :4GB
- $\cdot$  NIC : 10BASE-T/100BASE-TX/1000BASE-T
- $\cdot$  HDD : 147GB  $\times$  2
- ・外部記憶 :DVD ドライブ

### デバイスドライバ【ドライバ名】

- LAN : Broadcom Corporation NetXtreme BCM5715 Gigabit Ethernet (rev a3) 【tg3】
- VGA : Matrox Graphics, Inc. MGA G200e [Pilot] ServerEngines (SEP1) (rev 02)
- SAS :LSI Logic / Symbios Logic SAS1064ET PCI-Express Fusion-MPT SAS (rev 04) 【mptsas】

## ディストリビューション

・Vine Linux 4.2 (x86)

2.6.16-0vl76.2

PRIMERGY RX100 S5 Vine Linux 4.2 (x86) 2.6.16-0vl76.2

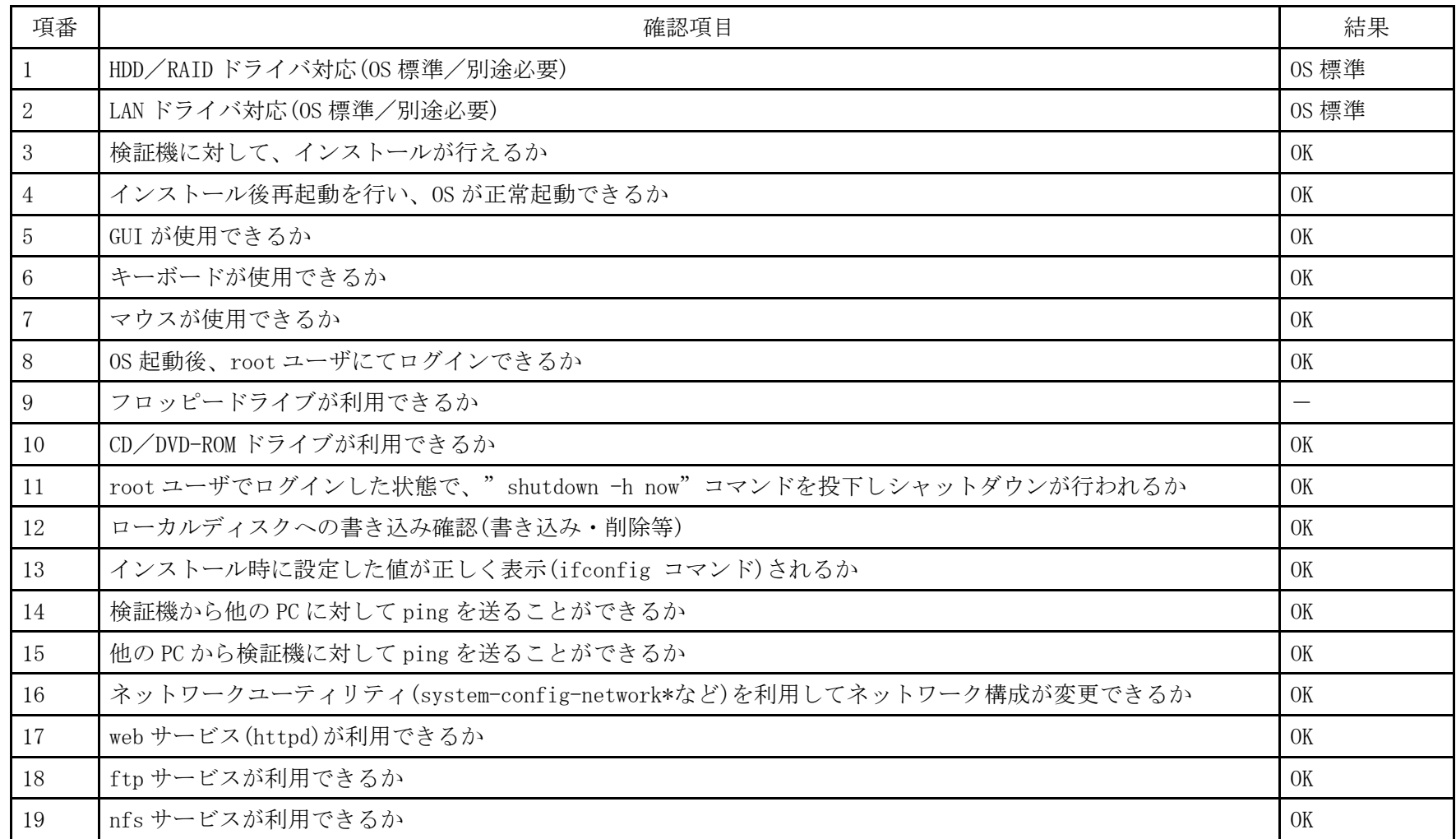

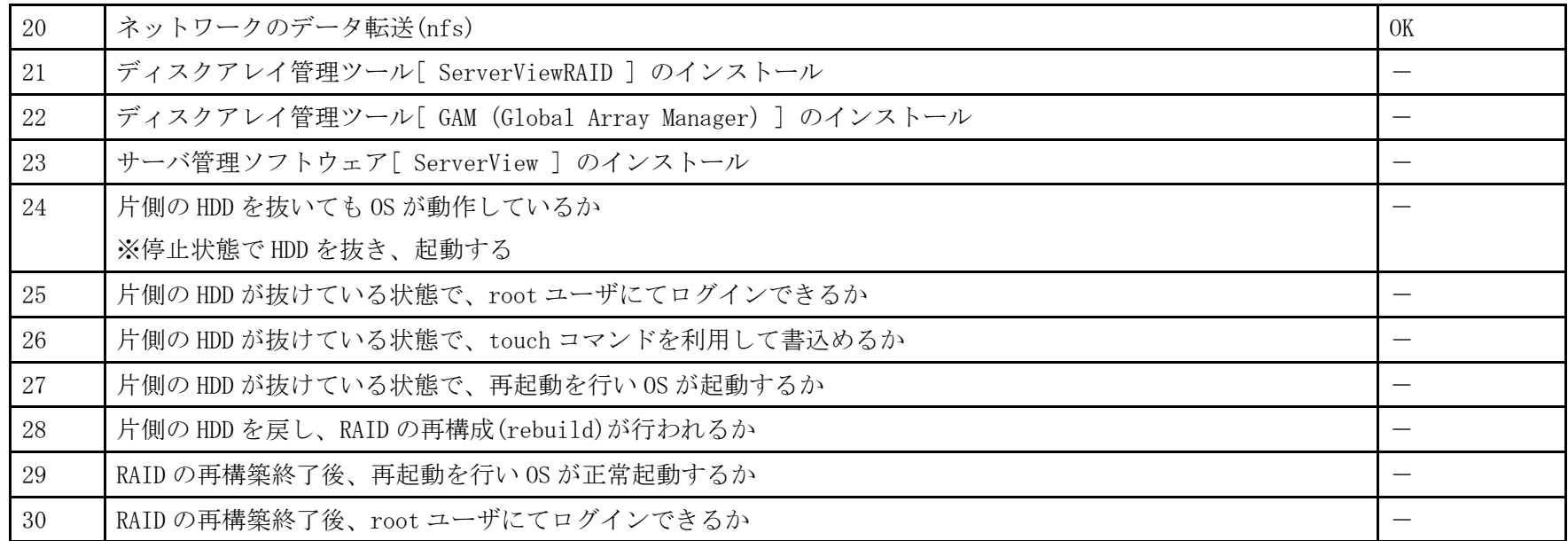

- 1. 「 boot: 」プロンプトが出たところで、Enter を押します。
- 2. 以降は通常のインストールを実行します。

## PRIMERGY RX100 S5 オンボードSASコントローラカード Solaris 10 5/09 update7 (x86) 動作確認

●本資料で公開する動作確認情報については、あくまでも弊社で用意したテスト環境における 動作結果であり、お客様の ご利 用環境での未サポートOSの動作を保証するものではなく、未サポートOSの利用を推奨するものでもありません。 ●本資料で公開している動作確認情報にもとづき、未サポートOSの導入・利用を行なったことにより お客様に損害が生じた 場 合には、弊社はその損害につき責任を負いかねます。 ●弊社の窓口では、PRIMERGYに関連した未サポートOSに関する問合せ、その他のサポートはお受けできません。 そのため、未 サポートOSの導入・利用にあたっては、お客様の責任で、ご利用いただきますようお願いします。 ●ハードウェアの修理・保守に関しては、当該機種が正式にサポートしているOS環境での動作の範囲に限られます。 ●本資料記載の内容は、予告なしに変更される場合があります。

#### ハード環境

PRIMERGY RX100 S5

- $\cdot$  CPU : Intel Xeon X3220 2.40GHz / 2×4MB / 4 コア
- ・メモリ :4GB
- $\cdot$  NIC : 10BASE-T/100BASE-TX/1000BASE-T
- $\cdot$  HDD : 147GB  $\times$  2
- ・外部記憶 :DVD ドライブ

### デバイスドライバ【ドライバ名】

- $\cdot$  LAN : BCM579x driver v0.58  $[$ bge]
- VGA : Matrox Graphics, Inc. MGA G200e [Pilot] ServerEngines (SEP1) rev 02
- ・SAS :MPT HBA Driver v1.84【mpt】

#### ディストリビューション

- $\cdot$  Solaris 10 5/09 update7 (x86)
	- 5.10 Generic\_139556-08

PRIMERGY RX100 S5 Solaris 10 5/09 update7 (x86) 5.10 Generic\_139556-08

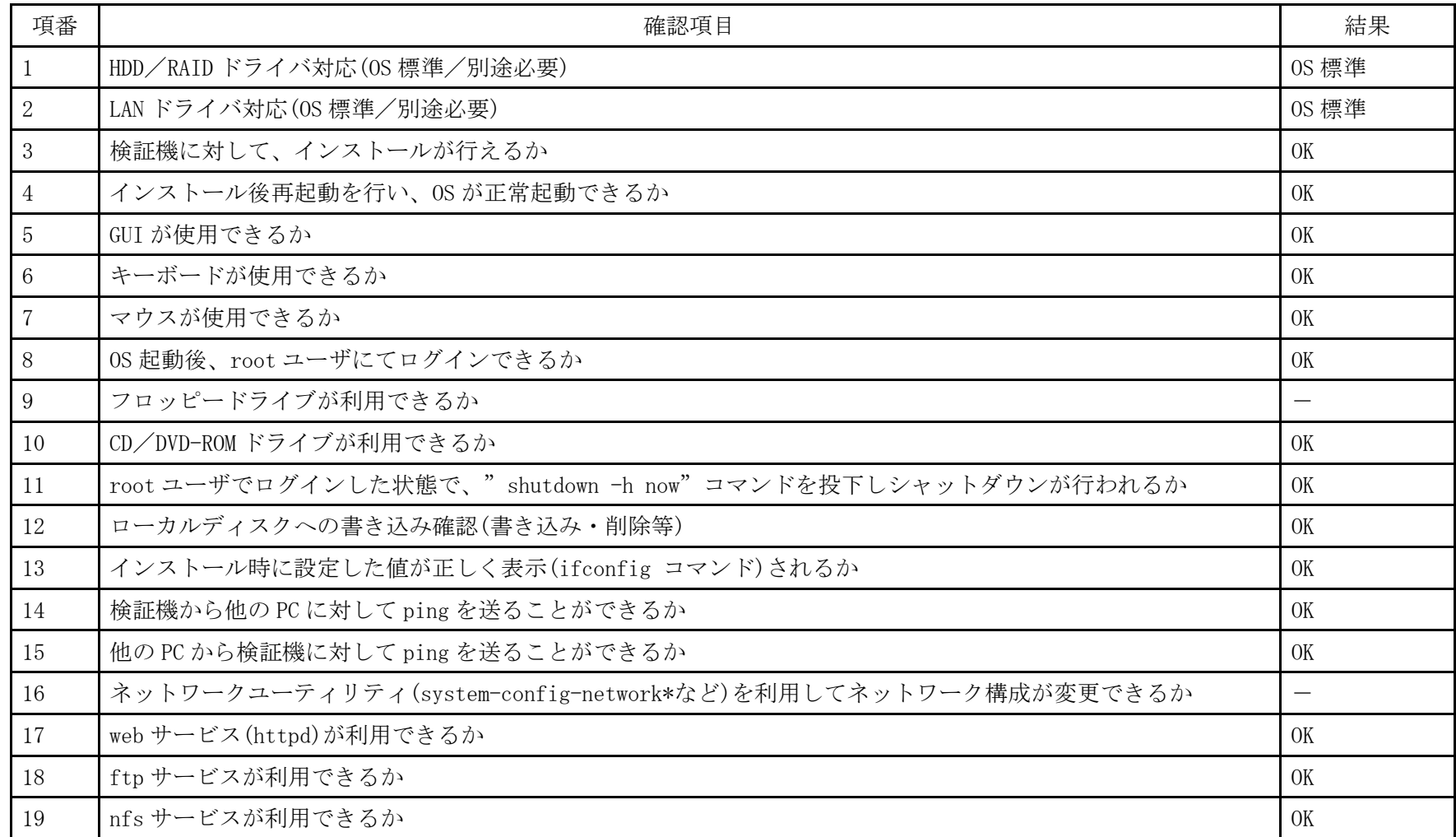

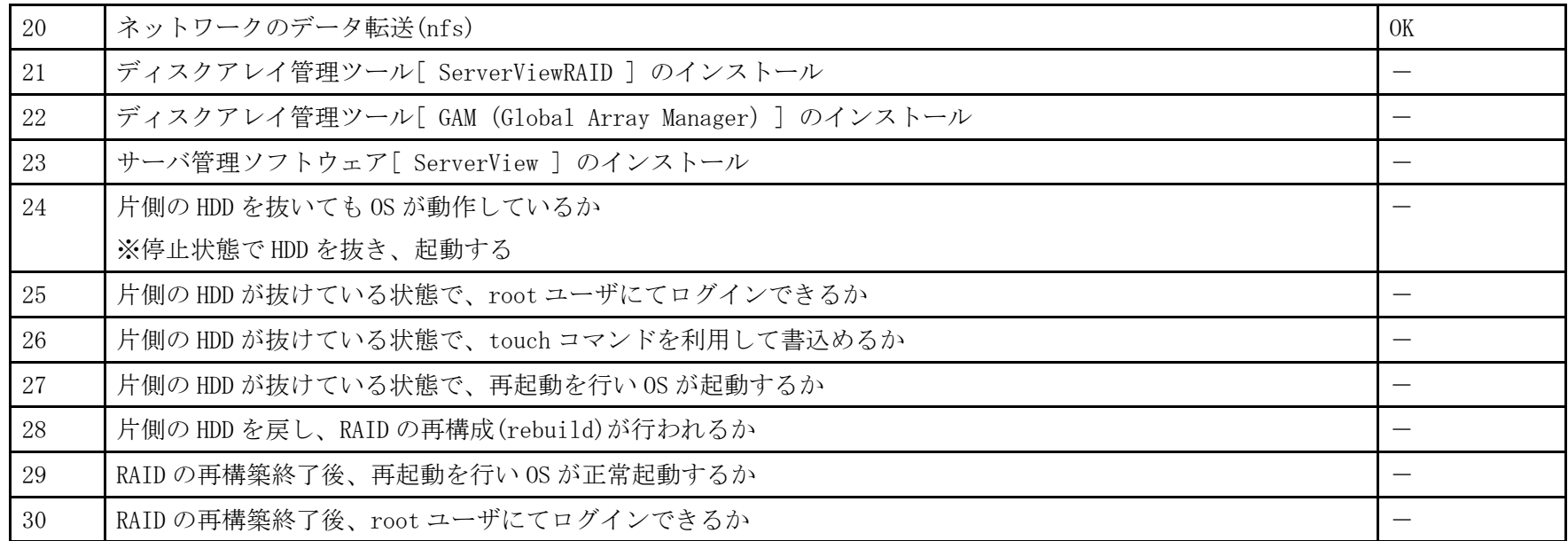

- 1. DVD から起動し GRUB メニューで「Solaris」を選択します。
- 2. 以降は通常のインストールを実行します。

## PRIMERGY RX100 S5 オンボードSASコントローラカードAsianux Server 3 ==MIRACLE LINUX V5 動作確認

●本資料で公開する動作確認情報については、あくまでも弊社で用意したテスト環境における 動作結果であり、お客様の ご利 用環境での未サポートOSの動作を保証するものではなく、未サポートOSの利用を推奨するものでもありません。 ●本資料で公開している動作確認情報にもとづき、未サポートOSの導入・利用を行なったことにより お客様に損害が生じた 場 合には、弊社はその損害につき責任を負いかねます。 ●弊社の窓口では、PRIMERGYに関連した未サポートOSに関する問合せ、その他のサポートはお受けできません。 そのため、未 サポートOSの導入・利用にあたっては、お客様の責任で、ご利用いただきますようお願いします。 ●ハードウェアの修理・保守に関しては、当該機種が正式にサポートしているOS環境での動作の範囲に限られます。 ●本資料記載の内容は、予告なしに変更される場合があります。

#### ハード環境

PRIMERGY RX100 S5

- $\cdot$  CPU : Intel celeron 430 1.80GHz
- ・メモリ :512MB
- $\cdot$  NIC : Intel 3210
- $\cdot$  HDD : SAS 73GB  $\times$  1

## デバイスドライバ【ドライバ名】

- LAN : Broadcom Corporation NetXtreme BCM5715 Gigabit Ethernet (rev a3) 【tg3】
- VGA :MATROX GRAPHICS, INC. MGA G200E [PILOT] SERVERENGINES (SEP1) (REV 02) (PROG-IF 00 [VGA]) [mga]
- RAID : LSI Logic / Symbios Logic SAS1064E PCI-Express Fusion-MPT SAS (rev 04) 【mptsas】

## ディストリビューション

- Asianux Server 3 ==MIRACLE LINUX V5  $(x86/x8664)$ 
	- 2.6.18-8.10AXPAE/2.6.18-8.10AX

PRIMERGY RX100 S5 Asianux Server 3 ==MIRACLE LINUX V5 (x86/x86\_64) 2.6.18-8.10AXPAE/2.6.18-8.10AX

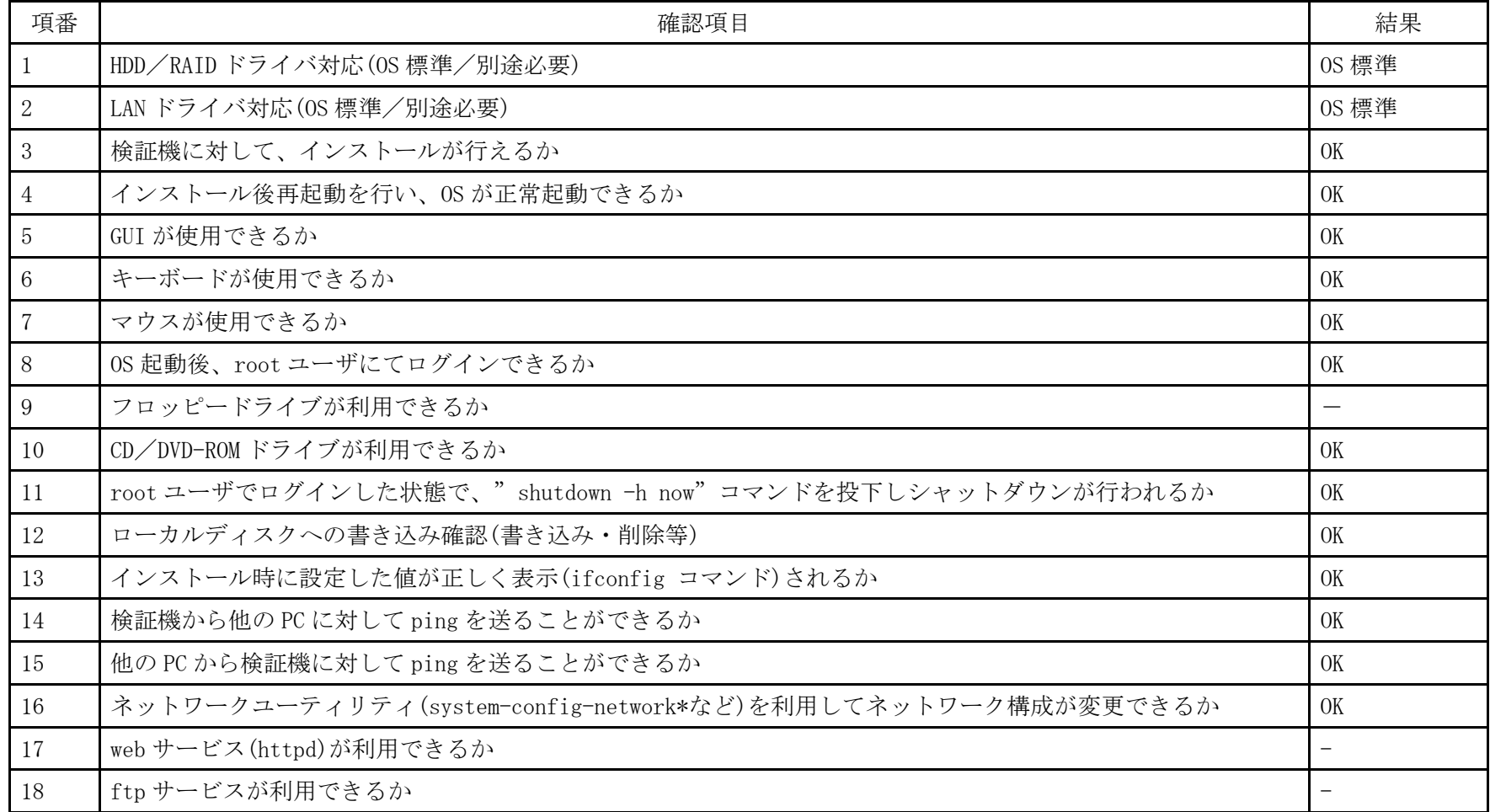

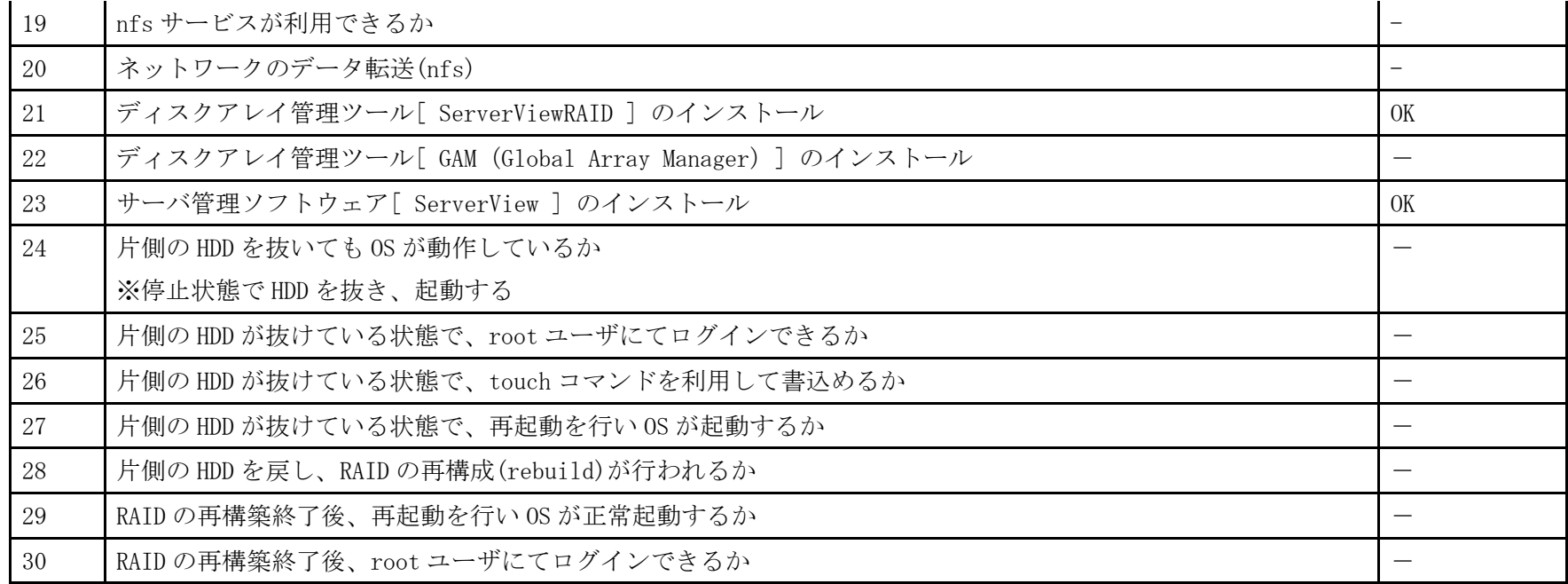

- 1. 「 boot:」プロンプトが出たところで、Enter を押します。
- 2. 以降は通常のインストールガイドに従いインストールを実行します。

## PRIMERGY RX100 S5 Non-RAID CentOS 5.3 (x86) 動作確認

|●本資料で公開する動作確認情報については、あくまでも弊社で用意したテスト環境における 動作結果であり、お客様の ご利 用環境での未サポートOSの動作を保証するものではなく、未サポートOSの利用を推奨するものでもありません。 ●本資料で公開している動作確認情報にもとづき、未サポートOSの導入・利用を行なったことにより お客様に損害が生じた 場 合には、弊社はその損害につき責任を負いかねます。 ●弊社の窓口では、PRIMERGYに関連した未サポートOSに関する問合せ、その他のサポートはお受けできません。 そのため、未 サポートOSの導入・利用にあたっては、お客様の責任で、ご利用いただきますようお願いします。 ●ハードウェアの修理・保守に関しては、当該機種が正式にサポートしているOS環境での動作の範囲に限られます。 ●本資料記載の内容は、予告なしに変更される場合があります。

#### ハード環境

PRIMERGY RX100 S5

- $\cdot$  CPU : Intel Xeon X3220 2.40GHz / 2×4MB / 4 コア
- ・メモリ :4GB
- $\cdot$  NIC : 10BASE-T/100BASE-TX/1000BASE-T
- $\cdot$  HDD : 147GB  $\times$  2
	- ・外部記憶 :DVD ドライブ

### デバイスドライバ【ドライバ名】

- LAN : Broadcom Corporation NetXtreme BCM5715 Gigabit Ethernet (rev a3) 【tg3】
- VGA : Matrox Graphics, Inc. MGA G200e [Pilot] ServerEngines (SEP1) (rev 02)
- SAS :LSI Logic / Symbios Logic SAS1064ET PCI-Express Fusion-MPT SAS (rev 04) 【mptsas】

## ディストリビューション

・CentOS 5.3 (x86)

2.6.18-128.el5PAE

PRIMERGY RX100 S5 CentOS 5.3 (x86) 2.6.18-128.el5PAE

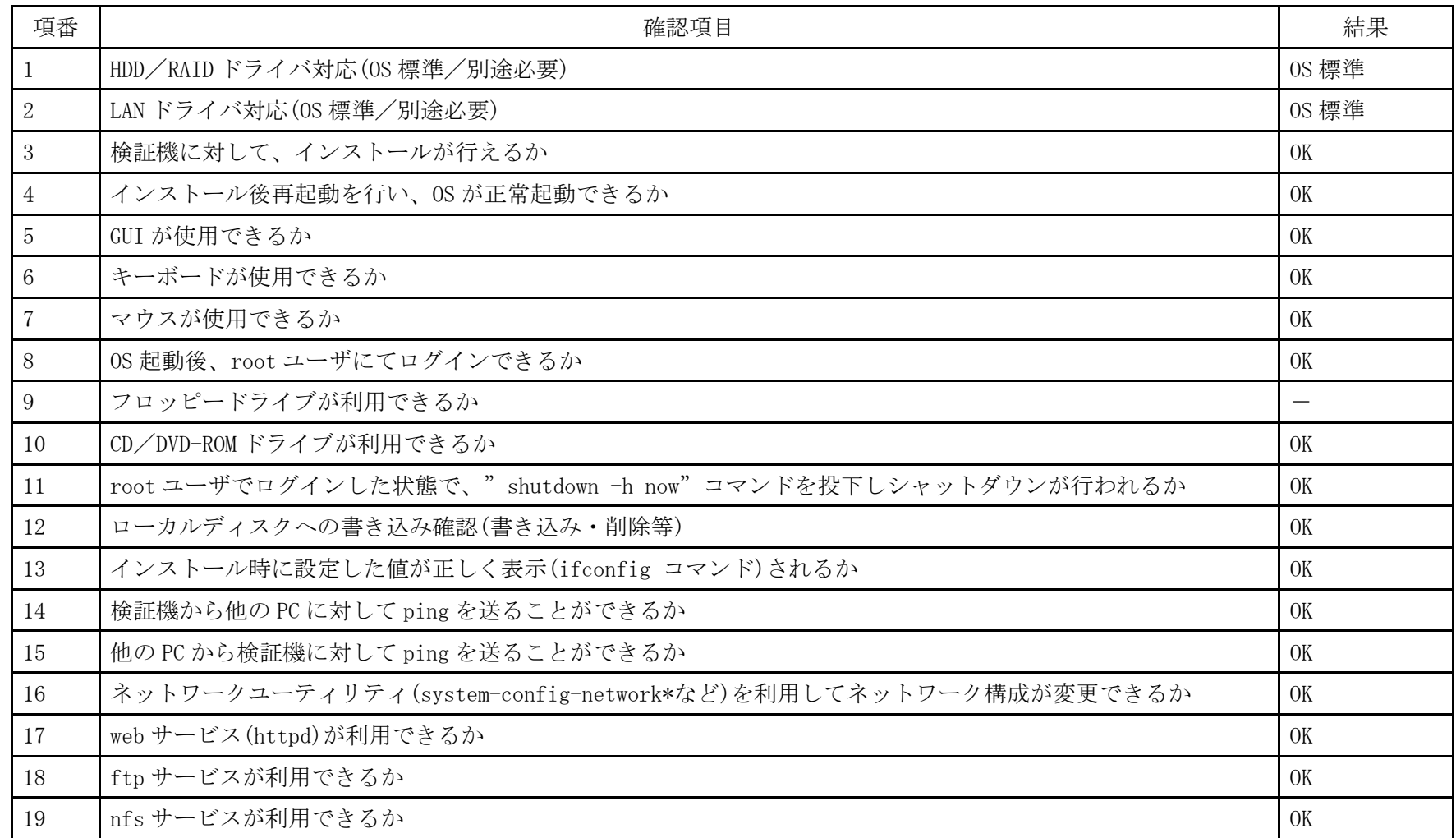

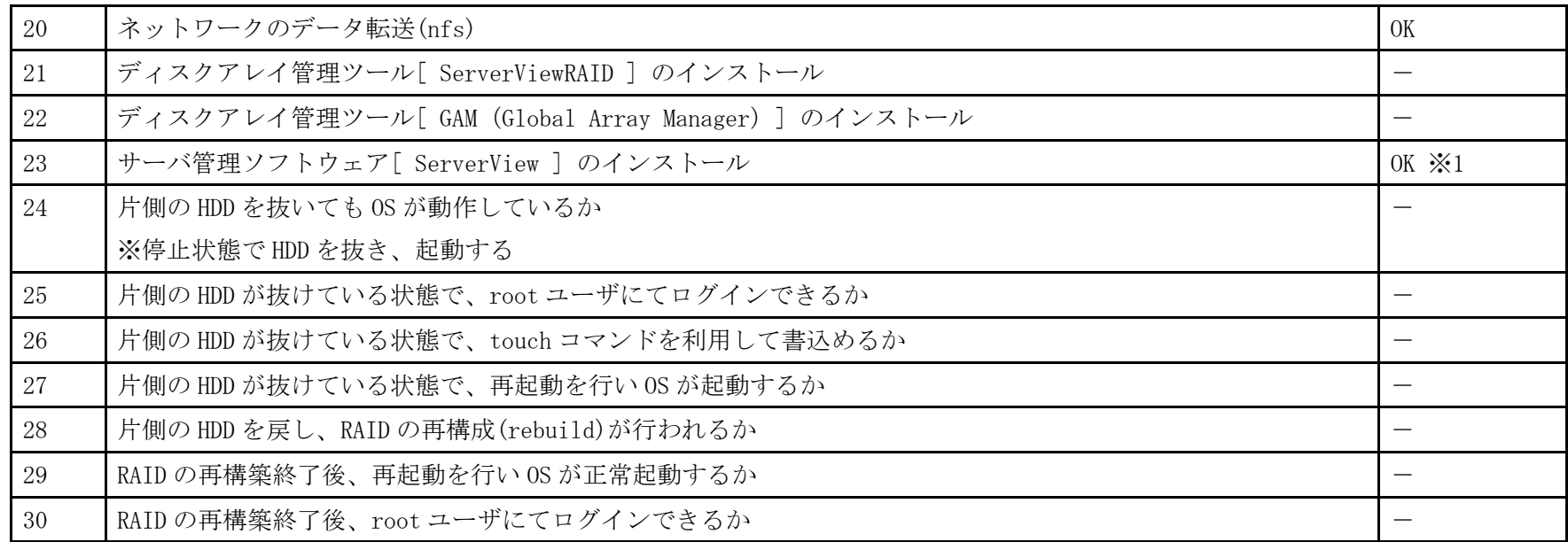

※1 ServerView Agent のみインストール。動作確認は ServerView Operations Manager をインストールした Windows PC より行った

- 1. 「 boot: 」プロンプトが出たところで、Enter を押します。
- 2. 以降は通常のインストールを実行します。

## PRIMERGY RX100 S5 Non-RAID CentOS 5.3 (x86\_64) 動作確認

●本資料で公開する動作確認情報については、あくまでも弊社で用意したテスト環境における 動作結果であり、お客様の ご利 用環境での未サポートOSの動作を保証するものではなく、未サポートOSの利用を推奨するものでもありません。 ●本資料で公開している動作確認情報にもとづき、未サポートOSの導入・利用を行なったことにより お客様に損害が生じた 場 合には、弊社はその損害につき責任を負いかねます。 ●弊社の窓口では、PRIMERGYに関連した未サポートOSに関する問合せ、その他のサポートはお受けできません。 そのため、未 サポートOSの導入・利用にあたっては、お客様の責任で、ご利用いただきますようお願いします。 ●ハードウェアの修理・保守に関しては、当該機種が正式にサポートしているOS環境での動作の範囲に限られます。 ●本資料記載の内容は、予告なしに変更される場合があります。

#### ハード環境

PRIMERGY RX100 S5

- $\cdot$  CPU : Intel Xeon X3220 2.40GHz / 2×4MB / 4 コア
- ・メモリ :4GB
- $\cdot$  NIC : 10BASE-T/100BASE-TX/1000BASE-T
- $\cdot$  HDD : 147GB  $\times$  2
	- ・外部記憶 :DVD ドライブ

### デバイスドライバ【ドライバ名】

- LAN : Broadcom Corporation NetXtreme BCM5715 Gigabit Ethernet (rev a3) 【tg3】
- VGA : Matrox Graphics, Inc. MGA G200e [Pilot] ServerEngines (SEP1) (rev 02)
- SAS :LSI Logic / Symbios Logic SAS1064ET PCI-Express Fusion-MPT SAS (rev 04) 【mptsas】

## ディストリビューション

・CentOS 5.3 (x86\_64)

2.6.18-128.el5
PRIMERGY RX100 S5 CentOS 5.3 (x86\_64) 2.6.18-128.el5

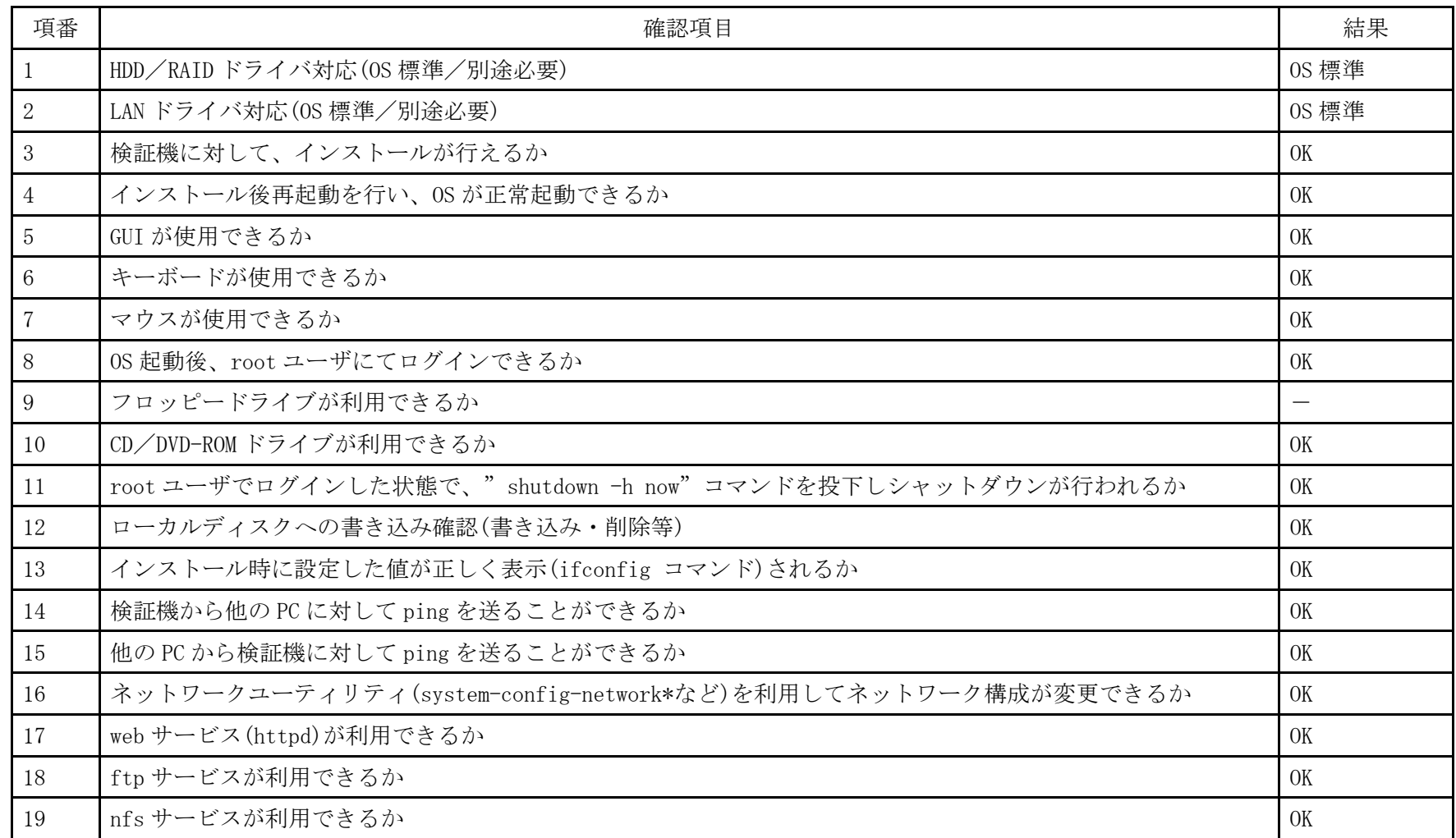

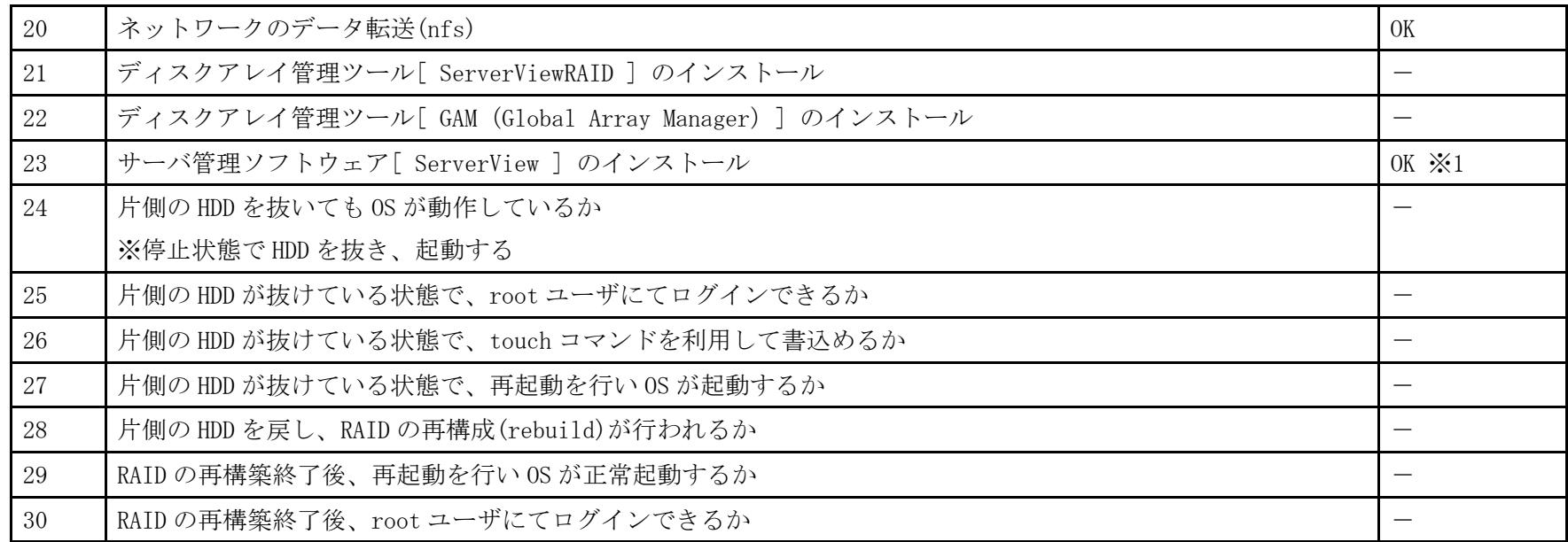

※1 ServerView Agent のみインストール。動作確認は ServerView Operations Manager をインストールした Windows PC より行った

- 1. 「 boot: 」プロンプトが出たところで、Enter を押します。
- 2. 以降は通常のインストールを実行します。

# PRIMERGY RX100 S5 Non-RAID CentOS 5.1(x86) 動作確認

● 本資料で公開する動作確認情報については、あくまでも弊社で用意したテスト環境における 動作結果であり、 お客様の ご利用環境での未サポートOSの動作を保証するものではなく、未サポートOSの利用を推奨するものでもありませ  $h<sub>o</sub>$ 

● 本資料で公開している動作確認情報にもとづき、未サポートOSの導入・利用を行なったことにより お客様に損害が生じた 場合には、弊社はその損害につき責任を負いかねます。

● 弊社の窓口では、PRIMERGYに関連した未サポートOSに関する問合せ、その他のサポートはお受けできません。 そのため、未サポートOSの導入・利用にあたっては、お客様の責任で、ご利用いただきますようお願いします。

● ハードウェアの修理・保守に関しては、当該機種が正式にサポートしているOS環境での動作の範囲に限られます。

|● 本資料記載の内容は、予告なしに変更される場合があります。

## ハード環境

PRIMERGY RX100 S5

- ・CPU :クアッドコア インテル Xeon X3220 2.40GHz
- ・メモリ :1GB
- $\cdot$  NIC : 1000BASE-T  $\times$  2
- $\cdot$  HDD : 300GB  $\times$  1
- ・外部記憶 :DVD ドライブ、外付け USB-FD ドライブ

# デバイスドライバ

- LAN : Broadcom NetXtreme BCM5715 (rev a3)
- $\cdot$  VGA : Matrox MGA G200e  $[Pilot]$  (SEP1) (rev 02)

# ディストリビューション

 $\cdot$  CentOS 5.1 (x86)

2.6.18-53.el5

PRIMERGY RX100 S5 CentOS 5.1 (x86)

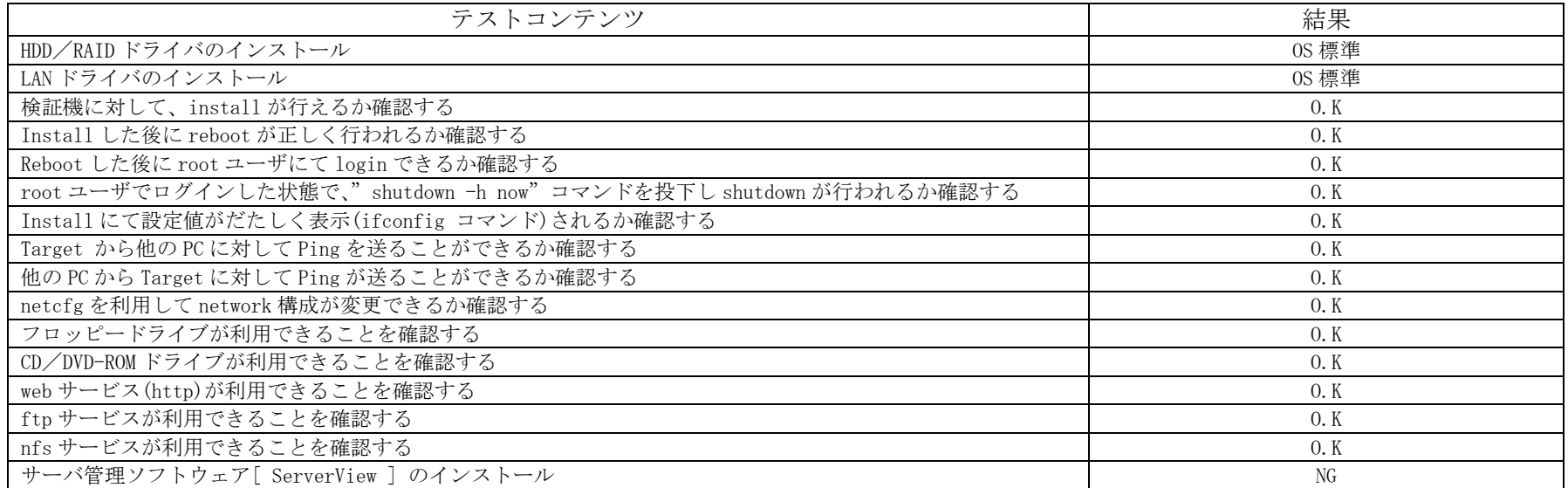

### インストール時の手順

1. 「 boot: 」プロンプトが出たところで、Enter を押します。

2. 以降は通常のインストールを実行します。

# PRIMERGY RX100 S5 Non-RAID CentOS 5.1(x86 64) 動作確認

● 本資料で公開する動作確認情報については、あくまでも弊社で用意したテスト環境における 動作結果であり、 お客様の ご利用環境での未サポートOSの動作を保証するものではなく、未サポートOSの利用を推奨するものでもありませ  $h<sub>o</sub>$ 

● 本資料で公開している動作確認情報にもとづき、未サポートOSの導入・利用を行なったことにより お客様に損害が生じた 場合には、弊社はその損害につき責任を負いかねます。

- 弊社の窓口では、PRIMERGYに関連した未サポートOSに関する問合せ、その他のサポートはお受けできません。 そのため、未サポートOSの導入・利用にあたっては、お客様の責任で、ご利用いただきますようお願いします。
- ハードウェアの修理・保守に関しては、当該機種が正式にサポートしているOS環境での動作の範囲に限られます。
- |● 本資料記載の内容は、予告なしに変更される場合があります。

### ハード環境

PRIMERGY RX100 S5

- ・CPU :クアッドコア インテル Xeon X3220 2.40GHz
- $\cdot$   $\times$   $\div$   $\cdot$   $\sqrt{1}$   $\cdot$   $\sqrt{1}$
- $\cdot$  NIC : 1000BASE-T  $\times$  2
- $\cdot$  HDD : 300GB  $\times$  1
- ・外部記憶 :DVD ドライブ、外付け USB-FD ドライブ

## デバイスドライバ

- LAN : Broadcom NetXtreme BCM5715 (rev a3)
- $\cdot$  VGA : Matrox MGA G200e  $[Pilot]$  (SEP1) (rev 02)

# ディストリビューション

・CentOS 5.1 (x86\_64)

2.6.18-53.el5

PRIMERGY RX100 S5 CentOS 5.1 (x86\_64)

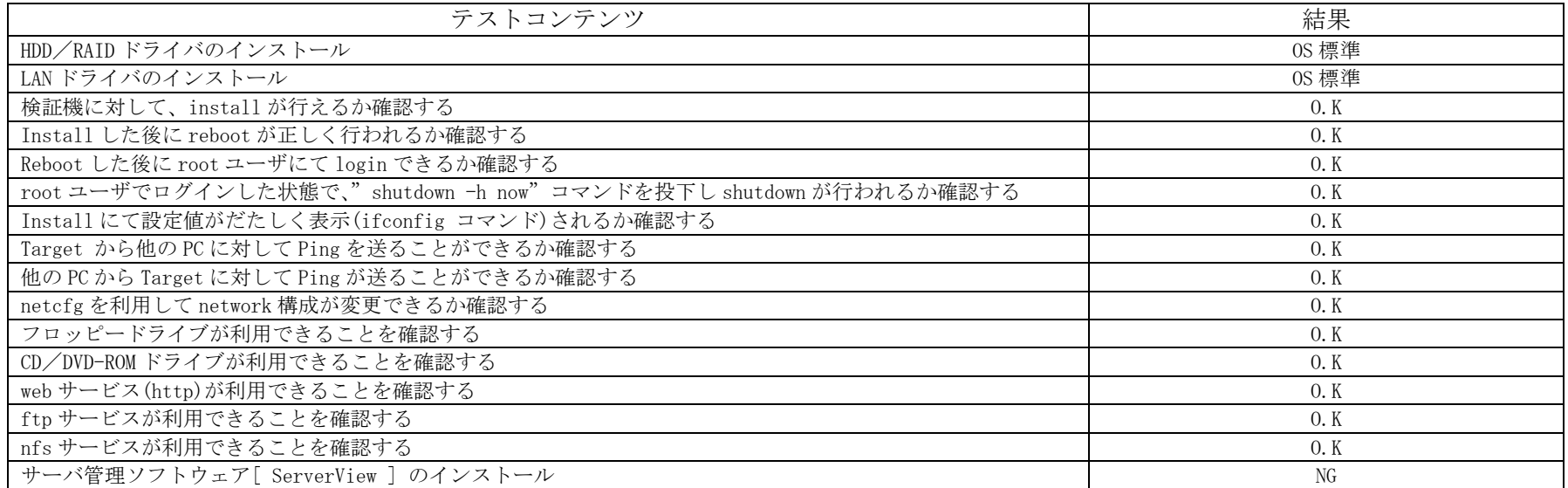

### インストール時の手順

- 1. 「 boot: 」プロンプトが出たところで、Enter を押します。
- 2. 以降は通常のインストールを実行します。

# PRIMERGY RX100 S5 Non-RAID Fedora 9(x86) 動作確認

● 本資料で公開する動作確認情報については、あくまでも弊社で用意したテスト環境における 動作結果であり、 お客様の ご利用環境での未サポートOSの動作を保証するものではなく、未サポートOSの利用を推奨するものでもありませ  $h<sub>o</sub>$ 

● 本資料で公開している動作確認情報にもとづき、未サポートOSの導入・利用を行なったことにより お客様に損害が生じた 場合には、弊社はその損害につき責任を負いかねます。

● 弊社の窓口では、PRIMERGYに関連した未サポートOSに関する問合せ、その他のサポートはお受けできません。 そのため、未サポートOSの導入・利用にあたっては、お客様の責任で、ご利用いただきますようお願いします。

● ハードウェアの修理・保守に関しては、当該機種が正式にサポートしているOS環境での動作の範囲に限られます。

|● 本資料記載の内容は、予告なしに変更される場合があります。

## ハード環境

PRIMERGY RX100 S5

- ・CPU :クアッドコア インテル Xeon X3220 2.40GHz
- $\cdot$   $\times$   $\div$   $\cdot$   $\sqrt{1}$   $\cdot$   $\sqrt{1}$
- $\cdot$  NIC : 1000BASE-T  $\times$  2
- $\cdot$  HDD : 300GB  $\times$  1
- ・外部記憶 :DVD ドライブ、外付け USB-FD ドライブ

# デバイスドライバ

- LAN : Broadcom NetXtreme BCM5715 (rev a3)
- $\cdot$  VGA : Matrox MGA G200e  $[Pilot]$  (SEP1) (rev 02)

# ディストリビューション

- ・Fedora 9 (x86)
	- 2.6.25-14.fc9.i686

PRIMERGY RX100 S5 Fedora 9 (x86)

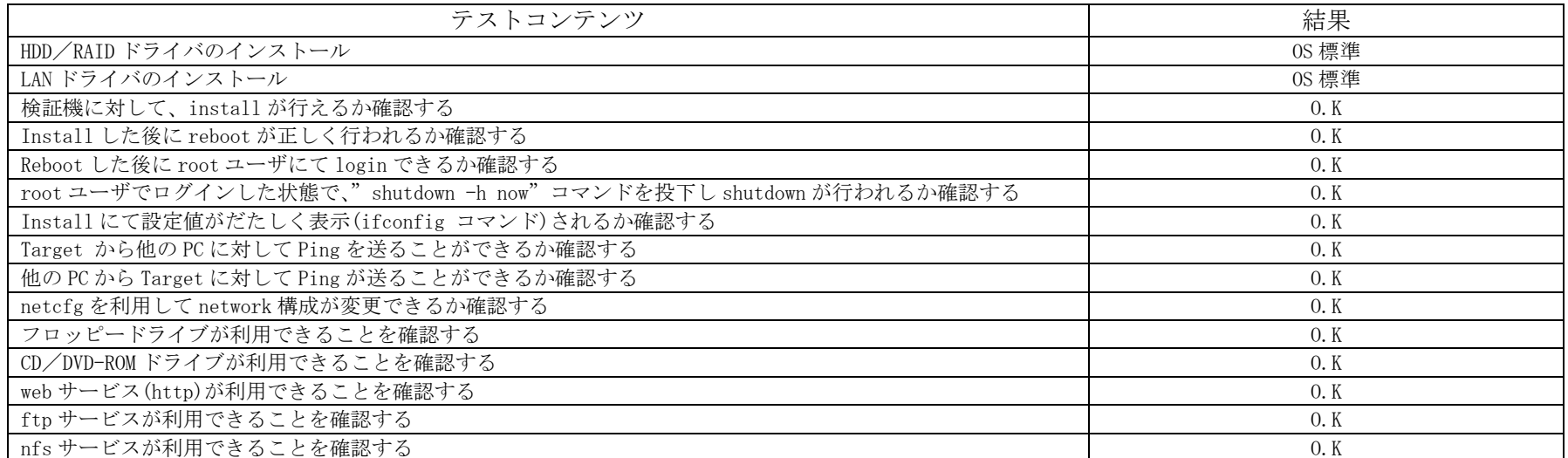

### インストール時の手順

1. 「 boot: 」プロンプトが出たところで、Enter を押します。

2. 以降は通常のインストールを実行します。

# PRIMERGY RX100 S5 Non-RAID Fedora 9(x86 64) 動作確認

● 本資料で公開する動作確認情報については、あくまでも弊社で用意したテスト環境における 動作結果であり、 お客様の ご利用環境での未サポートOSの動作を保証するものではなく、未サポートOSの利用を推奨するものでもありませ  $h<sub>o</sub>$ 

● 本資料で公開している動作確認情報にもとづき、未サポートOSの導入・利用を行なったことにより お客様に損害が生じた 場合には、弊社はその損害につき責任を負いかねます。

● 弊社の窓口では、PRIMERGYに関連した未サポートOSに関する問合せ、その他のサポートはお受けできません。 そのため、未サポートOSの導入・利用にあたっては、お客様の責任で、ご利用いただきますようお願いします。

● ハードウェアの修理・保守に関しては、当該機種が正式にサポートしているOS環境での動作の範囲に限られます。

|● 本資料記載の内容は、予告なしに変更される場合があります。

## ハード環境

PRIMERGY RX100 S5

- ・CPU :クアッドコア インテル Xeon X3220 2.40GHz
- $\cdot$   $\times$   $\div$   $\cdot$   $\sqrt{1}$   $\cdot$   $\sqrt{1}$
- $\cdot$  NIC : 1000BASE-T  $\times$  2
- $\cdot$  HDD : 300GB  $\times$  1
- ・外部記憶 :DVD ドライブ、外付け USB-FD ドライブ

# デバイスドライバ

- LAN : Broadcom NetXtreme BCM5715 (rev a3)
- $\cdot$  VGA : Matrox MGA G200e  $[Pilot]$  (SEP1) (rev 02)

# ディストリビューション

- $\cdot$  Fedora 9 (x86 64)
- 2.6.25-14.fc9.x86\_64

PRIMERGY RX100 S5 Fedora 9 (x86\_64)

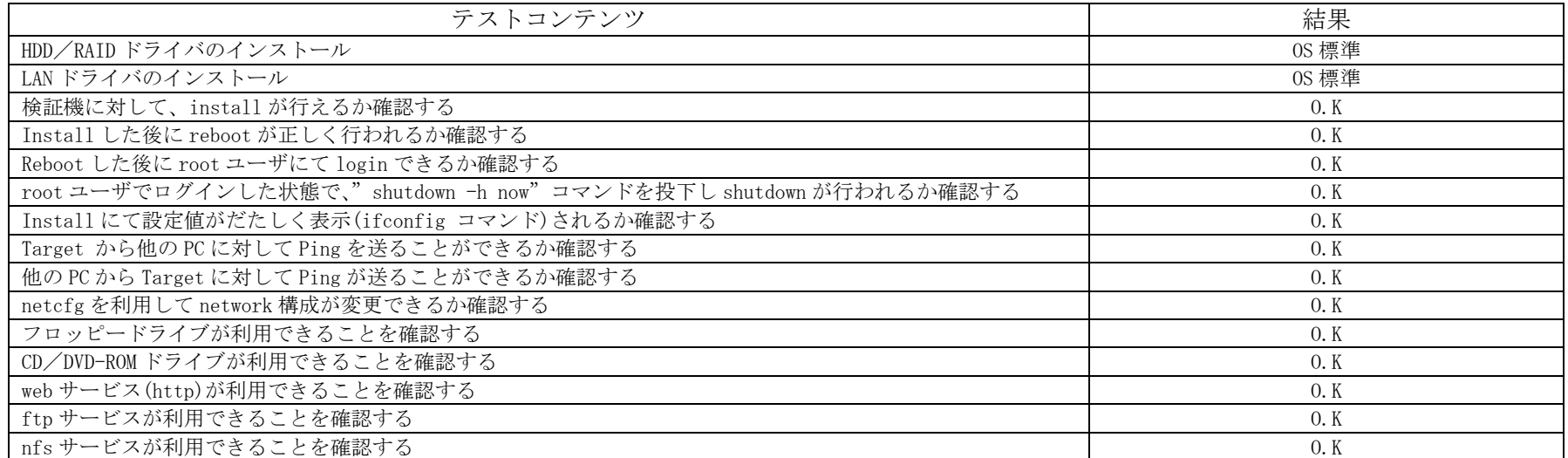

### インストール時の手順

1. 「 boot: 」プロンプトが出たところで、Enter を押します。

2. 以降は通常のインストールを実行します。

# PRIMERGY RX100 S5 Non-RAID Fedora 8(x86) 動作確認

● 本資料で公開する動作確認情報については、あくまでも弊社で用意したテスト環境における 動作結果であり、 お客様の ご利用環境での未サポートOSの動作を保証するものではなく、未サポートOSの利用を推奨するものでもありませ  $h<sub>o</sub>$ 

● 本資料で公開している動作確認情報にもとづき、未サポートOSの導入・利用を行なったことにより お客様に損害が生じた 場合には、弊社はその損害につき責任を負いかねます。

● 弊社の窓口では、PRIMERGYに関連した未サポートOSに関する問合せ、その他のサポートはお受けできません。 そのため、未サポートOSの導入・利用にあたっては、お客様の責任で、ご利用いただきますようお願いします。

● ハードウェアの修理・保守に関しては、当該機種が正式にサポートしているOS環境での動作の範囲に限られます。

|● 本資料記載の内容は、予告なしに変更される場合があります。

### ハード環境

PRIMERGY RX100 S5

- ・CPU :クアッドコア インテル Xeon X3220 2.40GHz
- $\cdot$   $\times$   $\div$   $\cdot$   $\sqrt{1}$   $\cdot$   $\sqrt{1}$
- $\cdot$  NIC : 1000BASE-T  $\times$  2
- $\cdot$  HDD : 300GB  $\times$  1
- ・外部記憶 :DVD ドライブ、外付け USB-FD ドライブ

## デバイスドライバ

• LAN : Broadcom NetXtreme BCM5715 (rev a3)

 $\cdot$  VGA : Matrox MGA G200e  $[Pilot]$  (SEP1) (rev 02)

# ディストリビューション

・Fedora 8 (x86)

2.6.23.1-42.fc8

PRIMERGY RX100 S5 Fedora 8 (x86)

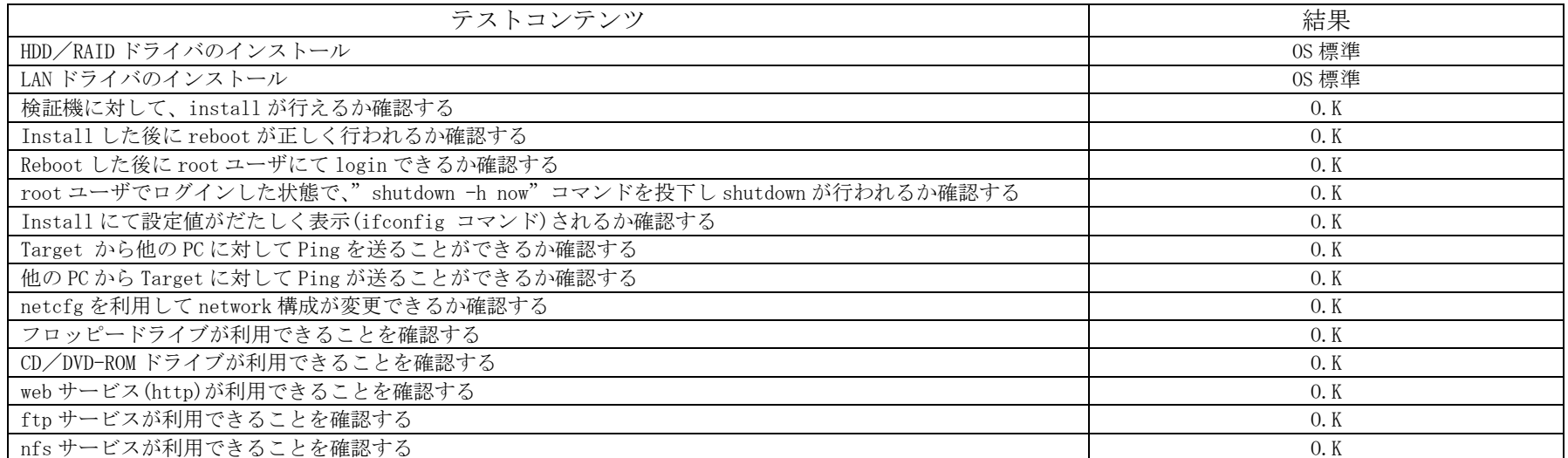

### インストール時の手順

1. 「 boot: 」プロンプトが出たところで、Enter を押します。

2. 以降は通常のインストールを実行します。

# PRIMERGY RX100 S5 Non-RAID Fedora 8(x86 64) 動作確認

● 本資料で公開する動作確認情報については、あくまでも弊社で用意したテスト環境における 動作結果であり、 お客様の ご利用環境での未サポートOSの動作を保証するものではなく、未サポートOSの利用を推奨するものでもありませ  $h<sub>o</sub>$ 

● 本資料で公開している動作確認情報にもとづき、未サポートOSの導入・利用を行なったことにより お客様に損害が生じた 場合には、弊社はその損害につき責任を負いかねます。

● 弊社の窓口では、PRIMERGYに関連した未サポートOSに関する問合せ、その他のサポートはお受けできません。 そのため、未サポートOSの導入・利用にあたっては、お客様の責任で、ご利用いただきますようお願いします。

● ハードウェアの修理・保守に関しては、当該機種が正式にサポートしているOS環境での動作の範囲に限られます。

|● 本資料記載の内容は、予告なしに変更される場合があります。

## ハード環境

PRIMERGY RX100 S5

- ・CPU :クアッドコア インテル Xeon X3220 2.40GHz
- $\cdot$   $\times$   $\div$   $\cdot$   $\sqrt{1}$   $\cdot$   $\sqrt{1}$
- $\cdot$  NIC : 1000BASE-T  $\times$  2
- $\cdot$  HDD : 300GB  $\times$  1
- ・外部記憶 :DVD ドライブ、外付け USB-FD ドライブ

# デバイスドライバ

- LAN : Broadcom NetXtreme BCM5715 (rev a3)
- $\cdot$  VGA : Matrox MGA G200e  $[Pilot]$  (SEP1) (rev 02)

# ディストリビューション

 $\cdot$  Fedora 8 (x86 64)

2.6.23.1-42.fc8

PRIMERGY RX100 S5 Fedora 8 (x86\_64)

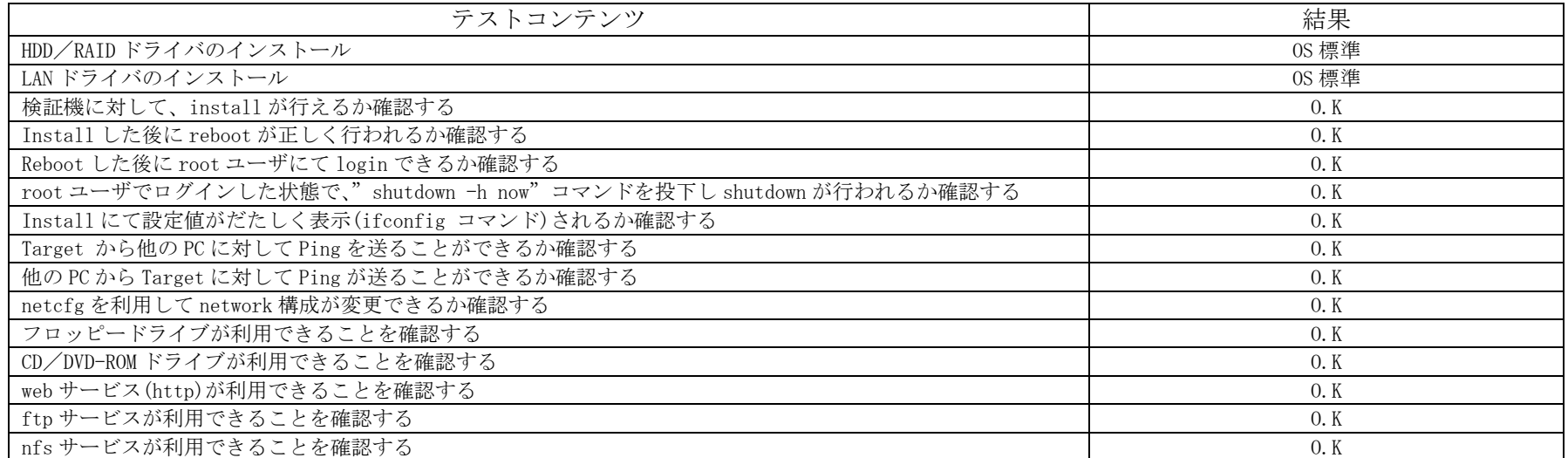

### インストール時の手順

1. 「 boot: 」プロンプトが出たところで、Enter を押します。

2. 以降は通常のインストールを実行します。

# PRIMERGY RX100 S5 Non-RAID Fedora Core 6(x86) 動作確認

● 本資料で公開する動作確認情報については、あくまでも弊社で用意したテスト環境における 動作結果であり、 お客様の ご利用環境での未サポートOSの動作を保証するものではなく、未サポートOSの利用を推奨するものでもありませ  $h<sub>o</sub>$ 

● 本資料で公開している動作確認情報にもとづき、未サポートOSの導入・利用を行なったことにより お客様に損害が生じた 場合には、弊社はその損害につき責任を負いかねます。

- 弊社の窓口では、PRIMERGYに関連した未サポートOSに関する問合せ、その他のサポートはお受けできません。 そのため、未サポートOSの導入・利用にあたっては、お客様の責任で、ご利用いただきますようお願いします。
- ハードウェアの修理・保守に関しては、当該機種が正式にサポートしているOS環境での動作の範囲に限られます。
- |● 本資料記載の内容は、予告なしに変更される場合があります。

## ハード環境

PRIMERGY RX100 S5

- ・CPU :クアッドコア インテル Xeon X3220 2.40GHz
- $\cdot$   $\times$   $\div$   $\cdot$   $\sqrt{1}$   $\cdot$   $\sqrt{1}$
- $\cdot$  NIC : 1000BASE-T  $\times$  2
- $\cdot$  HDD : 300GB  $\times$  1
- ・外部記憶 :DVD ドライブ、外付け USB-FD ドライブ

# デバイスドライバ

- LAN : Broadcom NetXtreme BCM5715 (rev a3)
- $\cdot$  VGA : Matrox MGA G200e  $[Pilot]$  (SEP1) (rev 02)

# ディストリビューション

- ・Fedora Core 6 (x86)
- 2.6.18-1.2798.fc6

PRIMERGY RX100 S5 Fedora Core 6 (x86)

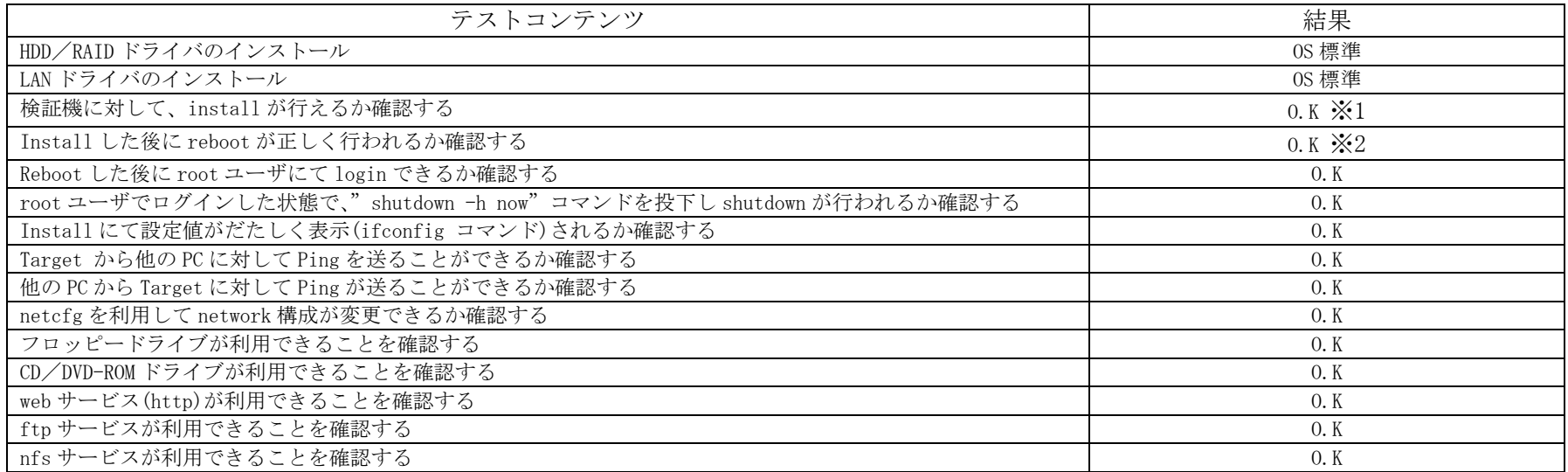

※1 ブートプロンプトに「all-generic-ide irqpoll noapic acpi=off」を入力

※2 grub.conf の起動オプションに「all-generic-ide irqpoll noapic acpi=off」を入力

#### インストール時の手順

1. 「 boot: 」プロンプトが出たところで

「all-generic-ide irqpoll noapic acpi=off」と入力し、Enter を押します。

2. 以降は通常のインストールを実行します。

# PRIMERGY RX100 S5 Non-RAID Fedora Core 6(x86\_64) 動作確認

● 本資料で公開する動作確認情報については、あくまでも弊社で用意したテスト環境における 動作結果であり、 お客様の ご利用環境での未サポートOSの動作を保証するものではなく、未サポートOSの利用を推奨するものでもありませ  $h<sub>o</sub>$ 

● 本資料で公開している動作確認情報にもとづき、未サポートOSの導入・利用を行なったことにより お客様に損害が生じた 場合には、弊社はその損害につき責任を負いかねます。

- 弊社の窓口では、PRIMERGYに関連した未サポートOSに関する問合せ、その他のサポートはお受けできません。 そのため、未サポートOSの導入・利用にあたっては、お客様の責任で、ご利用いただきますようお願いします。
- ハードウェアの修理・保守に関しては、当該機種が正式にサポートしているOS環境での動作の範囲に限られます。
- |● 本資料記載の内容は、予告なしに変更される場合があります。

### ハード環境

PRIMERGY RX100 S5

- ・CPU :クアッドコア インテル Xeon X3220 2.40GHz
- $\cdot$   $\times$   $\div$   $\cdot$   $\sqrt{1}$   $\cdot$   $\sqrt{1}$
- $\cdot$  NIC : 1000BASE-T  $\times$  2
- $\cdot$  HDD : 300GB  $\times$  1
- ・外部記憶 :DVD ドライブ、外付け USB-FD ドライブ

## デバイスドライバ

- LAN : Broadcom NetXtreme BCM5715 (rev a3)
- $\cdot$  VGA : Matrox MGA G200e  $[Pilot]$  (SEP1) (rev 02)

# ディストリビューション

・Fedora Core 6 (x86\_64)

2.6.18-1.2798.fc6

PRIMERGY RX100 S5 Fedora Core 6 (x86\_64)

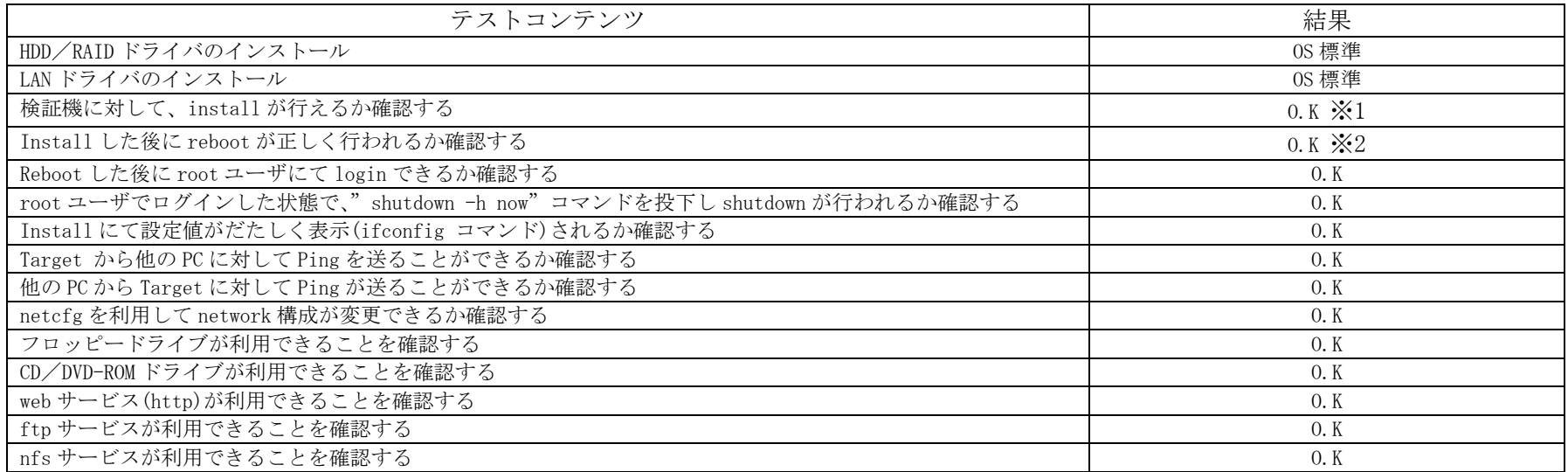

※1 ブートプロンプトに「all-generic-ide irqpoll noapic acpi=off」を入力

※2 grub.conf の起動オプションに「all-generic-ide irqpoll noapic acpi=off」を入力

#### インストール時の手順

1.「 boot: 」プロンプトが出たところで

「all-generic-ide irqpoll noapic acpi=off」と入力し、Enter を押します。

2. 以降は通常のインストールを実行します。

# PRIMERGY RX100 S5 Non-RAID Ubuntu 9.04 Server (x86) 動作確認

●本資料で公開する動作確認情報については、あくまでも弊社で用意したテスト環境における 動作結果であり、お客様の ご利 用環境での未サポートOSの動作を保証するものではなく、未サポートOSの利用を推奨するものでもありません。 ●本資料で公開している動作確認情報にもとづき、未サポートOSの導入・利用を行なったことにより お客様に損害が生じた 場 合には、弊社はその損害につき責任を負いかねます。 ●弊社の窓口では、PRIMERGYに関連した未サポートOSに関する問合せ、その他のサポートはお受けできません。 そのため、未 サポートOSの導入・利用にあたっては、お客様の責任で、ご利用いただきますようお願いします。 ●ハードウェアの修理・保守に関しては、当該機種が正式にサポートしているOS環境での動作の範囲に限られます。 ●本資料記載の内容は、予告なしに変更される場合があります。

### ハード環境

PRIMERGY RX100 S5

- $\cdot$  CPU : Intel Xeon X3220 2.40GHz / 2×4MB / 4 コア
- ・メモリ :4GB
- $\cdot$  NIC : 10BASE-T/100BASE-TX/1000BASE-T
- $\cdot$  HDD : 147GB  $\times$  2
	- ・外部記憶 :DVD ドライブ

## デバイスドライバ【ドライバ名】

- LAN : Broadcom Corporation NetXtreme BCM5715 Gigabit Ethernet (rev a3) 【tg3】
- VGA : Matrox Graphics, Inc. MGA G200e [Pilot] ServerEngines (SEP1) (rev 02)
- SAS :LSI Logic / Symbios Logic SAS1064ET PCI-Express Fusion-MPT SAS (rev 04) 【mptsas】

## ディストリビューション

・Ubuntu 9.04 Server (x86)

2.6.28-11-server

PRIMERGY RX100 S5 Ubuntu 9.04 Server (x86) 2.6.28-11-server

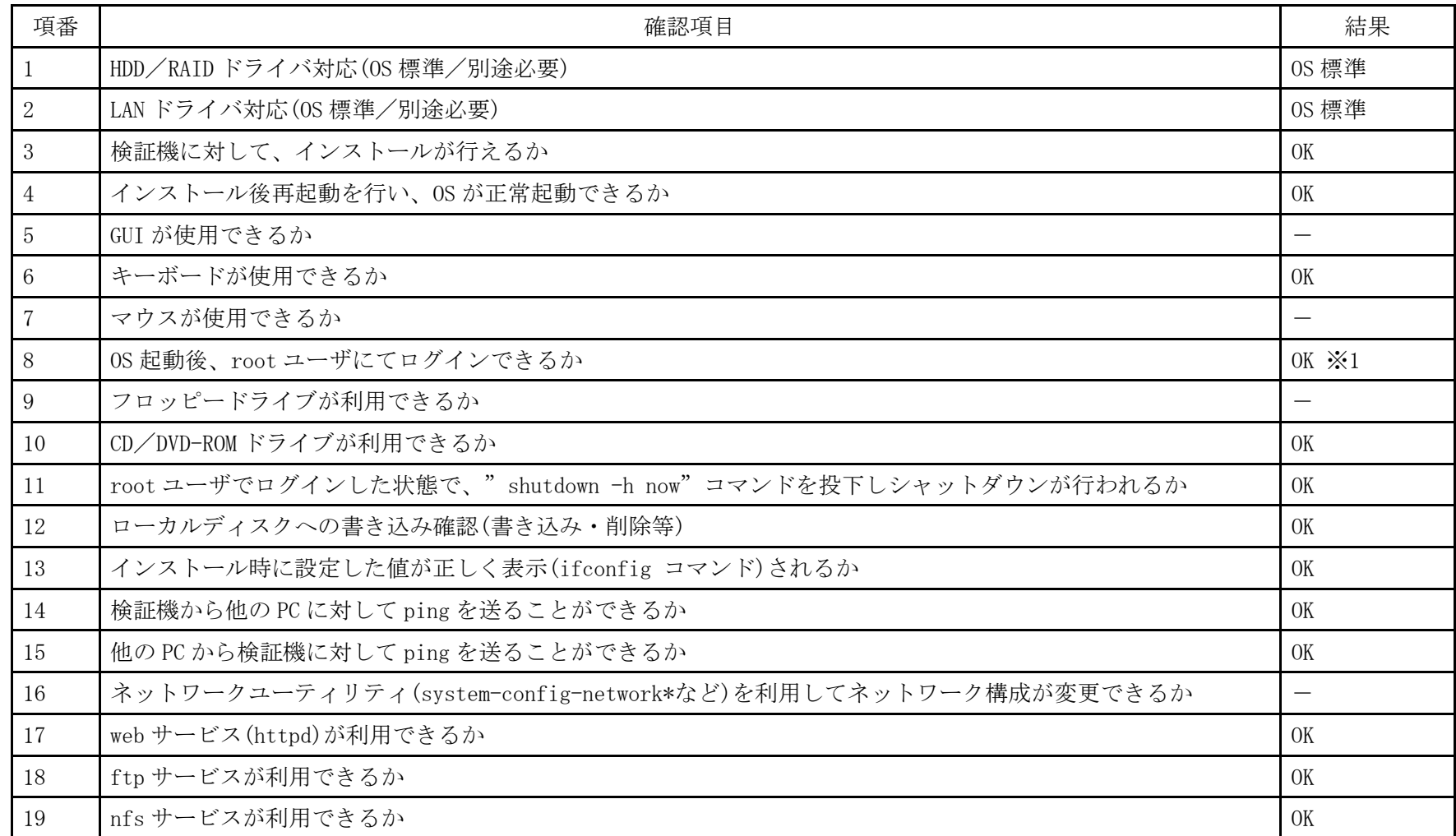

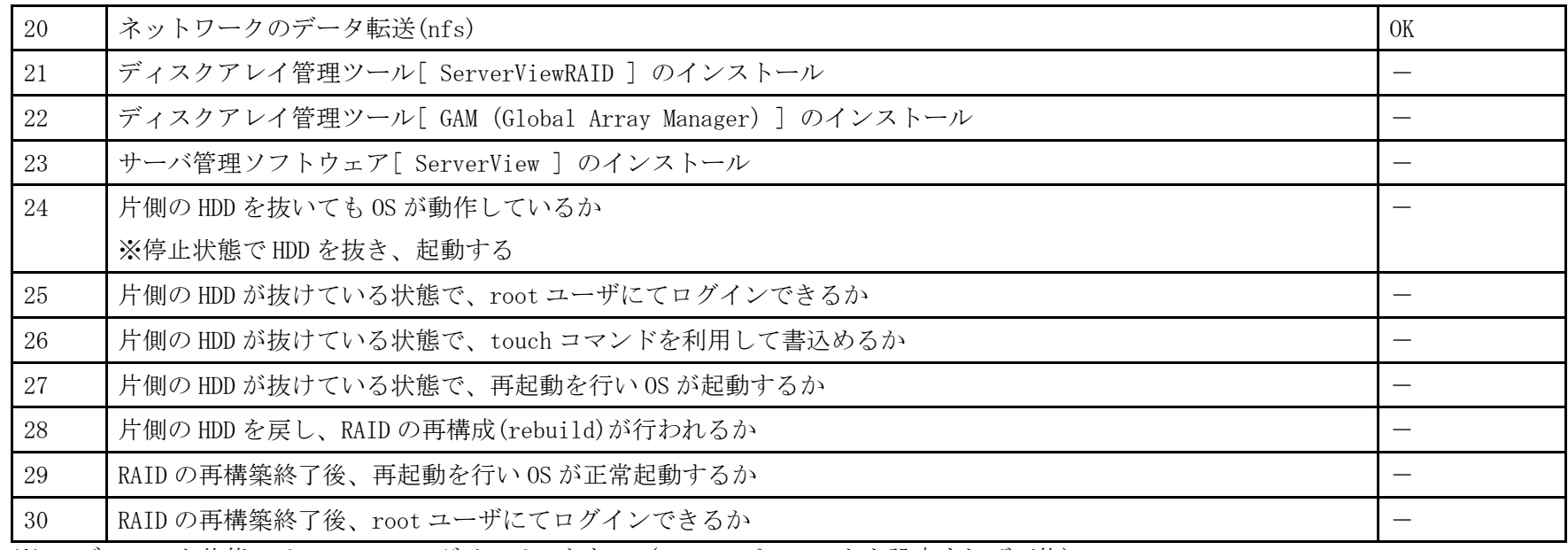

※1 デフォルト状態では root でのログインはできない(root のパスワードを設定すれば可能)

- 1. CD ブート後、Language から「日本語」を選択し Enter を押します。
- 2.「Install Ubuntu Server」を選択し Enter を押します。
- 3. 以降は通常のインストールを実行します。

# PRIMERGY RX100 S5 Non-RAID Ubuntu 9.04 Server (x86\_64) 動作確認

●本資料で公開する動作確認情報については、あくまでも弊社で用意したテスト環境における 動作結果であり、お客様の ご利 用環境での未サポートOSの動作を保証するものではなく、未サポートOSの利用を推奨するものでもありません。 ●本資料で公開している動作確認情報にもとづき、未サポートOSの導入・利用を行なったことにより お客様に損害が生じた 場 合には、弊社はその損害につき責任を負いかねます。 ●弊社の窓口では、PRIMERGYに関連した未サポートOSに関する問合せ、その他のサポートはお受けできません。 そのため、未 サポートOSの導入・利用にあたっては、お客様の責任で、ご利用いただきますようお願いします。 ●ハードウェアの修理・保守に関しては、当該機種が正式にサポートしているOS環境での動作の範囲に限られます。

●本資料記載の内容は、予告なしに変更される場合があります。

### ハード環境

PRIMERGY RX100 S5

- $\cdot$  CPU : Intel Xeon X3220 2.40GHz / 2×4MB / 4 コア
- ・メモリ :4GB
- $\cdot$  NIC : 10BASE-T/100BASE-TX/1000BASE-T
- $\cdot$  HDD : 147GB  $\times$  2
	- ・外部記憶 :DVD ドライブ

## デバイスドライバ【ドライバ名】

- LAN : Broadcom Corporation NetXtreme BCM5715 Gigabit Ethernet (rev a3) 【tg3】
- VGA : Matrox Graphics, Inc. MGA G200e [Pilot] ServerEngines (SEP1) (rev 02)
- SAS :LSI Logic / Symbios Logic SAS1064ET PCI-Express Fusion-MPT SAS (rev 04) 【mptsas】

# ディストリビューション

・Ubuntu 9.04 Server (x86\_64)

2.6.28-11-server

PRIMERGY RX100 S5 Ubuntu 9.04 Server (x86\_64) 2.6.28-11-server

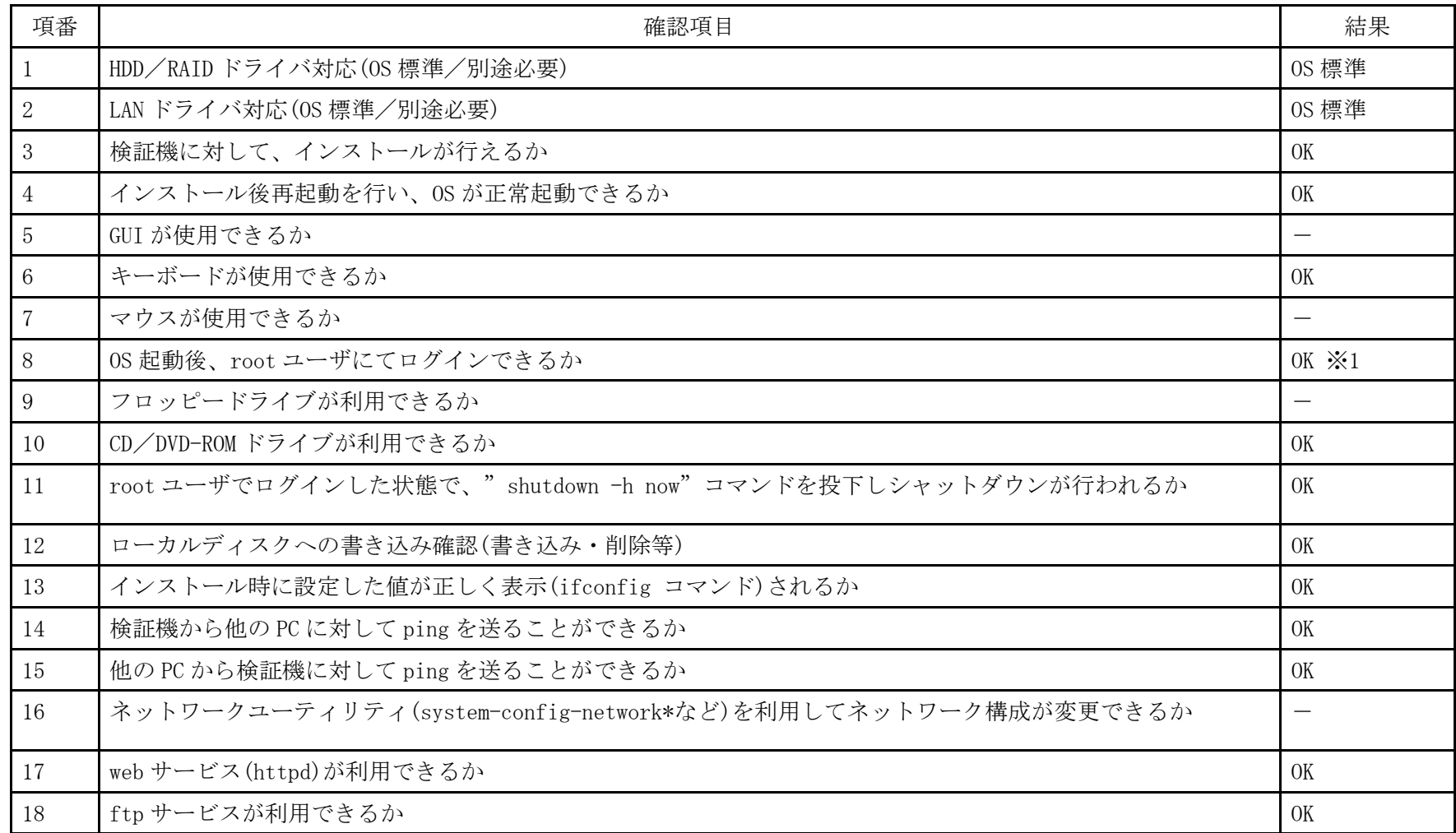

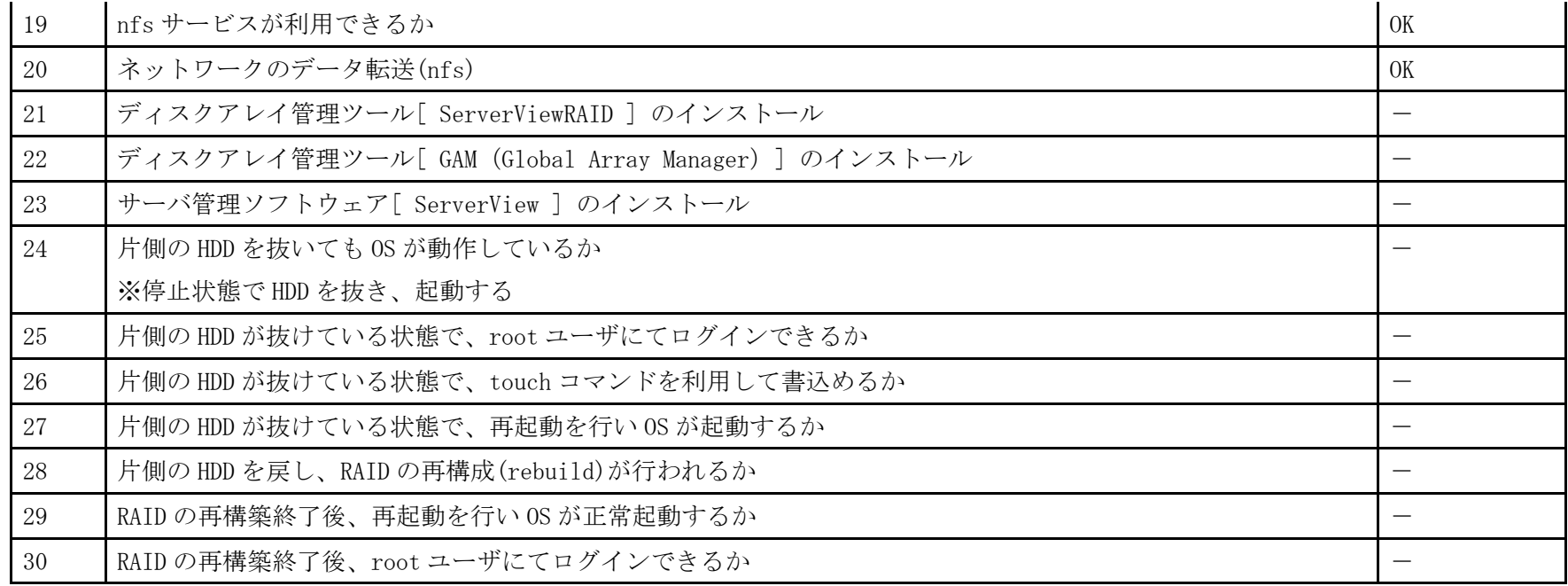

※1 デフォルト状態では root でのログインはできない (root のパスワードを設定すれば可能)

- 1. CD ブート後、Language から「日本語」を選択し Enter を押します。
- 2.「Install Ubuntu Server」を選択し Enter を押します。
- 3. 以降は通常のインストールを実行します。

# PRIMERGY RX100 S5 Non-RAID Ubuntu 8.04.3 LTS Server (x86) 動作確認

●本資料で公開する動作確認情報については、あくまでも弊社で用意したテスト環境における 動作結果であり、お客様の ご利 用環境での未サポートOSの動作を保証するものではなく、未サポートOSの利用を推奨するものでもありません。 ●本資料で公開している動作確認情報にもとづき、未サポートOSの導入・利用を行なったことにより お客様に損害が生じた 場 合には、弊社はその損害につき責任を負いかねます。 ●弊社の窓口では、PRIMERGYに関連した未サポートOSに関する問合せ、その他のサポートはお受けできません。 そのため、未 サポートOSの導入・利用にあたっては、お客様の責任で、ご利用いただきますようお願いします。 ●ハードウェアの修理・保守に関しては、当該機種が正式にサポートしているOS環境での動作の範囲に限られます。 ●本資料記載の内容は、予告なしに変更される場合があります。

### ハード環境

PRIMERGY RX100 S5

- $\cdot$  CPU : Intel Xeon X3220 2.40GHz / 2×4MB / 4 コア
- ・メモリ :4GB
- $\cdot$  NIC : 10BASE-T/100BASE-TX/1000BASE-T
- $\cdot$  HDD : 147GB  $\times$  2
	- ・外部記憶 :DVD ドライブ

## デバイスドライバ【ドライバ名】

- LAN : Broadcom Corporation NetXtreme BCM5715 Gigabit Ethernet (rev a3) 【tg3】
- VGA : Matrox Graphics, Inc. MGA G200e [Pilot] ServerEngines (SEP1) (rev 02)
- SAS :LSI Logic / Symbios Logic SAS1064ET PCI-Express Fusion-MPT SAS (rev 04) 【mptsas】

## ディストリビューション

・Ubuntu 8.04.3 LTS Server (x86)

2.6.24-24-server
PRIMERGY RX100 S5 Ubuntu 8.04.3 LTS Server (x86) 2.6.24-24-server

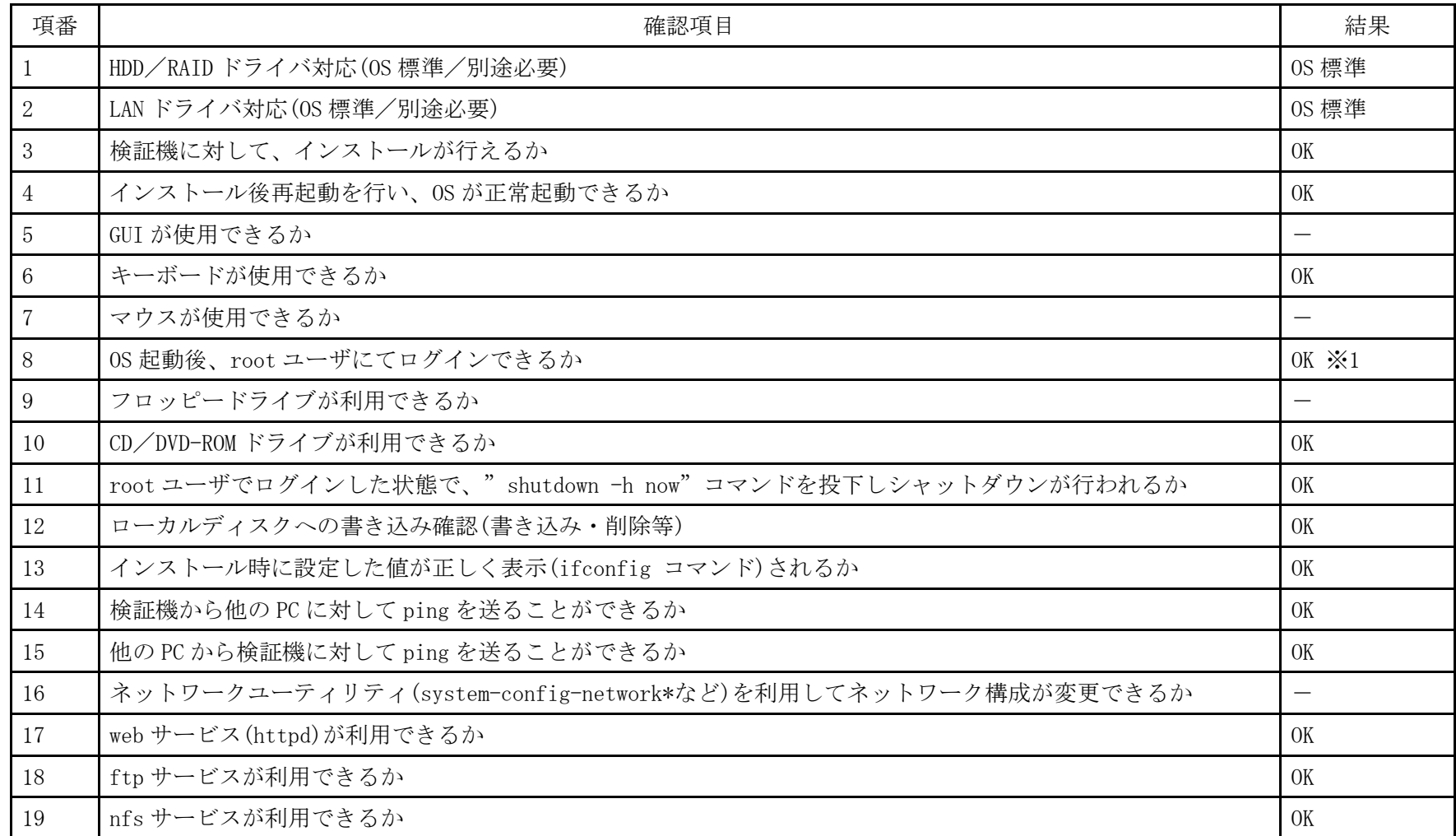

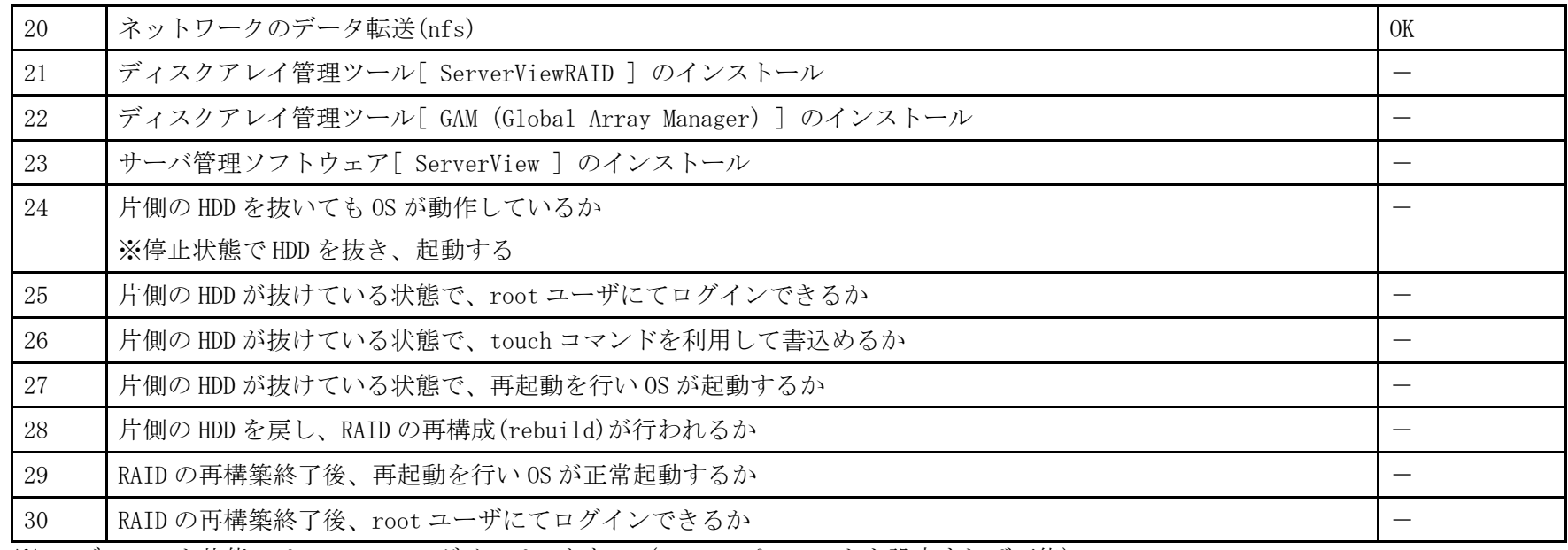

※1 デフォルト状態では root でのログインはできない(root のパスワードを設定すれば可能)

- 1. CD ブート後、Language から「日本語」を選択し Enter を押します。
- 2.「Install Ubuntu Server」を選択し Enter を押します。
- 3. 以降は通常のインストールを実行します。

## PRIMERGY RX100 S5 Non-RAID Ubuntu 8.04.3 LTS Server (x86 64) 動作確認

●本資料で公開する動作確認情報については、あくまでも弊社で用意したテスト環境における 動作結果であり、お客様の ご利 用環境での未サポートOSの動作を保証するものではなく、未サポートOSの利用を推奨するものでもありません。 ●本資料で公開している動作確認情報にもとづき、未サポートOSの導入・利用を行なったことにより お客様に損害が生じた 場 合には、弊社はその損害につき責任を負いかねます。 ●弊社の窓口では、PRIMERGYに関連した未サポートOSに関する問合せ、その他のサポートはお受けできません。 そのため、未

サポートOSの導入・利用にあたっては、お客様の責任で、ご利用いただきますようお願いします。

●ハードウェアの修理・保守に関しては、当該機種が正式にサポートしているOS環境での動作の範囲に限られます。

●本資料記載の内容は、予告なしに変更される場合があります。

### ハード環境

PRIMERGY RX100 S5

- $\cdot$  CPU : Intel Xeon X3220 2.40GHz / 2×4MB / 4 コア
- ・メモリ :4GB
- $\cdot$  NIC : 10BASE-T/100BASE-TX/1000BASE-T
- $\cdot$  HDD : 147GB  $\times$  2
- ・外部記憶 :DVD ドライブ

## デバイスドライバ【ドライバ名】

- LAN : Broadcom Corporation NetXtreme BCM5715 Gigabit Ethernet (rev a3) 【tg3】
- VGA : Matrox Graphics, Inc. MGA G200e [Pilot] ServerEngines (SEP1) (rev 02)
- SAS :LSI Logic / Symbios Logic SAS1064ET PCI-Express Fusion-MPT SAS (rev 04) 【mptsas】

## ディストリビューション

・Ubuntu 8.04.3 LTS Server (x86\_64)

2.6.24-24-server

PRIMERGY RX100 S5 Ubuntu 8.04.3 LTS Server (x86\_64) 2.6.24-24-server

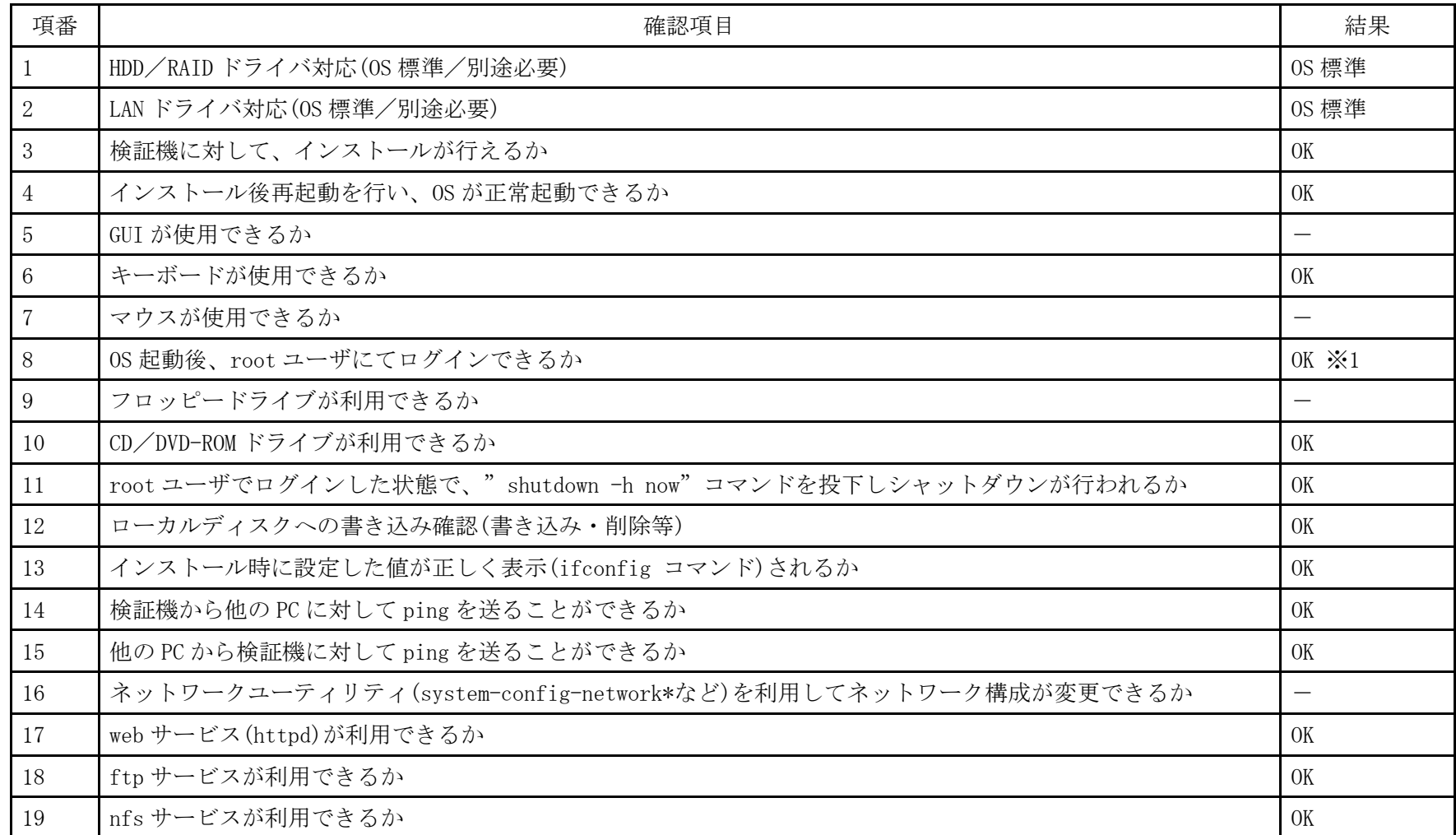

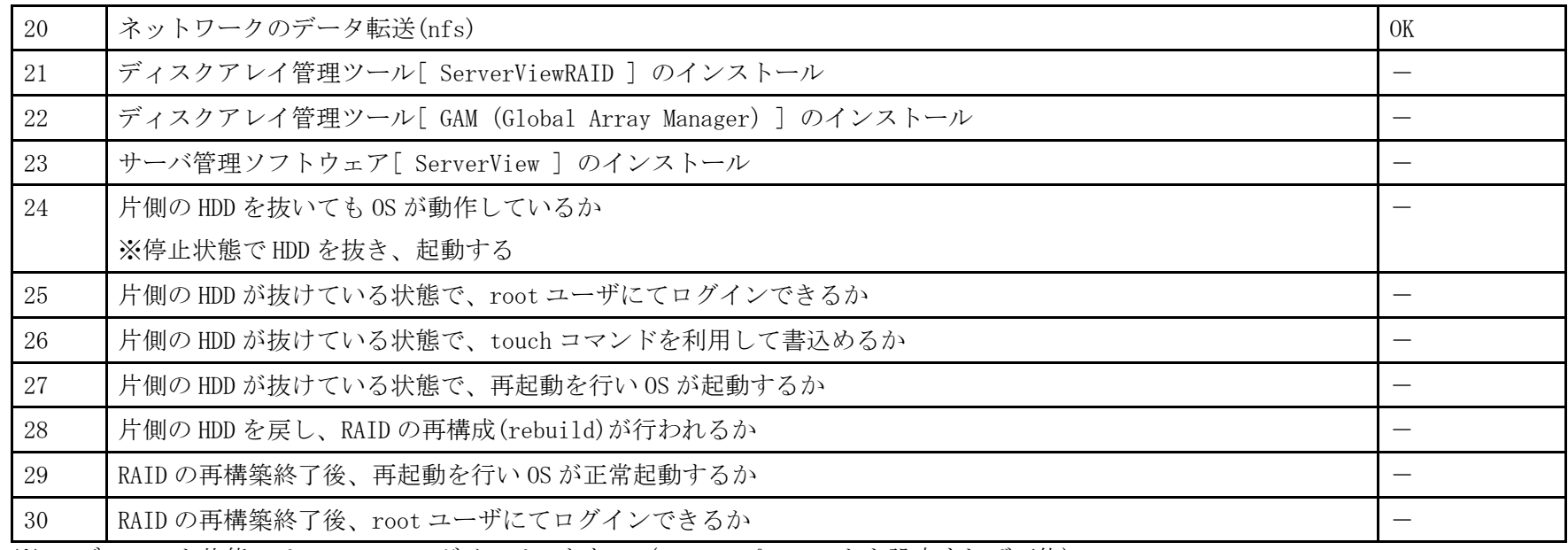

※1 デフォルト状態では root でのログインはできない(root のパスワードを設定すれば可能)

- 1. CD ブート後、Language から「日本語」を選択し Enter を押します。
- 2.「Install Ubuntu Server」を選択し Enter を押します。
- 3. 以降は通常のインストールを実行します。

## PRIMERGY RX100 S5 Non-RAID Ubuntu 8.04 LTS Server (x86) 動作確認

●本資料で公開する動作確認情報については、あくまでも弊社で用意したテスト環境における 動作結果であり、お客様の ご利 用環境での未サポートOSの動作を保証するものではなく、未サポートOSの利用を推奨するものでもありません。 ●本資料で公開している動作確認情報にもとづき、未サポートOSの導入・利用を行なったことにより お客様に損害が生じた 場 合には、弊社はその損害につき責任を負いかねます。 ●弊社の窓口では、PRIMERGYに関連した未サポートOSに関する問合せ、その他のサポートはお受けできません。 そのため、未 サポートOSの導入・利用にあたっては、お客様の責任で、ご利用いただきますようお願いします。 ●ハードウェアの修理・保守に関しては、当該機種が正式にサポートしているOS環境での動作の範囲に限られます。

●本資料記載の内容は、予告なしに変更される場合があります。

### ハード環境

PRIMERGY RX100 S5

- $\cdot$  CPU : Intel Xeon X3220 2.40GHz / 2×4MB / 4 コア
- ・メモリ :4GB
- $\cdot$  NIC : 10BASE-T/100BASE-TX/1000BASE-T
- $\cdot$  HDD : 147GB  $\times$  2
	- ・外部記憶 :DVD ドライブ

## デバイスドライバ【ドライバ名】

- LAN : Broadcom Corporation NetXtreme BCM5715 Gigabit Ethernet (rev a3) 【tg3】
- VGA : Matrox Graphics, Inc. MGA G200e [Pilot] ServerEngines (SEP1) (rev 02)
- SAS :LSI Logic / Symbios Logic SAS1064ET PCI-Express Fusion-MPT SAS (rev 04) 【mptsas】

## ディストリビューション

・Ubuntu 8.04 LTS Server (x86)

2.6.24-16-server

PRIMERGY RX100 S5 Ubuntu 8.04 LTS Server (x86) 2.6.24-16-server

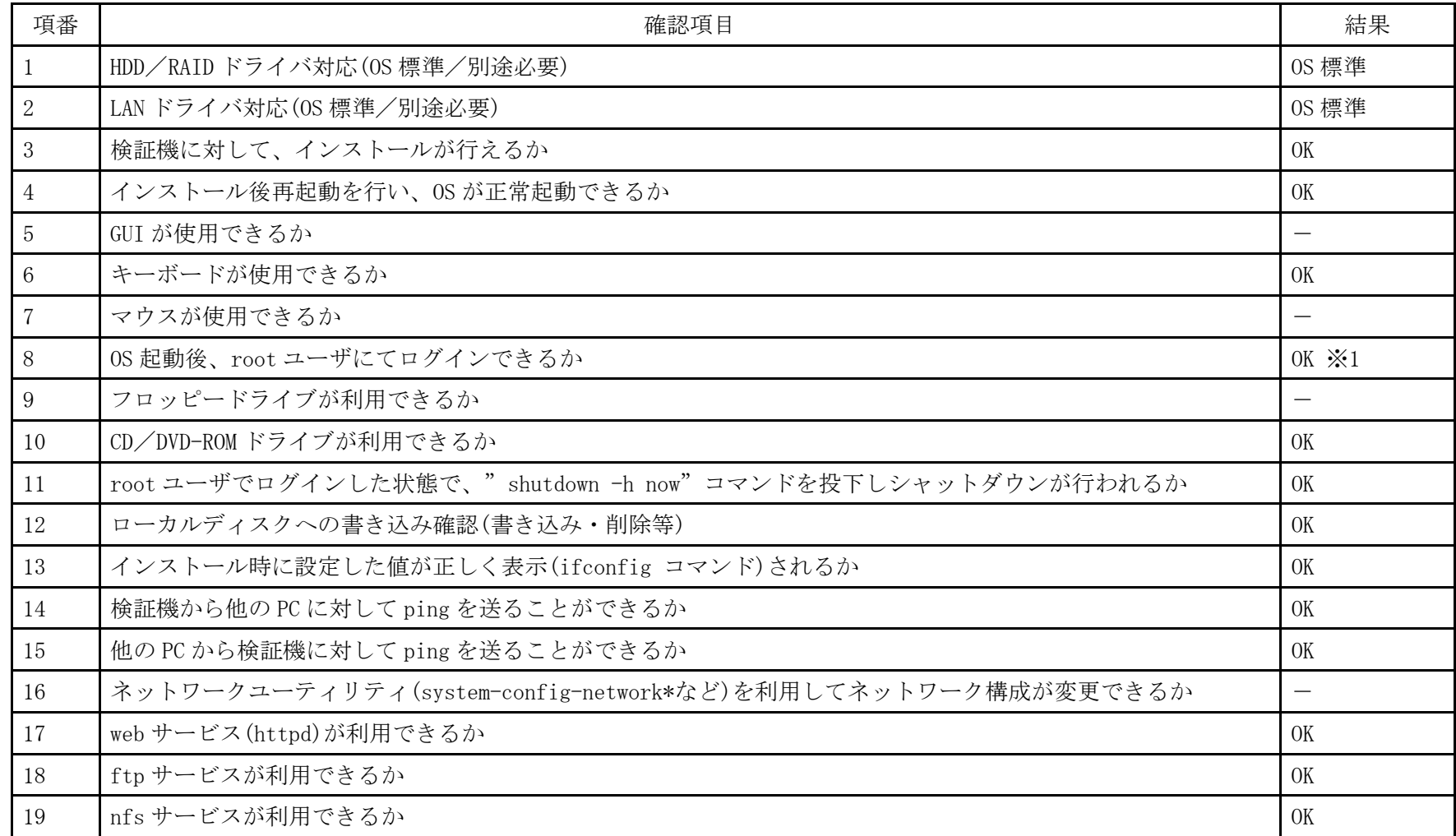

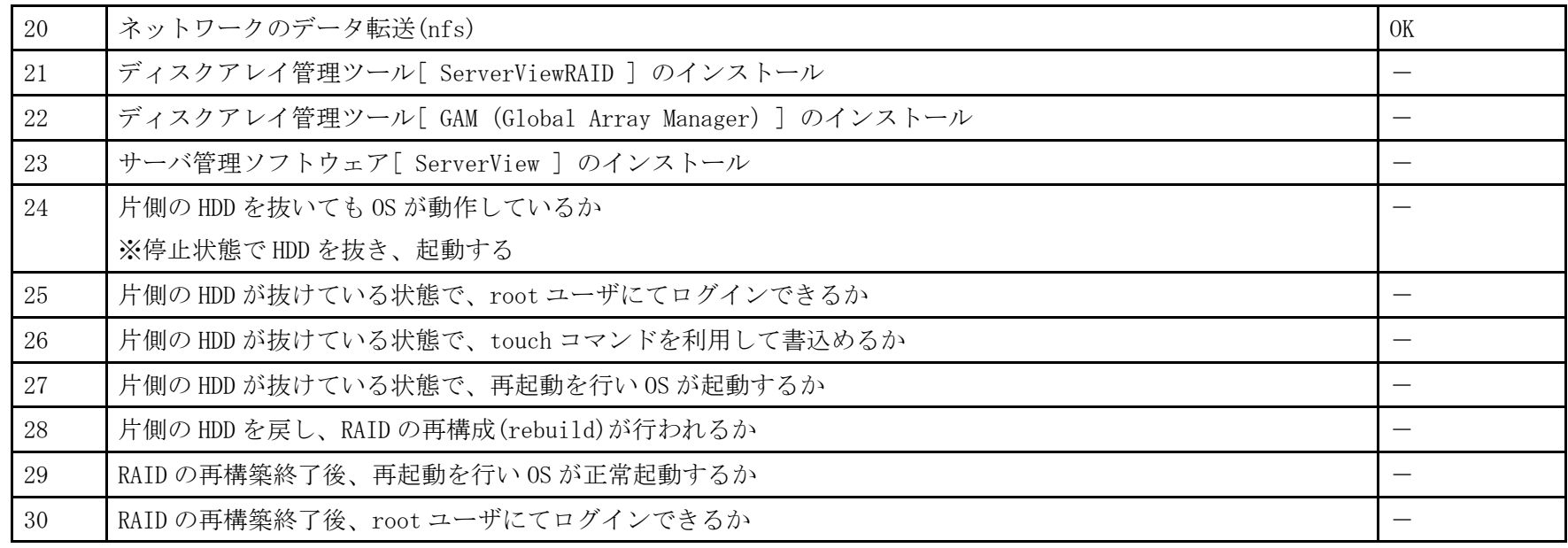

※1 デフォルト状態では root ログインはできない(root のパスワードを設定すれば可能)

- 1. CD ブート後、Language から「日本語」を選択し、Enter を押します。
- 2.「Install Ubuntu Server」を選択し、Enter を押します。
- 3. 以降は通常のインストールを実行します。

## PRIMERGY RX100 S5 Non-RAID Ubuntu 8.04 LTS Server (x86 64) 動作確認

|●本資料で公開する動作確認情報については、あくまでも弊社で用意したテスト環境における 動作結果であり、お客様の ご利 用環境での未サポートOSの動作を保証するものではなく、未サポートOSの利用を推奨するものでもありません。 ●本資料で公開している動作確認情報にもとづき、未サポートOSの導入・利用を行なったことにより お客様に損害が生じた 場

合には、弊社はその損害につき責任を負いかねます。

●弊社の窓口では、PRIMERGYに関連した未サポートOSに関する問合せ、その他のサポートはお受けできません。 そのため、未 サポートOSの導入・利用にあたっては、お客様の責任で、ご利用いただきますようお願いします。

●ハードウェアの修理・保守に関しては、当該機種が正式にサポートしているOS環境での動作の範囲に限られます。

●本資料記載の内容は、予告なしに変更される場合があります。

## ハード環境

PRIMERGY RX100 S5

- $\cdot$  CPU : Intel Xeon X3220 2.40GHz / 2×4MB / 4コア
- ・メモリ :4GB
- $\cdot$  NIC : 10BASE-T/100BASE-TX/1000BASE-T
- $\cdot$  HDD : 147GB  $\times$  2
- ・外部記憶 :DVD ドライブ

## デバイスドライバ【ドライバ名】

- LAN : Broadcom Corporation NetXtreme BCM5715 Gigabit Ethernet (rev a3) 【tg3】
- VGA : Matrox Graphics, Inc. MGA G200e [Pilot] ServerEngines (SEP1) (rev 02)
- SAS :LSI Logic / Symbios Logic SAS1064ET PCI-Express Fusion-MPT SAS (rev 04) 【mptsas】

## ディストリビューション

・Ubuntu 8.04 LTS Server (x86\_64)

2.6.24-16-server

PRIMERGY RX100 S5 Ubuntu 8.04 LTS Server (x86\_64) 2.6.24-16-server

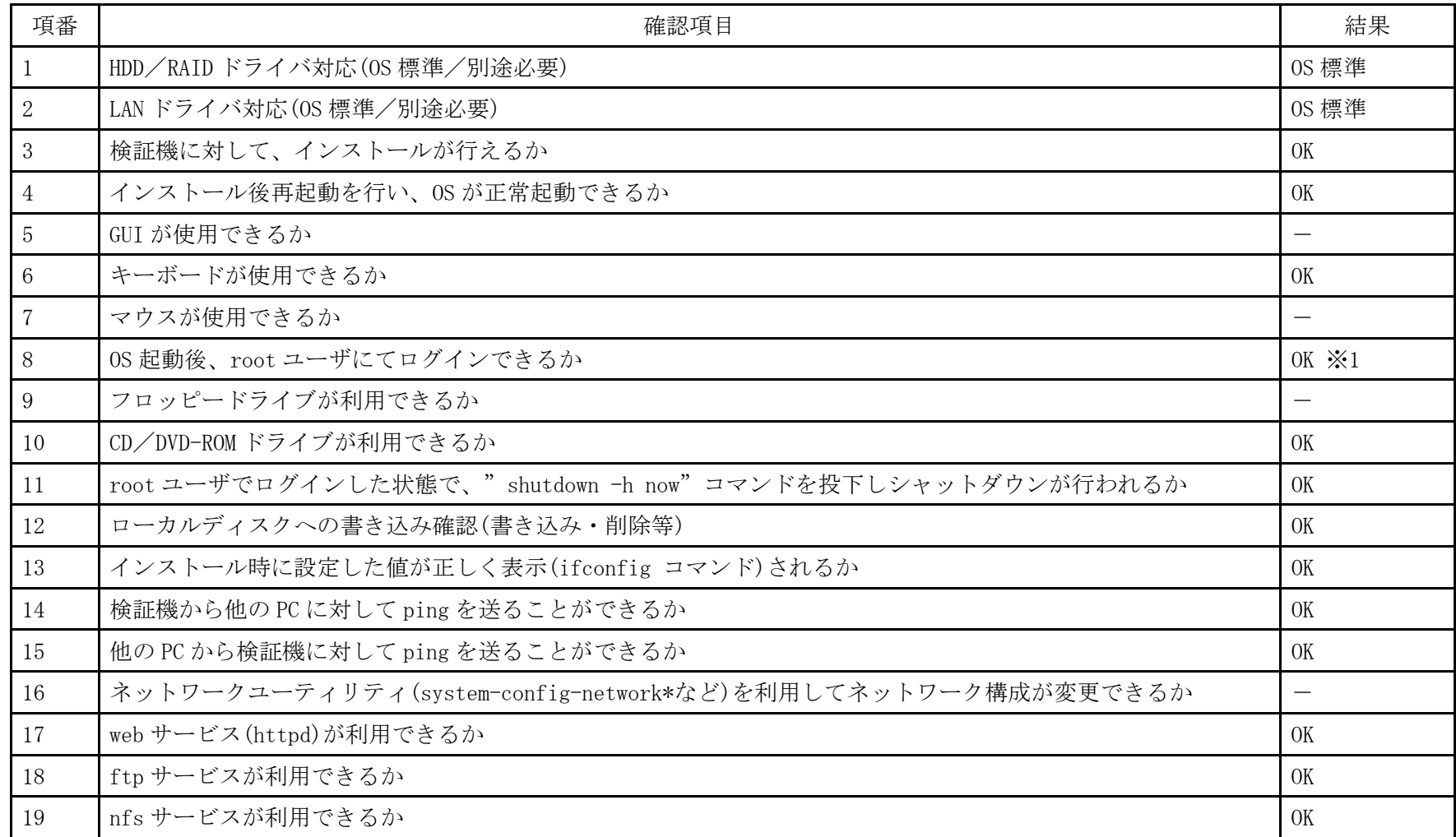

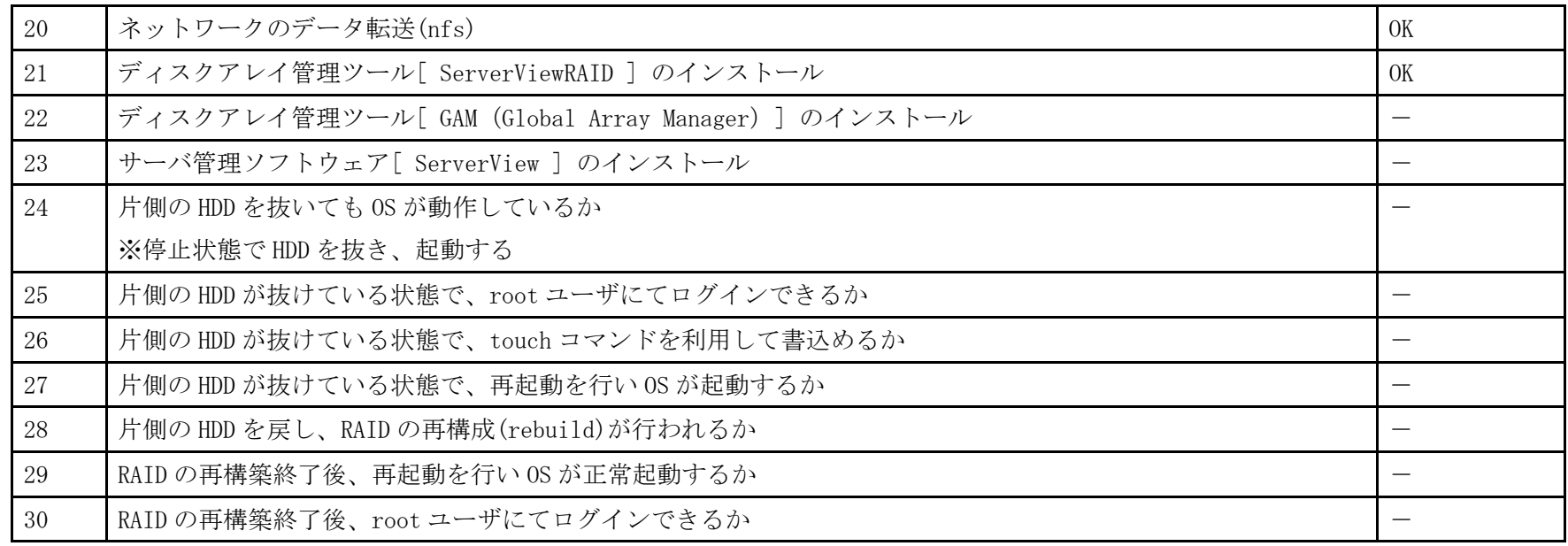

※1 ServerView Agent のみインストール。動作確認は ServerView Console をインストールした Windows PC より行った

- 1. 「 boot:」プロンプトが出たところで、Enter を押します。
- 2. 以降は通常のインストールを実行します。

## PRIMERGY RX100 S5 Non-RAID FreeBSD 7.0-RELEASE(x86) 動作確認

● 本資料で公開する動作確認情報については、あくまでも弊社で用意したテスト環境における 動作結果であり、 お客様の ご利用環境での未サポートOSの動作を保証するものではなく、未サポートOSの利用を推奨するものでもありませ  $\lambda$ 

● 本資料で公開している動作確認情報にもとづき、未サポートOSの導入・利用を行なったことにより お客様に損害が生じた 場合には、弊社はその損害につき責任を負いかねます。

● 弊社の窓口では、PRIMERGYに関連した未サポートOSに関する問合せ、その他のサポートはお受けできません。 そのため、未サポートOSの導入・利用にあたっては、お客様の責任で、ご利用いただきますようお願いします。

● ハードウェアの修理・保守に関しては、当該機種が正式にサポートしているOS環境での動作の範囲に限られます。

|● 本資料記載の内容は、予告なしに変更される場合があります。

## ハード環境

PRIMERGY RX100 S5

- ・CPU :クアッドコア インテル Xeon X3220 2.40GHz
- $\cdot$   $\times$   $\div$   $\cdot$   $\sqrt{1}$   $\cdot$   $\sqrt{1}$
- $\cdot$  NIC : 1000BASE-T  $\times$  2
- $\cdot$  HDD : 300GB  $\times$  1
- ・外部記憶 :DVD ドライブ、外付け USB-FD ドライブ

## デバイスドライバ

• LAN : Broadcom NetXtreme BCM5715 (rev a3)

 $\cdot$  VGA : Matrox MGA G200e  $[Pilot]$  (SEP1) (rev 02)

## ディストリビューション

・FreeBSD 7.0-RELEASE (x86)

7.0-RELEASE

PRIMERGY RX100 S5 FreeBSD 7.0-RELEASE

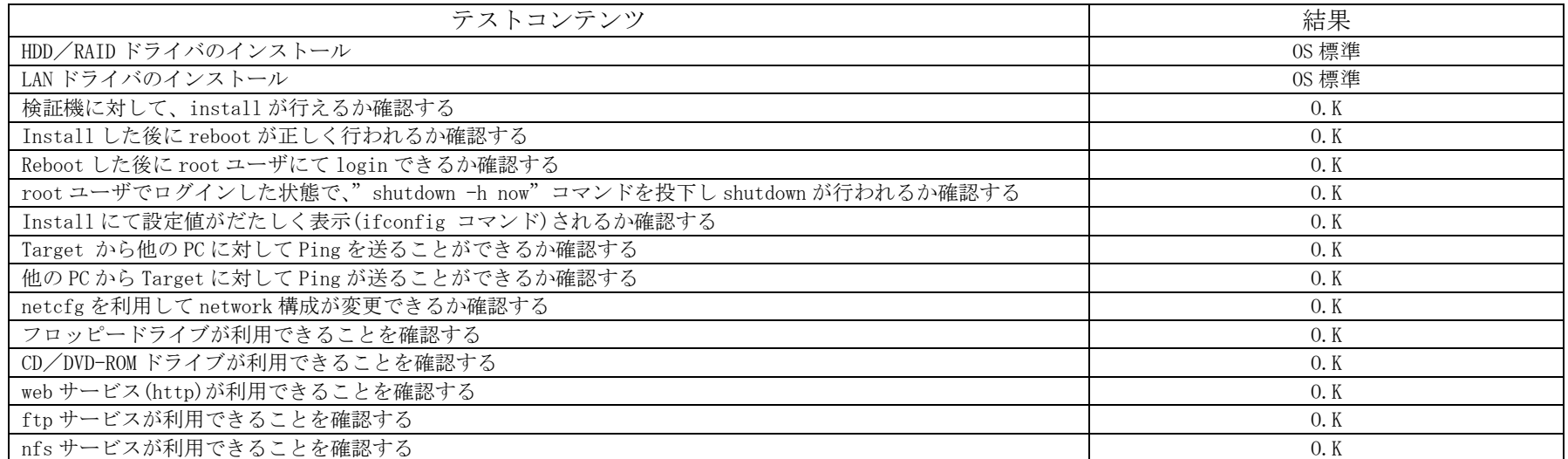

インストール時の手順

- 1. 「 Select option, [Enter] for default 」という表示がでた場合、Enter を押します。
- 2. 以降は通常のインストールを実行します。

以上でインストール作業は終了です。